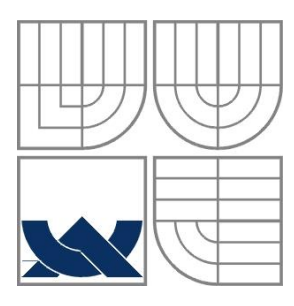

VYSOKÉ UČENÍ TECHNICKÉ V BRNĚ

BRNO UNIVERSITY OF TECHNOLOGY

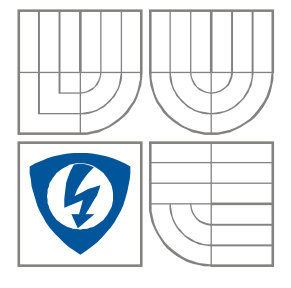

FAKULTA ELEKTROTECHNIKY A KOMUNIKAČNÍCH **TECHNOLOGIÍ** ÚSTAV BIOMEDICÍNSKÉHO INŽENÝRSTVÍ

FACULTY OF ELECTRICAL ENGINEERING AND **COMMUNICATION** DEPARTMENT OF BIOMEDICAL ENGINEERING

#### ELEKTROOKULOGRAFIE V MARKETINGU ELECTROOCULOGRAPHY FOR MARKETING

BAKALÁŘSKÁ PRÁCE BACHELOR´S THESIS

AUTOR PRÁCE FRANTIŠEK FAJMON AUTHOR

VEDOUCÍ PRÁCE Ing. OTO JANOUŠEK, Ph.D. SUPERVISOR

BRNO, 2015

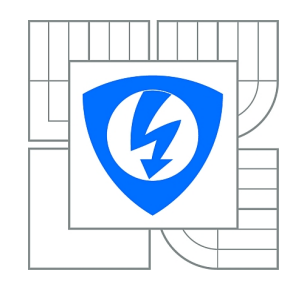

**VYSOKÉ UČENÍ TECHNICKÉ V BRNĚ**

**Fakulta elektrotechniky a komunikačních technologií**

**Ústav biomedicínského inženýrství**

# **Bakalářská práce**

bakalářský studijní obor **Biomedicínská technika a bioinformatika**

*Student:* František Fajmon *ID:* 155157 *Ročník:* 3 *Akademický rok:* 2014/2015

**NÁZEV TÉMATU:**

#### **Elektrookulografie v marketingu**

#### **POKYNY PRO VYPRACOVÁNÍ:**

1) Nastudujte problematiku záznamu a hodnocení elektrookulogramu a proveďte v této oblasti literární rešerši. 2) Navrhněte způsob hodnocení trajektorie pohybu očí po sledované předloze. 3) Vytvořte sadu předloh obsahující marketingové materiály. 4) Pomocí systému Biopac zaznamenejte elektrookulogramy skupiny dobrovolníků. 5) V programovém prostředí Matlab vytvořte aplikaci pro analýzu elektrookulogramu. 6) Vyhodnoťte pořadí sledování jednotlivých prvků sledované předlohy včetně doby setrvání pohledu na těchto prvcích. 7) Proveďte diskusi získaných výsledků a na jejich základě vytvořte doporučení pro tvorbu marketingových materiálů.

#### **DOPORUČENÁ LITERATURA:**

[1] PFLANZER, Richard. Biopac Student Lab: Laboratory Manual. 1. vyd. Goleta: Biopac system inc., 2007.

[2] KUCHYNKA, Pavel. Oční lékařství. 1.vyd. Praha: Grada, 2007, [40], 768 s. ISBN 978-802-4711-638.

*Termín zadání:* 9.2.2015 *Termín odevzdání:* 29.5.2015

*Vedoucí práce:* Ing. Oto Janoušek, Ph.D. *Konzultanti bakalářské práce:*

> **prof. Ing. Ivo Provazník, Ph.D.** *Předseda oborové rady*

#### **UPOZORNĚNÍ:**

Autor bakalářské práce nesmí při vytváření bakalářské práce porušit autorská práva třetích osob, zejména nesmí zasahovat nedovoleným způsobem do cizích autorských práv osobnostních a musí si být plně vědom následků porušení ustanovení § 11 a následujících autorského zákona č. 121/2000 Sb., včetně možných trestněprávních důsledků vyplývajících z ustanovení části druhé, hlavy VI. díl 4 Trestního zákoníku č.40/2009 Sb.

#### **ABSTRAKT**

Tato práce se zabývá problematikou záznamu EOG a možnostmi jeho vyhodnocení pro účely marketingu. V rámci práce je uveden základ anatomie a fyziologie oka a jsou zde uvedeny systémy pro záznam pozice oka. Praktická část obsahuje návrh optimální metodiky pro vizualizaci trajektorie. V práci je uveden popis algoritmů a realizace algoritmů v programovém prostředí MATLAB pro vizualizaci oční trajektorie. Součástí práce je vyhodnocení formou obsahové analýzy grafických výstupů vygenerovaných na základě získaných dat měřených pomocí EOG. V závěru práce jsou shrnuty výsledky a doporučeni při dalším postupu.

## **KLÍČOVÁ SLOVA**

Elektrookulografie, oční pohyby, marketing, vyhodnocení EOG, teplotní mapa, EMG.

#### **ABSTRACT**

This thesis deals with EOG analysis and evaluation for marketing studies. Basic anatomy a physiology of the eye is discussed. Practical part is deal optimal method for trajectory vizualization. In this work description of algorithm are shown. This algorithm is realized in Matlab workspace. In this work is included an evaluation of the content analysis of graphical outputs, generated from EOG measured.

#### **KEYWORDS**

Electrooculography, eye movements, marketing, EOG evaluation, heatmap,EMG

Fajmon, F. *Elektrookulografie v marketingu*. Brno: Vysoké učení technické v Brně, Fakulta elektrotechniky a komunikačních technologií. Ústav biomedicínského inženýrství, 2015. 81 s., 22 s. příloh. Bakalářská práce. Vedoucí práce: Ing. Oto Janoušek, Ph.D.

## **PROHLÁŠENÍ**

Prohlašuji, že svou bakalářskou práci na téma Elektrookulografie v marketingu jsem vypracoval samostatně pod vedením vedoucího semestrální práce a s použitím odborné literatury a dalších informačních zdrojů, které jsou všechny citovány v práci a uvedeny v seznamu literatury na konci práce.

Jako autor uvedené semestrální práce dále prohlašuji, že v souvislosti s vytvořením této semestrální práce jsem neporušil autorská práva třetích osob, zejména jsem nezasáhl nedovoleným způsobem do cizích autorských práv osobnostních a/nebo majetkových a jsem si plně vědom následků porušení ustanovení § 11 a následujících zákona č. 121/2000 Sb., o právu autorském, o právech souvisejících s právem autorským a o změně některých zákonů (autorský zákon), ve znění pozdějších předpisů, včetně možných trestněprávních důsledků vyplývajících z ustanovení části druhé, hlavy VI. díl 4 Trestního zákoníku č. 40/2009 Sb.

V Brně dne .............................. ....................................

(podpis autora)

## **PODĚKOVÁNÍ**

Děkuji vedoucímu bakalářské práce Ing. Otu Janouškovi, Ph.D . za pevné nervy, účinnou metodickou, pedagogickou a odbornou pomoc a další cenné rady při zpracování mé baklářské práce. Dále děkuji Ing. Jakubu Rejnušovi za velmi cenné rady v oblasti marketingu a přípravu podkladů.

V Brně dne .............................. ....................................

(podpis autora)

## **OBSAH**

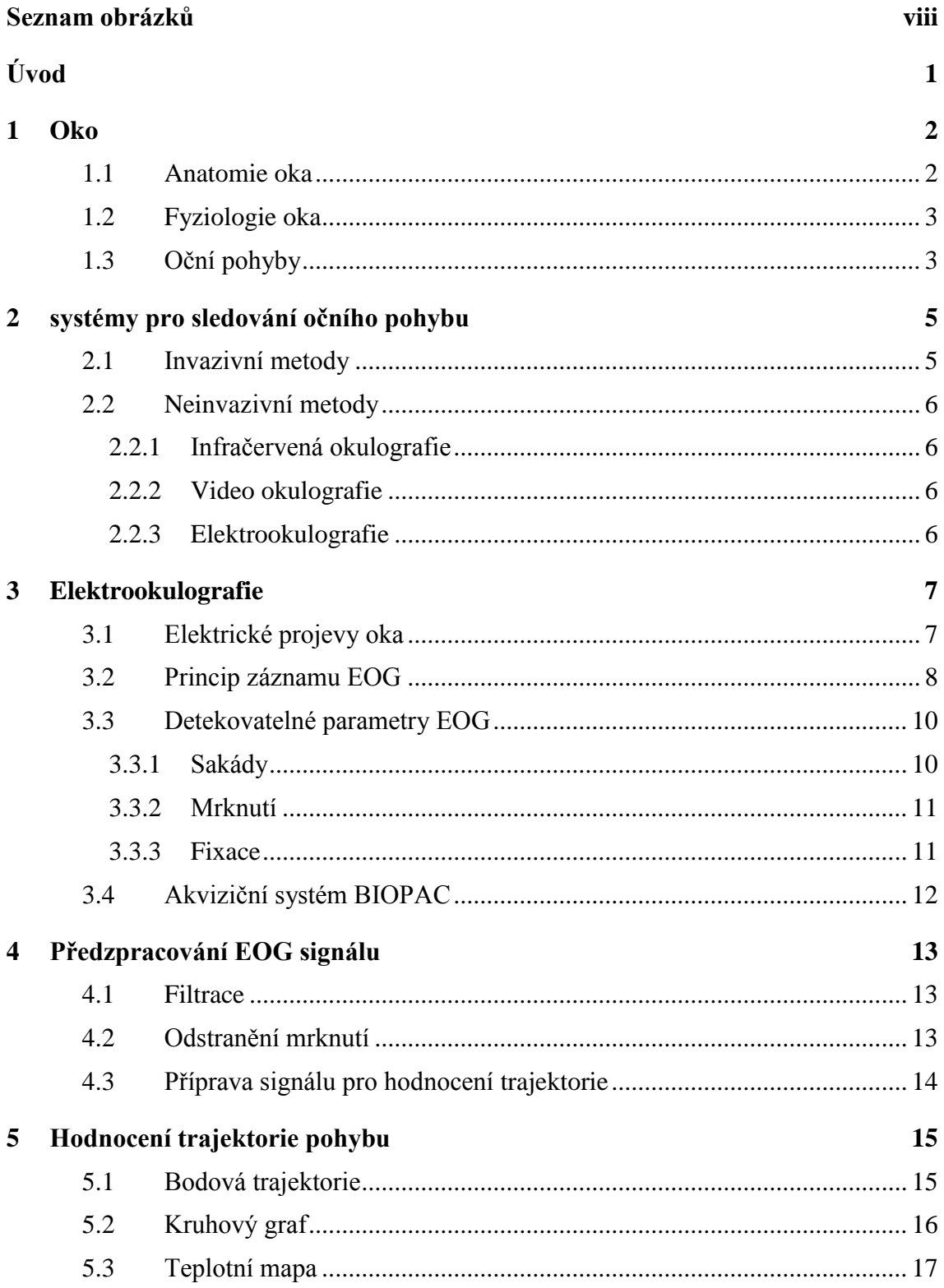

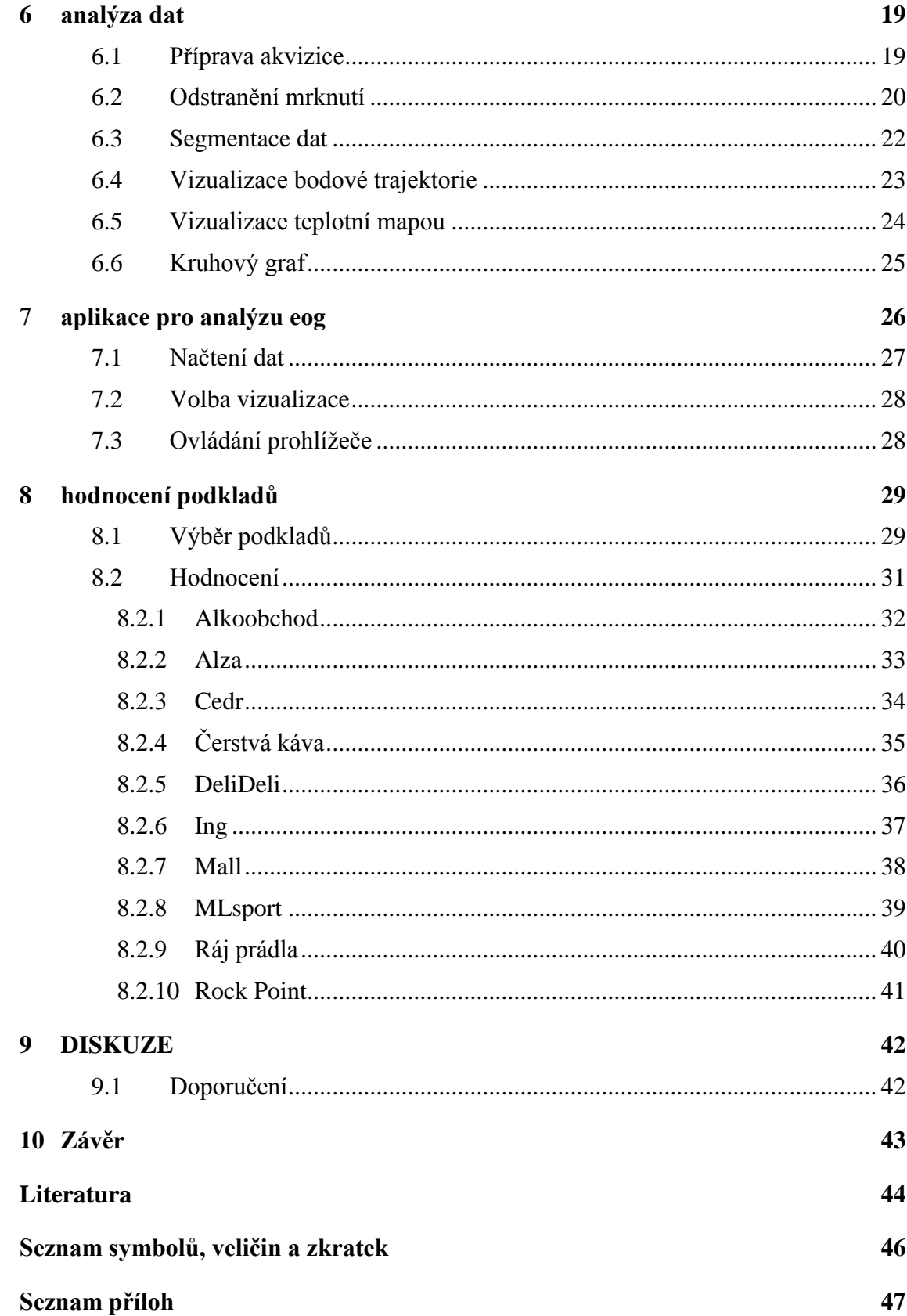

# SEZNAM OBRÁZKŮ

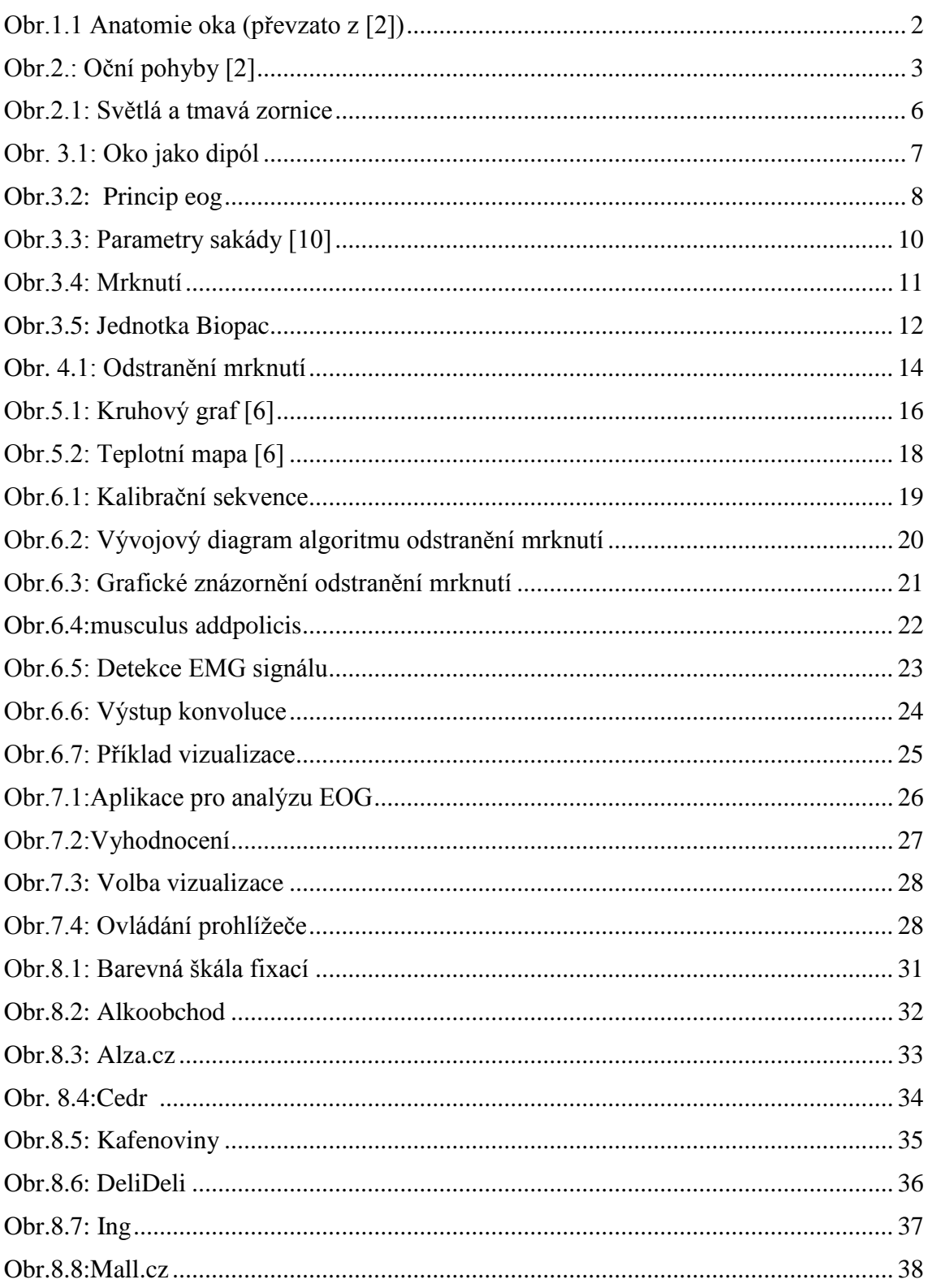

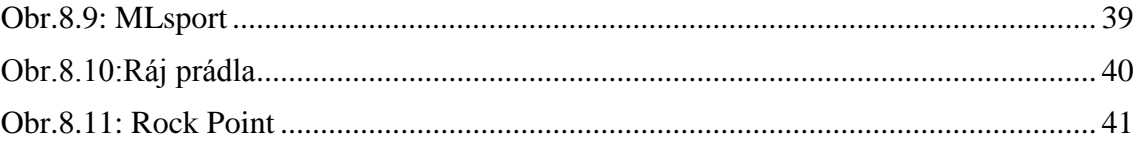

## **ÚVOD**

.

Původně se sledování očního pohybu vyvinulo pro potřeby vojenství, kdy snímače v přilbě pilota pomáhaly zaměřovat cíle. Dnes se sledování očního pohybu začíná čím dál více využívat v běžném životě. Sledování trajektorie očí se těší velkému zájmu i v komerčním sektoru, medicíně, informačních technologiích.

Sledování očního pohybu umožňuje provádět dva typy studií. Prvním typem studie je sledování trajektorie očí. Druhým typem studie je analýza kognitivního vnímání. Kognitivním vnímáním je myšleno vykonávání specifických funkcí, vyžadujících kooperaci zrakového ústrojí s centrální nervovou soustavou, jako je například – pohyb kurzoru myši, psaní na virtuální klávesnici, apod. Zjednodušeně řečeno jde o studie, kdy pohyb očí na daný bod (symbol) vyvolá určitou odezvu. Informace získané kognitivními studiemi je možné rozdělit na kvantitativní a kvalitativní. Kvalitativní informace popisují způsob, jakým subjekt pozoruje nazíranou oblast. Kvantitativními informacemi je popisován čas strávený při pohledu na jednotlivé prvky vizuální předlohy.

V komerční sféře jsou aplikacemi a metodami testovány eshopy, newslettery, reklamy, reklamní plakáty, časopisy, noviny, software, obaly od výrobků, popř. reklamní videa. Reklamou rozumíme formu neosobní komunikace. Cílem reklamy je ovlivnit a přimět zákazníka k nákupu kýženého výrobku. Každá reklama má určité zaměření (pohlaví, domácnost, zaměstnání, věk, zájmy…). Při vyhodnocování dopadu reklamy na spotřebitele jsou cílem zájmu jak kvalitativní, tak i kvantitativní informace. Je potřebné vědět, kam a jak dlouho se zákazník dívá.

Neméně důležité je využití sledování očního pohybu v medicíně, například v refrakční chirurgii. Refrakční chirurgie se zabývá korekcí optických vad systému oka. Při refrakčních operacích je nutné znát přesnou polohu oka. Využívá se zde sledování pohybu oka pro centrování laserového paprsku na střed zornice. Sledování očního pohybu lze využít rovněž při vyšetření dyslexie, což je specifická porucha učení způsobená celkově problematickému porozumění čtenému textu. Při vyšetření dyslexie jsou vyšetřovány sakády a je hodnoceno, zda se nemocný pacient vrací pohledem na již přečtená slova, nebo přečtený řádek. [\[13\]](#page-53-0)

V informačních technologiích se využívá sledování očního pohybu v reálném čase. Systém může být využit například při ovládání kompenzačních pomůcek (elektrického vozíku) pro ochrnuté osoby, nebo pro rozšíření virtuální reality (psaní na virtuální klávesnici, apod). [\[6\]](#page-52-0) [\[12\]](#page-52-1) [\[13\]](#page-53-0)

## **1 OKO**

V následující kapitole bude nastíněna anatomie a fyziologie oka.

#### **1.1 Anatomie oka**

Oční koule je uložena v očnici, má kulovitý tvar o průměru cca 23mm. Bělima, která je ochranným obalem oční koule, na přední straně přechází v rohovku. Další vrstvou oka je cévnatka, která vyživuje systémy oka. Na ní je v zadních dvou třetinách umístěna sítnice, která obsahuje světlo citlivé receptory. Žlutá skvrna na sítnici je místem nejostřejšího vidění a slepá skvrna je místo bez receptorů – zde vystupuje zrakový nerv. Čočka je průhledný útvar zavěšený na řasnatém tělísku, které obsahuje svalová vlákna pro akomodaci (zaostření) čočky. Před čočkou je zornice, což je analogie k cloně u fotoaparátu. Průměr zornice určuje, kolik světla pronikne na sítnici. Regulaci provádí duhovka, která obsahuje svalová vlákna. Prostor mezi čočkou a sítnicí je vyplněn sklivcem. Cesta světelných paprsků je tedy následující: procházejí rohovkou, komorovou vodou, čočkou, sklivcem, kde dopadají na sítnici. Na Obr.1.1 je zobrazená anatomie oka. [\[2\]](#page-52-2)

<span id="page-10-0"></span>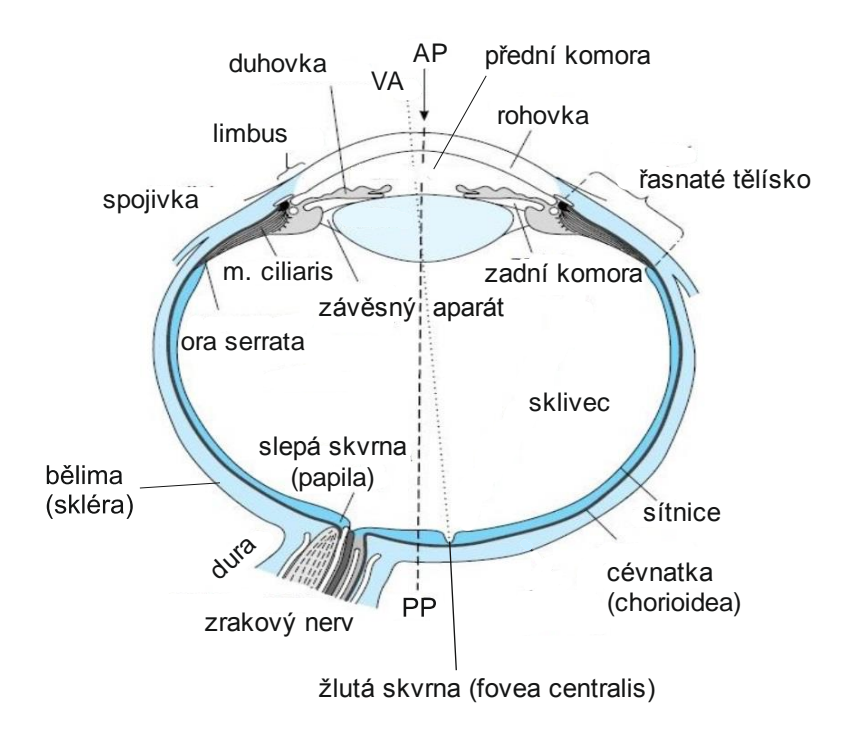

[Obr.1.1 A](#page-10-0)natomie oka (převzato z [\[2\]\)](#page-52-2)

### **1.2 Fyziologie oka**

Oko slouží k zachycování vnějších světelných vjemů. Je pátým smyslem u člověka, párový orgán. Reaguje na světelné podněty – elektromagnetické vlny, které jsou v rozsahu vlnových délek 400 – 700nm. Světlo citlivé buňky se nazývají tyčinky a čípky, které jsou umístěny na sítnici. Tyčinek je na sítnici přibližně 30krát více, slouží při vidění v šeru. Čípky slouží k barevnému vidění při jasném osvětlení. Největší koncentrace těchto receptorů je na žluté skvrně. Základním úkolem očí je fixovat okolní objekty a jejich obraz soustředit na sítnici. Optický systém oka láme paprsky tak, že převrácený a zmenšený obraz dopadá na sítnici oka do oblasti žluté skvrny. Lomivost oka je regulována vyklenováním a zplošťováním oční čočky. Vyklenování a zplošťování čočky je výsledek činnosti řasnatého tělesa. Při pohledu do dálky sval ochabne a čočka se zploští. Při pohledu do blízka se sval stáhne a čočka se vyklene. S rostoucím věkem se schopnost akomodace čočky snižuje. V deseti letech je rozsah čočky přibližně čtrnáct dioptrií. [\[1\]](#page-52-3) [\[2\]](#page-52-2)

### **1.3 Oční pohyby**

Hlavním úkolem očních pohybů je nasměrovat oči na objekt tak, aby byl zobrazen v místě nejostřejšího vidění tj. žlutá skvrna. K tomuto účelu slouží dva typy pohybů – volní a mimovolní pohyby. Na Obr.1.2 je možné vidět svaly, které se starají o oční pohyby. Při addukci se uplatňuje *r.medialis*. Při addukci se o pohyb nahoru a dolů starají *o.inferior* a *o.superior*. Při abdukci se o pohyby nahoru a dolů starají *r.superior* a *r.inferior*. Oční pohyby musí být dokonale koordinovány, aby nedocházelo k diplopii (dvojité vidění). [\[2\]](#page-52-2)

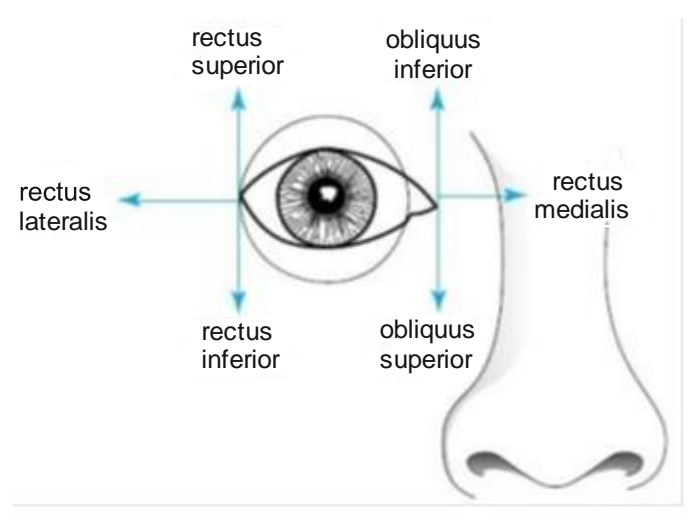

[Obr.2.:](#page-14-0) Oční pohyby [\[2\]](#page-52-2)

Volní oční pohyby (vědomé) jsou takové, které jsou ovládány vůlí. Mezi volní oční pohyby patří: sakády, hladké sledovací pohyby, vestibulární pohyby, konvergentní pohyby. Sakády slouží k rychlému přemístění pozorovaného objektu do oblasti žluté skvrny.

Jestliže byla sakáda jednou iniciována, nelze její pohyb vrátit zpět a je vykonán celý sakadický pohyb. Vizuální vjem vnímaný mezi skoky oka není mozkem vyhodnocen. Hladké sledovací pohyby slouží ke sledování pomalu se pohybujících předmětů. Vestibulární pohyby slouží k fixaci bodu při pohybu hlavy. Konvergentní pohyby se snaží soustředit zrakové osy na předmět, který je umístěn blízko očí.

Mimovolní pohyby (podvědomé) nejsou ovládány vůlí a slouží k udržení obrazu v poli nejostřejšího vidění. Patří sem mikrosakády, drift, tremor. Tremor je oční třes. Mikrosakády a drift jsou pohyby, které působí opačným směrem. Pomalým pohybem (driftem) se obraz ze žluté skvrny posouvá. Drift je ukončen krátkou mikrosakádou, která vrací obraz zpět na žlutou skvrnu. Tyto pohyby zajišťují ostré vidění. [\[2\]](#page-52-2) [\[3\]](#page-52-4) [\[4\]](#page-52-5)

## **2 SYSTÉMY PRO SLEDOVÁNÍ OČNÍHO POHYBU**

Jak je obecně známo, člověk přijímá až 80% informací o okolním světě právě zrakem. Vysoké procento získávání informací vizuální cestou v porovnání s ostatními cestami bylo důvodem, proč se hodnocení způsobu prohlížení okolního světa dostalo do popředí vědeckého zájmu. V 19.stol se vědci začali zajímat o záznam pohybu očí, ovšem využívali mechanických pomůcek, které byly značně nepohodlné pro pacienta. Teprve až v 70. letech s rozvojem elektroniky se začalo snímání pohybu oka více využívat.

Pro začátek je nutné si uvědomit, že techniky pro sledování očního pohybu neumí určit absolutní směr pohledu, ale pouze jeho změny. Při snímání absolutního směru pohledu je nutné do akvizičního systému přidat senzory pro snímání změny směru hlavy popř. celého trupu. Je tedy nutné zvolit přiměřený systém snímání pro danou aplikaci (cena, přesnost..). V praxi platí vzájemný vztah mezi cenou a citlivostí. Čím je požadována vyšší přesnost, tím daný systém více stojí a klade vyšší nároky na obsluhu. V případě videookulografie je možné uvažovat mobilní využití.

Metod pro záznam očního pohybu je několik. V zásadě je lze shrnout do dvou základních kategorií.

- Invazivní
	- $\triangleright$  Magnetookulografie (MOG)
- Neinvazivní
	- Infračervenáokulografie (IROG)
	- $\triangleright$  Videookulografie (VOG)
	- Elektrookulografie (EOG)

#### **2.1 Invazivní metody**

Invazivní metody měření pohybu očí spočívají v nasazení speciální kontaktní čočky pacientovi. Kontaktní čočka obsahuje cívku. Při pohybu kontaktní čočky v magnetickém poli se v čočce indukuje proud. Napětí z cívek se odvádí tenkými vodiči v temporálním koutku oka do vyhodnocovacího zařízení. Magnetické pole zajišťují cívky po stranách hlavy. Výhodou je vysoké rozlišení. Nevýhodou je nutnost lokální anestezie a invazivnost metody. [\[5\]](#page-52-6) 

#### **2.2 Neinvazivní metody**

V této kapitole budou rozebrány neinvazivní metody sledování očního pohybu, které jsou v praxi využívány častěji.

#### **2.2.1 Infračervená okulografie**

Infračervená okulografie je metoda, která sleduje pohyb očí pomocí infračervených paprsků (dále IR). Oko je ozařováno IR paprsky ze speciální LED diody, která je umístěna na brýlích. Přijímací stranu tvoří fototranzistor citlivý na IR pásmo, nebo jiný prvek. IR záření spadá do neviditelného spektra, proto nezpůsobuje rušivé artefakty ve vnímané scéně. Působí jen tepelnými účinky, které prakticky není možné vnímat. Poloha oka je detekována z intenzity odraženého IR záření od povrchu oka. Dle [\[5\]](#page-52-6) má infračervená okulografie nižší úroveň šumu než EOG, je citlivější než EOG. Pomocí IR okulografie je možné snímat oční pohyb i ve tmě. Tohoto je využíváno například v automobilech k detekci únavy řidiče. Mezi hlavní nevýhody patří omezení v měření úhlu natočení očí. Maximální možný úhel v horizontální ose  $\pm 35^{\circ}$  a ve vertikální ose  $\pm 20^0$ . [\[5\]](#page-52-6) [\[6\]](#page-52-0)

#### **2.2.2 Video okulografie**

Je nejrozšířenější metoda sledování očního pohybu. Je založena na principu rozpoznání zornice nebo rohovky. Snímané objekty jsou vztažené ke kalibrované scéně (víme, jak přibližně vypadají oči resp. zornice a duhovka). V základu jsou rozlišovány dvě techniky rozpoznání. Buď je zornice osvětlována a je snímán obraz ozářené zornice viz Obr.2.1, jde tedy o obdobu efektu červených očí, nebo je snímána bez dodatečného osvětlení – zornice se jeví tmavě. Ve venkovních podmínkách může u techniky s dodatečným osvětlením vznikat artefakt rušení z okolního osvětlení. Výhodou metody je její přesnost. Nevýhodou metody je nemožnost rozlišit pohled očí od pohybu hlavy.

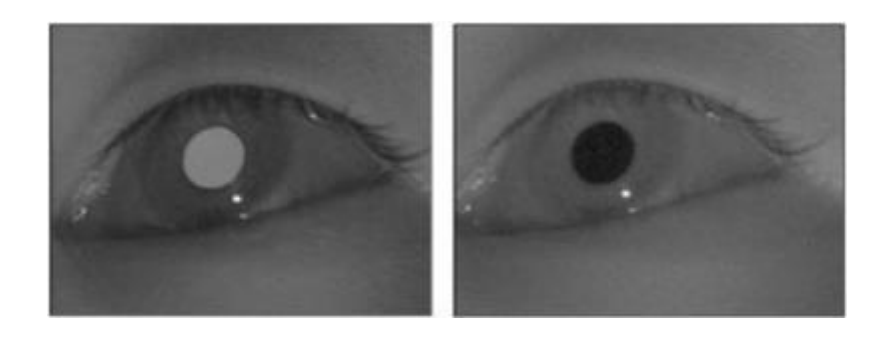

Obr.2.1: Světlá a tmavá zornice

#### <span id="page-14-0"></span>**2.2.3 Elektrookulografie**

Tato metoda bude podrobněji rozebrána v kap.3.

## **3 ELEKTROOKULOGRAFIE**

Elektrookulografie (EOG) je jedna z nejstarších metod snímání očního pohybu. Výhodou je sledování očního pohybu při zavřených očích (některá neurologická vyšetření). Nevýhodami jsou nižší rozlišovací schopnost a menší možnost mobility systému.

#### **3.1 Elektrické projevy oka**

Lidské oko se chová jako elektrický dipól, který vzniká mezi rohovkou a sítnicí a označuje se jako corneo – retinální potenciál (dále CRPo). Na vzniku potenciálu se podílí sítnicový epitel. Elektrická aktivita je dána pohybem iontů ve vrstvách sítnice. Velikost CRPo se pohybuje kolem 0,4mV – 1mV. CRPo je ovlivněn osvětlením epitelu sítnice. Dle [\[7\]](#page-52-7) CRPo krátce po osvětlení klesá (cca 60s), po delší časové odezvě vzrůstá nad původní hodnoty. Při déle trvajícím osvětlení se potenciál ustálí. Na [Obr.](#page-15-0)  [3.1:](#page-15-0) je zobrazeno znázornění oka jako dipólu a následného snímání. Napětí U<sub>offs</sub>, slouží k nastavení nulového výstupního napětí operačního zesilovače v případě přivedení nulového rozdílu napětí na vstupy zesilovače [\[7\]](#page-52-7) [\[8\]](#page-52-8)

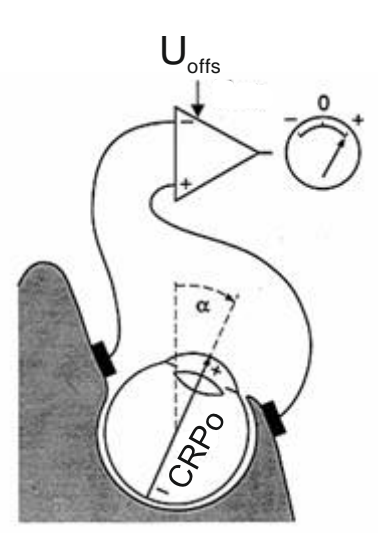

<span id="page-15-0"></span>Obr. 3.1: Oko jako dipól

### **3.2 Princip záznamu EOG**

EOG je záznam CRPo. Z principu je možné rozdělit metody záznamu CRPo na přímé a nepřímé. Přímá spočívá v zavedení nepolarizované elektrody na sítnici. Metoda je invazivní a pro pacienty nepříjemná – nutnost zavedení cizího předmětu do očního prostoru. U nepřímé metody záznamu měříme potenciál přes přilepené elektrody na povrchu kůže. Výsledky obou metod jsou srovnatelné, proto se v praxi častěji používá metoda nepřímého záznamu. V případě měření pro potřeby této práce je použita nepřímá metoda, proto bude její činnost podrobněji rozebrána.

U nepřímé metody je měřen potenciál dvěma kanály tak, aby bylo možné rozeznat pohyb oka v rovině x (horizontální kanál) a rovině y (vertikální kanál). V případě zapojení vertikálního kanálu se elektrody umísťují nad a pod oko. U horizontálního kanálu umísťujeme elektrody do spánkové oblasti. Příklad záznamu horizontálního kanálu je na [Obr.3.2:](#page-16-0) 

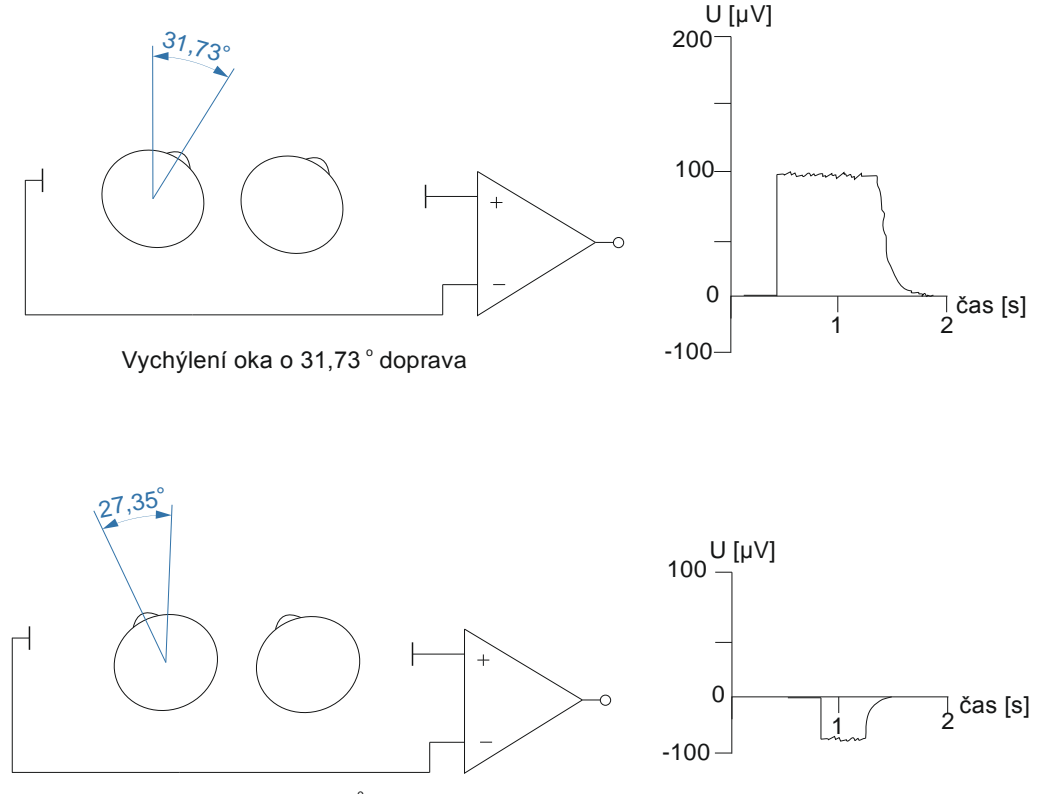

<span id="page-16-0"></span>Vychýlení oka o 27,35° doleva

Obr.3.2: Princip EOG

Elektrodami snímané napětí je přivedeno operační zesilovač, který je zapojen jako diferenční (rozdílový stupeň) viz [Obr.3.2.](#page-16-0) Na výstupu je získáno zesílené rozdílové napětí. Elektrody pro měření EOG jsou nejčastěji tvořeny kombinací Ag/Ag – Cl. Obecné požadavky na akvizici dat u EOG jsou následující: napěťový rozsah u EOG: 0,01mV – 5mV, kmitočtové pásmo 0Hz– 100Hz. Dle [\[9\]](#page-52-9) je možné zařadit na vstup EOG filtr typu horní propust s mezním kmitočtem 0,05Hz kvůli potlačení nežádoucího driftu. Sledovací pohyby totiž relativně dlouhá časová konstanta filtru ovlivní jen minimálně.

Dále je nutné potlačit v záznamu parazitní síťovou složku (50Hz). Dříve byl tento filtr realizován analogovou formou. V dnešní době je jeho realizace digitální. Pohyb oka o jeden stupeň znamená změnu napětí přibližně o 5μV - 10μV (záleží na zesílení zesilovače). Maximální rozlišovací schopnost EOG je  $2^0$ . [\[9\]](#page-52-9) [\[10\]](#page-52-10)

Rozlišovací schopností EOG je myšleno rozeznání dvou bodů, které jsou od sebe vzdáleny o takovou minimální vzdálenost, kdy je možné v záznamu detekovat napěťový skok. Rozlišovací schopnost závisí na vzdálenost očí od nazírané plochy. Pomocí goniometrických funkcí je možné pro definovanou vzdálenost očí od nazírané plochy snadno dopočítat vzdálenost dvou bodů, které systém bude schopen rozlišit jako dva různé objekty. Před měřením EOG je nutná jeho kalibrace, např. pokud by bylo vyžadováno pomocí EOG ovládat kurzor myši, je zapotřebí zajistit, aby pohled na okraje zobrazovacího zařízení korespondoval s krajní pozicí kurzoru. [\[11\]](#page-52-11)

### **3.3 Detekovatelné parametry EOG**

V záznamu EOG lze detekovat sakády, peaky mrknutí, fixace. Jednotlivé parametry budou popsány včetně hodnot, kterých mohou nabývat.

#### **3.3.1 Sakády**

U sakád je určována maximální výchylka, délka trvání, latence a rychlost. Průběhy jsou vyobrazeny na obr.3.3.

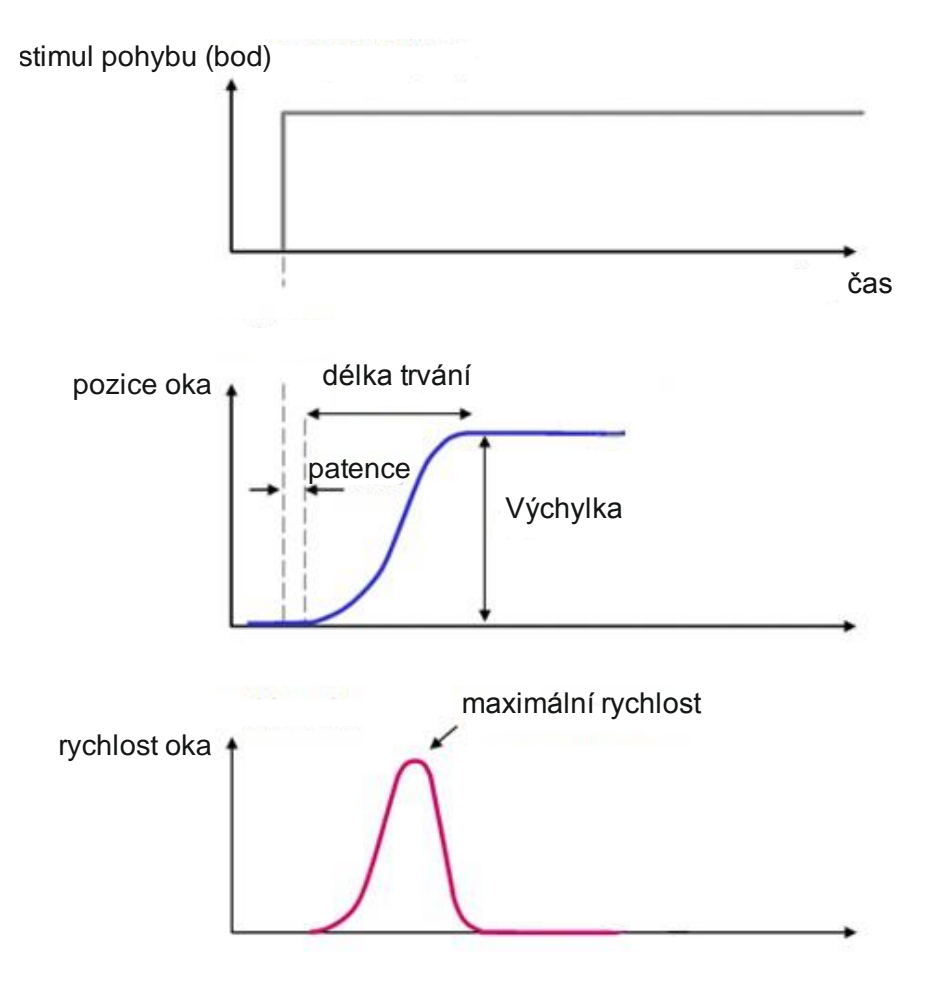

Obr.3.3: Parametry sakády [\[10\]](#page-52-10)

<span id="page-18-0"></span>**Maximální výchylka** je měřena ve stupních a určuje velikost sakadického pohybu. U člověka se velikost sakád pohybuje kolem desítek stupňů. Vztah mezi maximální výchylkou a délkou trvání může být popsán dle rovnice [\(2.3\)](#page-19-0). **Délka trvání** je čas mezi nástupem sakády a jejím ukončením. Trvání sakád záleží na jejich délce, platí zde přímá úměra. **Latence** popisuje zpoždění mezi podnětem k sakádě a jejím nástupem, obvykle 200ms. Rychlost sakády je hodnocena ve stupních za sekundu (až 700°/s [\[10\]\)](#page-52-10). Maximum rychlosti je dosaženo v polovině délky sakády viz [Obr.3.3.](#page-18-0)

Jelikož je peak rychlosti pro sakádu symetrický, můžeme z jeho profilu určit délku trvání sakády.

<span id="page-19-0"></span>
$$
d = 2, 2 * a + 21 \tag{2.3}
$$

kde *a* je maximální výchylka sakády ve stupních a *d* je délka trvání sakády.

Jako zajímavost je možné uvést, že při sledování hodin s vteřinovou ručičkou je díky latenci první sekunda vnímána zkresleně.

#### <span id="page-19-1"></span>**3.3.2 Mrknutí**

Mrkání je reflexní činnost, která slouží k roztírání slzného filmu po povrchu očního bulbu. Mrknutí je v mnoha případech rušivý artefakt, který je charakteristický svým trváním a amplitudou. Průměrná frekvence mrkání se pohybuje kolem 12 – 19 mrknutí za minutu. Frekvence mrkání může být ovlivněna mnoha faktory: teplota, vlhko, prašné prostředí, stres, práce na PC. Průměrná rychlost mrknutí se pohybuje mezi 100ms – 400 ms. Příklad mrknutí je na Obr 3.4. [\[15\]](#page-53-1)

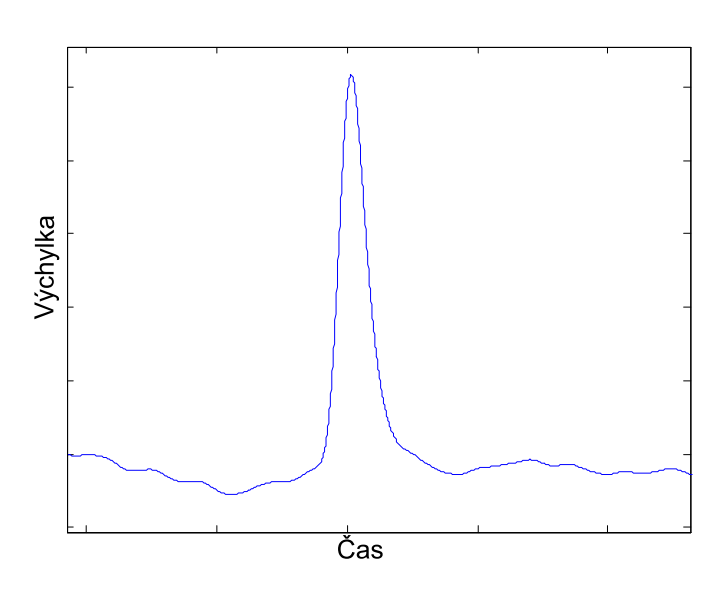

Obr.3.4: Mrknutí

#### **3.3.3 Fixace**

U fixací je určována délka jejich trvání. Délka trvání fixace vyjadřuje, jak dlouhou dobu potřebuje jedinec k pochopení daného textu, nebo nazírané předlohy.

### **3.4 Akviziční systém BIOPAC**

Akviziční jednotka biopac je komplexní zařízení pro akvizici biosignálů. V případě této práce jsou data získávána na jednotce Biopac MP35 na Obr.3.5. Použité parametry jednotky pro snímání jsou následující:

- Počet kanálů: 3
	- Horizontální
	- Vertikální
	- $\triangleright$  EMG
- Počet bitů analogově digitálního převodníku: 24bit
- Použitá vzorkovací frekvence: 1000Hz
- Zesílení signálu 200x (EOG), 50 x– 100x (EMG)

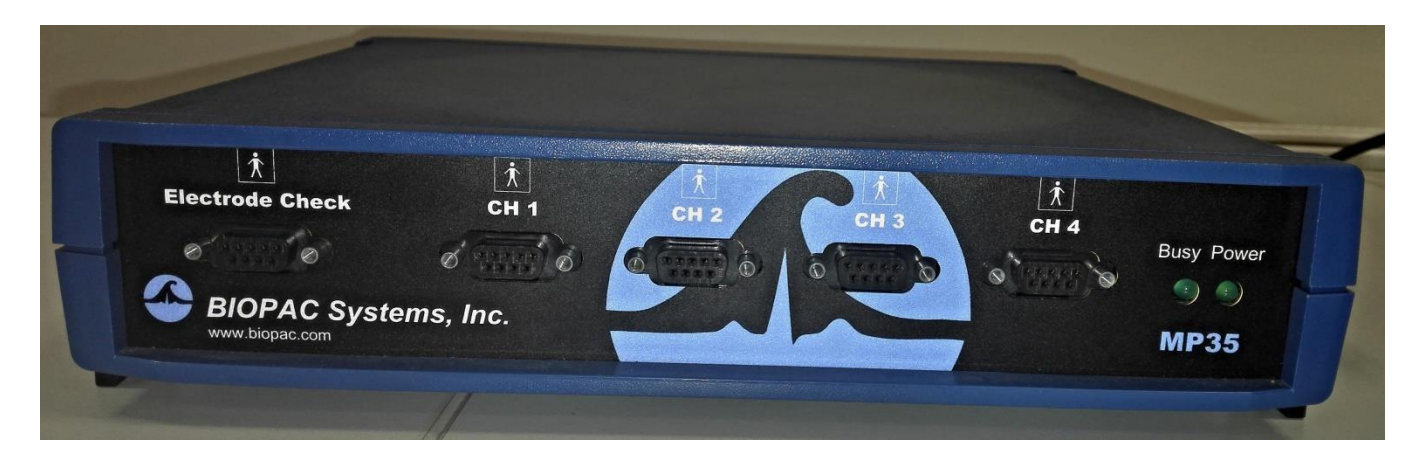

Obr.3.5: Jednotka Biopac

# <span id="page-21-0"></span>**4 PŘEDZPRACOVÁNÍ EOG SIGNÁLU**

V této kapitole budou představeny možnosti filtrace signálu a detekce (odstranění) mrknutí, které je nutné pro bezchybnou analýzu získaných dat. Dále je zde uveden návrh přípravy dat pro hodnocení výsledků pomocí vizualizačních technik.

#### **4.1 Filtrace**

Filtrace signálu je krok, který je nutný pro potlačení rušivých artefaktů a současně pro zvýraznění užitečného signálu s co nejmenším zkreslením způsobeným filtrací. V případě sledování očního pohybu je nutné přenášet i stejnosměrnou složku signálu. Zároveň je nutné potlačit i nežádoucí vysokofrekvenční složky. Filtrovat signál je možné mediánovým filtrem nebo dolní propustí s mezním kmitočtem 30Hz. Mediánový filtr potlačuje impulzní rušení a ponechává ostré hrany signálu. Pozorováním bylo zjištěno, že jako nejlepší řešení se jeví použití dolní propusti s mezním kmitočtem 35 Hz pro filtraci signálu. [\[8\]](#page-52-8) [\[15\]](#page-53-1)

#### <span id="page-21-1"></span>**4.2 Odstranění mrknutí**

Odstranění mrknutí je důležitý krok. Mrknutí se projevuje nejvíce ve vertikálním kanálu jako špička signálu, která má velkou amplitudu a jistou délku trvání viz kap [3.3.2.](#page-19-1) Pokud by bylo mrknutí ponecháno v signálu, zaneslo by do výsledného hodnocení trajektorie značnou chybu v podobě vertikálních výchylek. Před detekcí (derivací) je nutná filtrace vertikálního kanálu dolní propustí s mezním kmitočtem 7Hz. Algoritmy pro detekci mrknutí jsou založeny na principu prahování signálu v první derivaci vertikálního kanálu. Zde se projeví mrknutí jako dvě špičky zavírání oka a následné otevírání oka. Příklad průběhu je na [Obr. 4.1.](#page-22-0) Jsou stanoveny dva prahy: práh kladných hodnot (pkh) a práh záporných hodnot (pzh). Při překročení prahů jsou nalezeny vrcholy. Mezi souřadnicemi vrcholu je spočítána rychlost. Pokud je rychlost větší než stanovený práh, může se jednat o mrknutí. Bod kladné špičky je posouván doleva a bod záporné špičky posouván doprava. Po průchodu bodů nulou je mezi body určen časový rozdíl. Pokud body spadají do časového intervalu mrknutí, je tato část signálu považována za mrknutí. Práh rychlosti je stanoven empiricky. [\[16\]](#page-53-2)

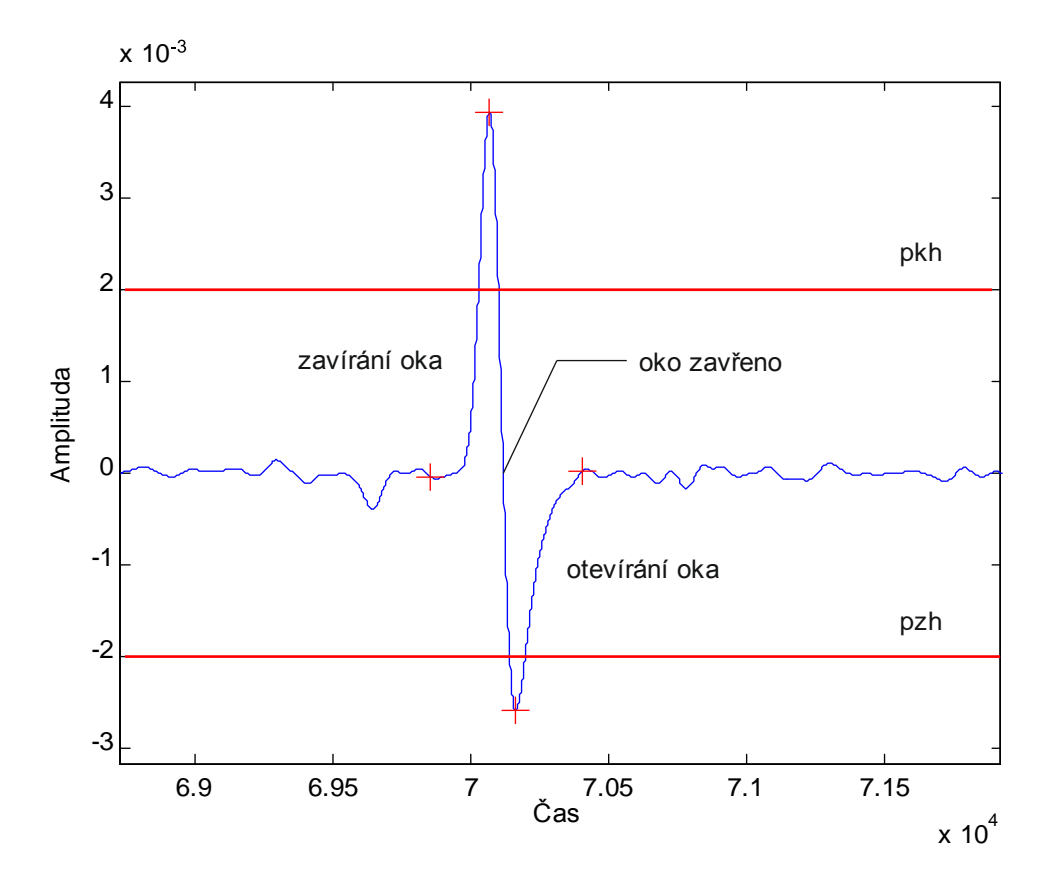

Obr. 4.1: Odstranění mrknutí

### <span id="page-22-0"></span>**4.3 Příprava signálu pro hodnocení trajektorie**

Před vlastními metodami hodnocení trajektorie pohybu očí po nazírané předloze je nutné segmentovat data. Segmentace dat probíhá jednak na úrovni záznamu EOG od jednotlivých dobrovolníků a dále na úrovni záznamu EOG pro jednotlivé předlohy. Dále je nutný přepočet EOG dat na jednotlivé snímky v databázi. Podrobněji bude o této problematice pojednáno v kap[.6.2.](#page-28-0)

## <span id="page-23-0"></span>**5 HODNOCENÍ TRAJEKTORIE POHYBU**

Při návrhu hodnocení očního pohybu je nutné správně vybrat určitou techniku zobrazení trajektorie. Zde je nutné si uvědomit, že informace je převáděna z třídimenzionálního prostoru na dvoudimenzionálnální. Třetím rozměrem se rozumí čas sledování bodů jednotlivých prvků vizuálního podnětu. Pro vyhodnocení marketingové studie je vhodné analyzovat jak kvantitativní, tak i kvalitativní informace.

Nejčastější formy vizualizace dat jsou:

- Bodová trajektorie
- Kruhový graf
- Teplotní mapa

### **5.1 Bodová trajektorie**

Hodnocení pomocí bodové trajektorie spočívá ve vzorkování daným časovým intervalem. Tento interval umožňuje zobrazení shluků bodů jako vysokou koncentraci těchto bodů na daném místě setrvání pohledu. Sakády jsou zobrazeny pomocí časového intervalu jako jednotlivé body, které jsou od sebe vzdáleny o časový interval. Příklad přípravy signálu je na [Obr.6..](#page-28-1)

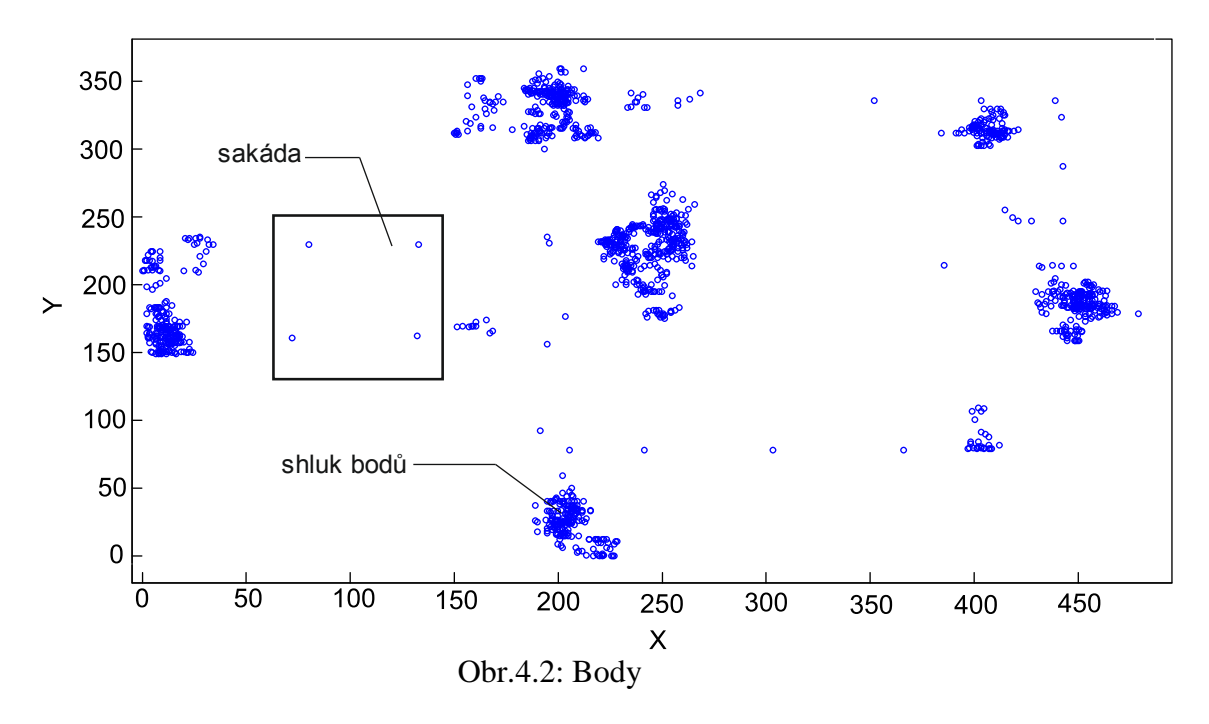

### **5.2 Kruhový graf**

Je jedna z nejčastějších forem vizualizace dat pro sledování očního pohybu po nazírané předloze. Žluté kruhy odpovídají fixačním bodům, přičemž jejich poloměr odpovídá délce fixace. Mezi délkou fixace a průměrem kruhu platí přímá úměra. Čím delší je setrvání pohledu na určitý bod, tím je větší poloměr kruhu. Přechody mezi jednotlivými fixacemi – sakády jsou vyobrazeny pomocí čar. Čísla znázorňují pořadí jednotlivých fixačních bodů. Jako nedostatečná se jeví metoda tehdy, když se na stránce objeví více fixačních teček. Tehdy je obtížné rozeznat jednotlivé fixace. Důvodem je překrývání kruhů. Mezi nevýhody je dále možné zařadit možnost sledování trajektorie pouze jedné osoby. Pro každého dobrovolníka je nutné vytvořit nový graf. Není tedy možné provádět studie více skupin uživatelů, například pohled skupiny žen a mužů na rozdílný obraz. Příklad kruhového grafu je na Obr.5.1. , kde subjekt měl spočítat počet křížů a výsledek napsat do příslušné kolonky. [\[6\]](#page-52-0)

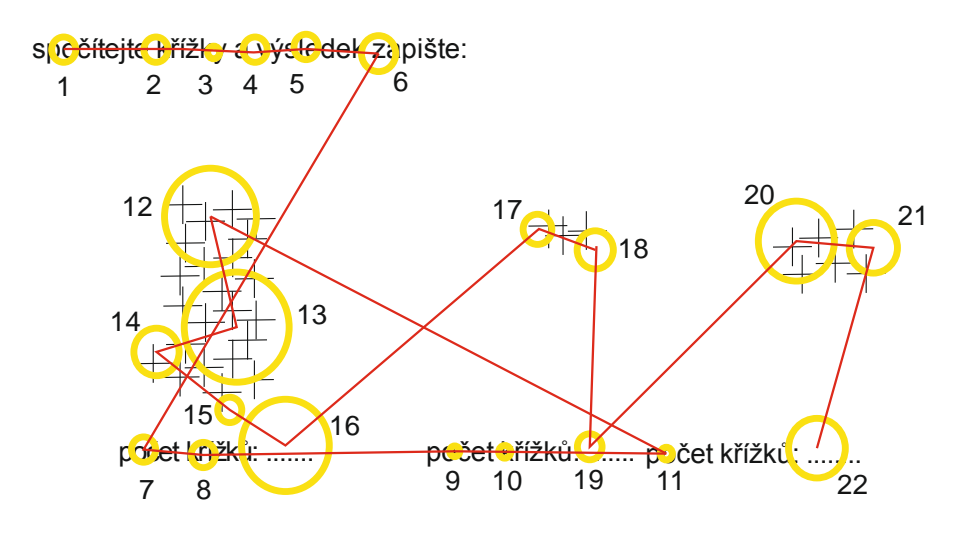

Obr.5.1: Kruhový graf [\[6\]](#page-52-0)

### **5.3 Teplotní mapa**

Teplotní mapa umožňuje graficky interpretovat výsledky sledování očního pohybu. Doba sledování prvku vizuální předlohy je reprezentována odstínem barevného spektra. Není zde pevně určeno, která barva zobrazuje daný čas, záleží na daném problému.

Rovněž volba barevného schématu není vázána žádnými pravidly. Nejčastěji se používá barevná škála od červené po modrou, kdy červená reprezentuje nejvyšší četnost daného znaku a modrá nejnižší četnost. Dle [\[14\]](#page-53-3) je doporučená barevná škála červená – žlutá – modrá (původní použití barev, odtud teplotní mapa). Teplotní mapy se pro vizualizaci očního pohybu používají ve více modifikacích. Nejznámějšími modifikacemi teplotních map jsou:

- klasická teplotní mapa se stupni červená až modrá
- odstíny šedi
- viditelnosti pouze bodů zájmu
- rozostření nevnímaných scén
- Barevný rastr přes nahlíženou plochu

Barevný rastr spočívá v rozdělení předlohy na určité oblasti. Tyto oblasti mají různé barevné odstíny. Ty se mění podle délky setrvání pohledu. Opět je zde možnost volby barevných schémat. Příklad teplotní mapy je na [Obr.5.2.](#page-26-0)

Výhodou využití teplotních map je větší přehlednost vizualizace dat výsledků než u kruhového grafu. Pomocí teplotní mapy je možné provádět studie s větším počtem respondentů. [\[6\]](#page-52-0) [\[14\]](#page-53-3)

<span id="page-26-0"></span>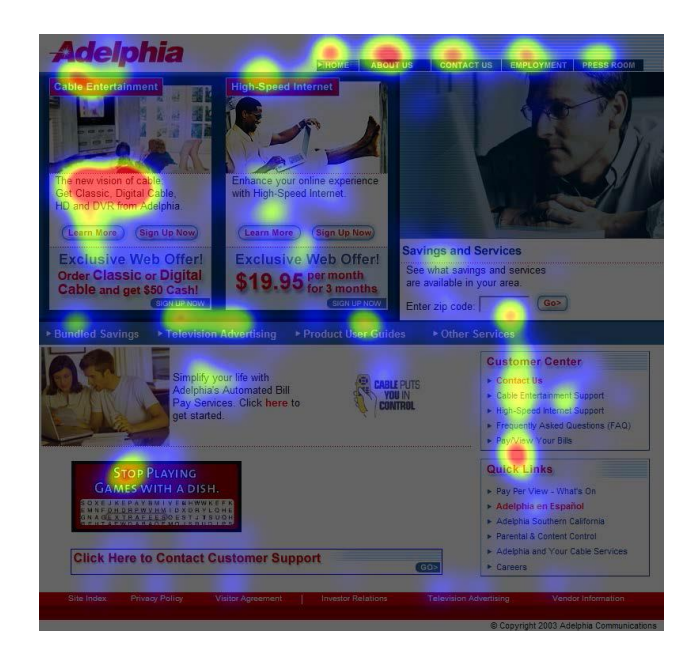

Obr.5.2: Teplotní mapa [6]

## **6 ANALÝZA DAT**

Tato kapitola navazuje na teoretický úvod v kap[.4](#page-21-0) a kap[.5.](#page-23-0) V této části budou algoritmy pro zpracování a vyhodnocování signálů popsány podrobněji. Výstupem těchto algoritmů je vizualizace trajektorie.

#### **6.1 Příprava akvizice**

Před vlastní akvizicí signálů byla nutná kalibrace EOG. Kalibrace spočívala v promítnutí čtyř kalibračních obrazců, které měl subjekt fixovat. Obrazce byly promítány v prezentaci po tří vteřinových úsecích od horního okraje obrazovky. Příklad kalibrační sekvence je možné vidět na Obr 6.1. Hrana jednoho kalibračního čtverce má v přepočtu délku 4 cm. Z obrázku je možné vidět, že vzdálenost od obrazovky je hraniční. Pro měření byl použit 22 palcový monitor HP postavený na výšku. Je nutné poznamenat, že marketingový specialista trval na tom, aby reklamní materiály zůstaly nerozdělené i za cenu snížení přesnosti měření. Z důvodu celkového hodnocení trajektorie po reklamním materiálu. Vzdálenost všech respondentů od monitoru při snímání byla taková, aby respondent při krajních polohách pohyboval pouze očima a nikoli celou hlavou. Tato vzdálenost byla bohužel větší a díky tomu kleslo rovinné rozlišení elektrookulogramu. Vzdálenost od obrazovky u všech dobrovolníků odpovídala 60 – 64 cm dle výšky.

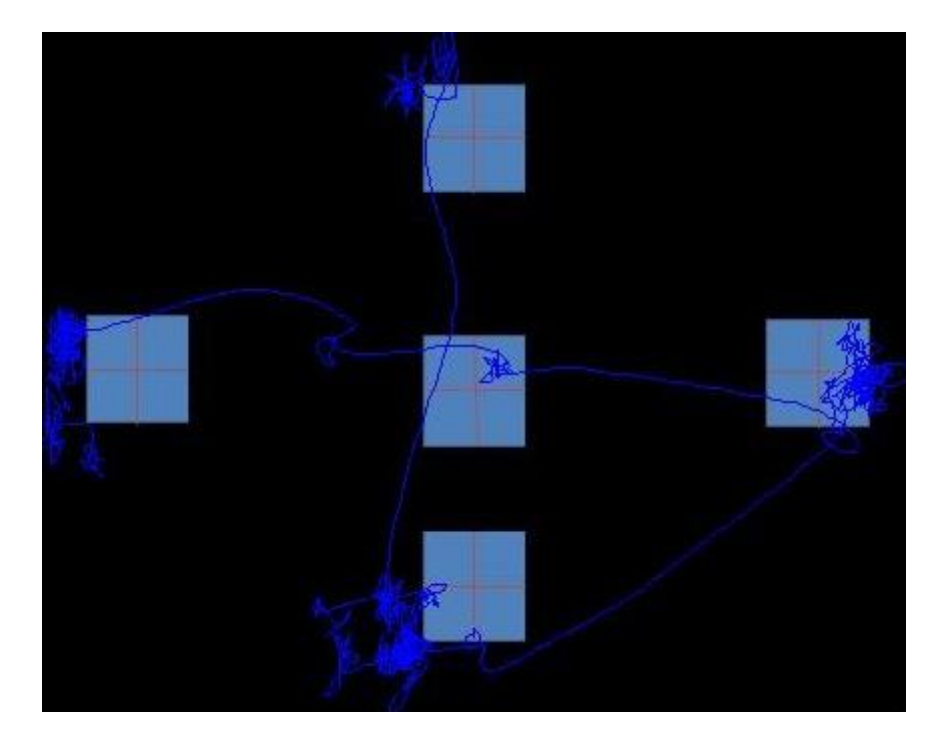

Obr.6.1: Kalibrační sekvence

### <span id="page-28-0"></span>**6.2 Odstranění mrknutí**

Samotný algoritmus byl navržen dle teorie uvedené v kap[.4.2.](#page-21-1) EOG signály byly před vlastním zpracováním filtrovány filtrem typu dolní propust s mezemi 0Hz – 35Hz. Na Obr. 6.2 je znázorněno blokové schéma programu odstranění mrknutí. Velikost posuvného okna byla stanovena tak, aby okno mělo přibližně shodnou délku jako artefakt mrknutí. Prahové hodnoty rychlostí byly stanoveny empiricky. Na [Obr.6.3](#page-29-0) jsou znázorněny průběhy vertikálního kanálu před a po odstranění mrknutí níže uvedeným algoritmem.

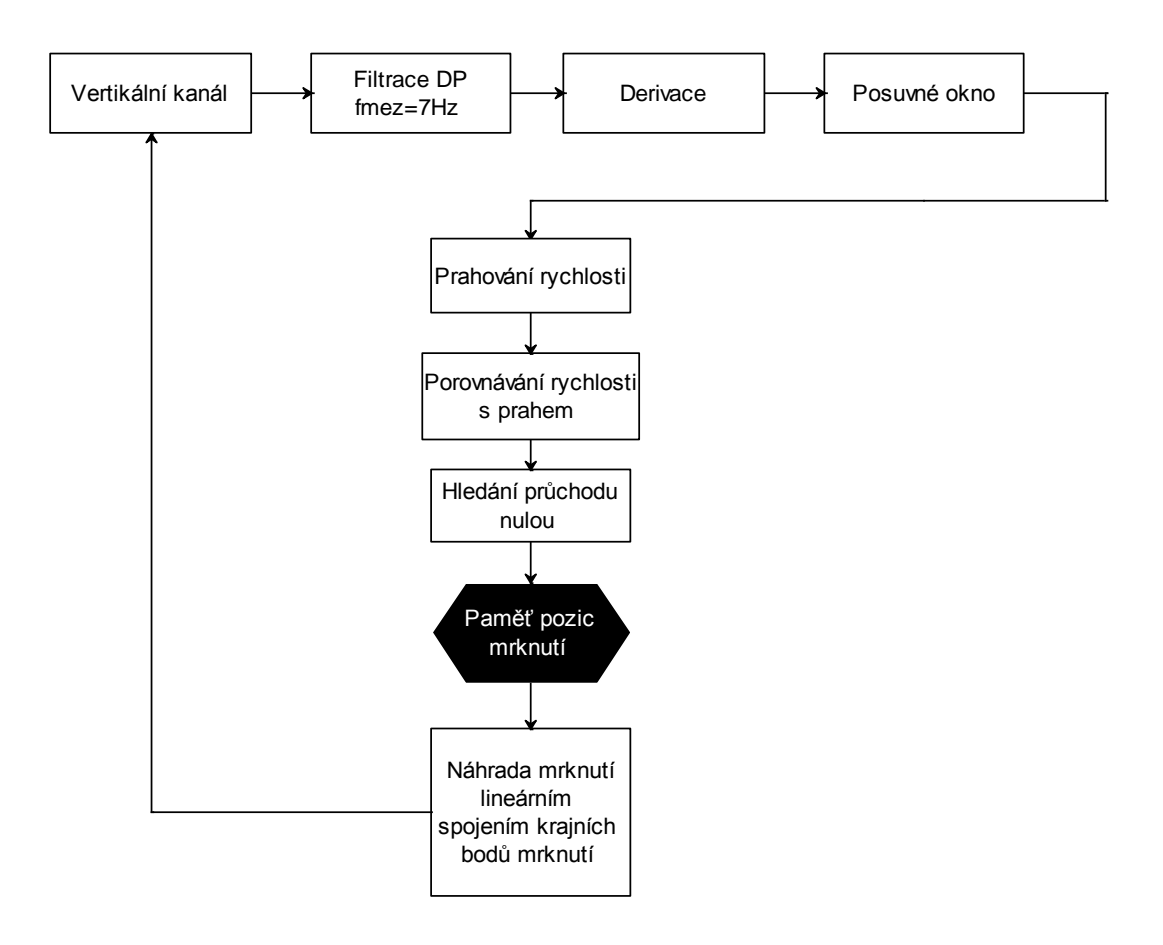

<span id="page-28-1"></span>Obr.6.2: Vývojový diagram algoritmu odstranění mrknutí

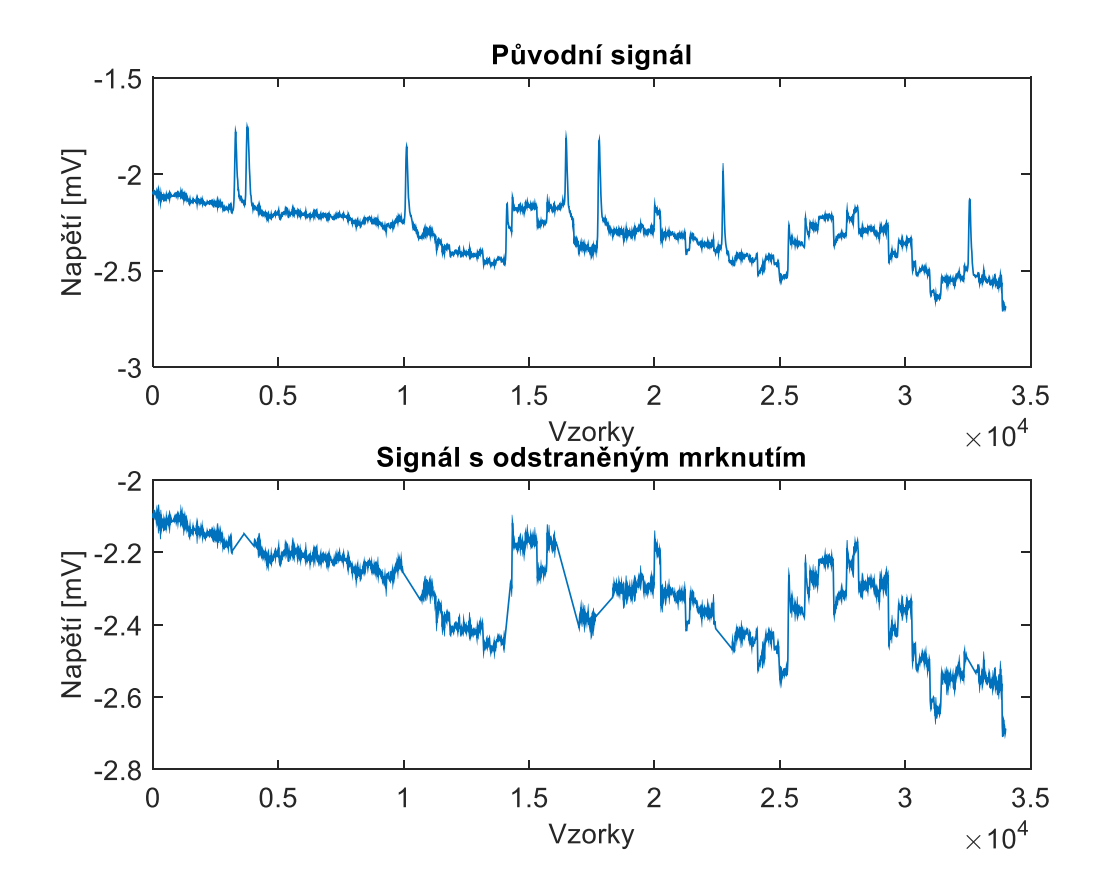

<span id="page-29-0"></span>Obr.6.3: Grafické znázornění odstranění mrknutí

### **6.3 Segmentace dat**

Při vývoji metody segmentace dat bylo zkoušeno několik různých způsobů zaznamenávání a následného vkládání časových hodnot do elektrookulografického záznamu, které jsou nutné pro oddělení dat jednotlivých vizuálních předloh. Z počátku se jako nejjednodušší způsob jevila možnost zaznamenávat čas pomocí časového měřiče prezentace v aplikaci MS PowerPoint. Tento způsob se po několika experimentech prokázal jako nevhodný, neboť zde byla nutnost přepisování velkého množství časových údajů z prezentace do programu. Při přepisování výrazně stoupalo riziko chyby a následné chybné interpretace výsledků. Jako další možnost byla uvažována možnost spřažení úhozu klávesy, nebo kliknutí myši se zavedením určité značky do snímaného signálu, která by znamenala přechod na následující snímek. Bohužel systém Biopac neumožňuje spřažení s běžnými periferiemi osobního počítače, proto bylo pro detekci přechodu na druhý snímek použito zaznamenávání signálu EMG. Signál EMG byl získáván ze svalu palce, konkrétně *musculus addpolicis* viz Obr. 6.4.

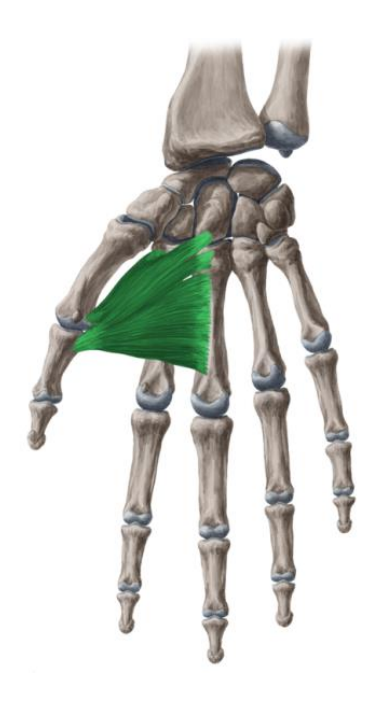

Obr.6.4:musculus addpolicis

Z tohoto svalu byly nejlépe detekovatelné napěťové špičky úhozu do klávesy. Pro vyhodnocení EMG signálu byla nutná nejprve filtrace, derivace a umocnění derivace na druhou. Filtr byl zvolen typu horní propust s mezním kmitočtem 120 Hz. Tento kmitočet optimálně potlačí rušivé artefakty na pozadí, které by do signálu zanesly chybné hodnoty, tj. tvorba značky přechodu snímku v čase, kdy zkoušená osoba stále setrvává pohledem na stejný snímek. Derivací s následným umocněním na druhou je docíleno tvorby špiček. Dále je nutné tyto špičky prahovat. Jako práh detekce byl stanoven třináctinásobek směrodatné odchylky analyzovaného signálu. Na [Obr.6.5](#page-31-0) je znázorněna detekce EMG průběhu.

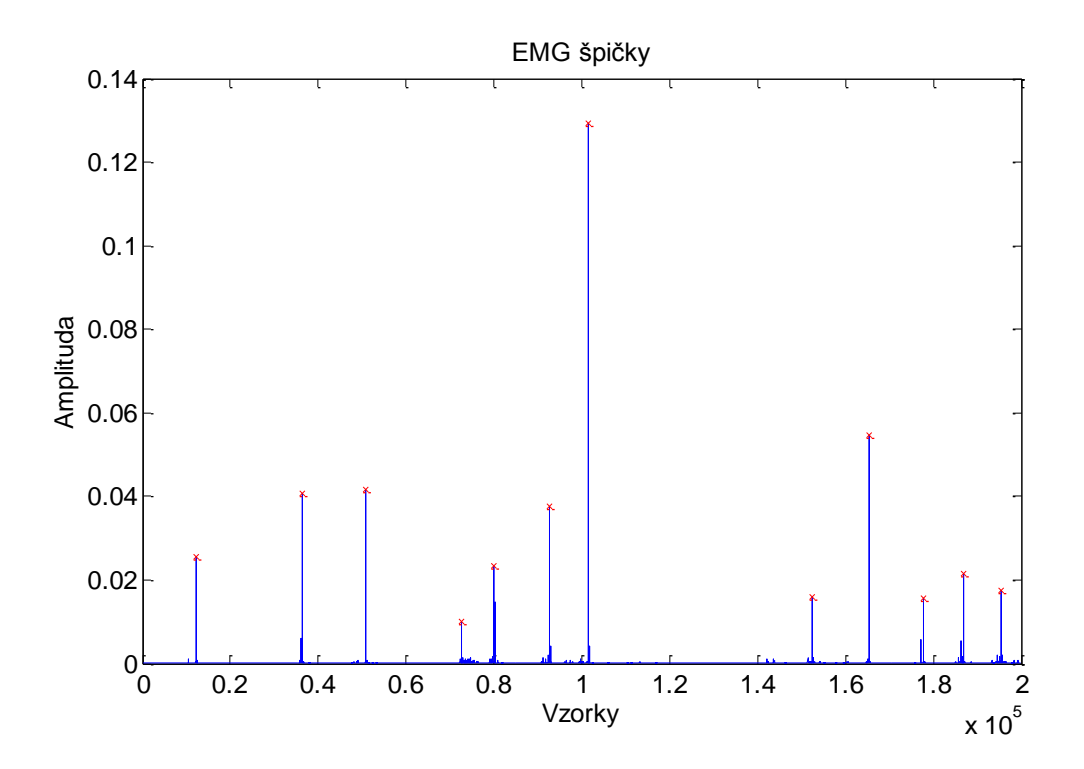

Obr.6.5: Detekce EMG signálu

<span id="page-31-0"></span>Pomocí těchto časový značek byl rozdělen EOG záznam. Tyto EOG data bylo nutné před vlastní vizualizací přepočítat na rozměry obrazu. Tento přepočet byl realizován normalizací EOG dat dle rov. 6.1.

$$
x_{norm} = \frac{x - x_{min}}{x_{max} - x_{min}} * velikost x
$$
 (6.1)

kde: *velikost x* je délka hrany obrazu, *x* jsou obrazová data.

Tato normalizace hodnot proběhla stejným způsobem i u vertikálního kanálu.

#### **6.4 Vizualizace bodové trajektorie**

Do bodové trajektorie vstupují normalizovaná data, která jsou zde vzorkována intervalem 3ms. Tento interval je z hlediska přehlednosti dat nejlepší, neboť optimálně "potlačuje" sakadický pohyb a zvýrazňuje body fixace. Pokud je vzorkovací perioda příliš velká, dochází k vymazání bodů v místě trajektorie sakády. Naopak při snížení velikosti vzorkovací periody, dochází v místech trajektorie sakád ke zvýraznění bodů, které vedou ke snížení přehlednosti.

#### **6.5 Vizualizace teplotní mapou**

 Algoritmus pro vizualizaci teplotní mapy zpracovává současně EOG data a obraz. Prvním krokem algoritmu je přepočet EOG dat na požadovaný obraz. Jelikož tvorba teplotní mapy probíhá pomocí obrazové konvoluce, je nutné vytvořit dvourozměrnou matici, která má shodné rozměry jako požadovaný obraz. Buňky matice jsou plněny hodnotami, které odpovídají průběhu pohledu oka. Jestliže oční trajektorie proběhne po stejném obrazovém bodě, je v tomto bodě přičtena hodnota 1. Tím dojde k časovému rozlišení fixací. Jako maska pro algoritmus konvoluce, byla zvolena matice o rozměrech 100 x 100 buněk. Konvoluční matice obsahuje takové hodnoty, které nezpůsobují rušivé artefakty ve výstupním obrazu. Rušivým artefaktem může být efekt kostičkování na okrajích fixací. Výstupem procesu konvoluce je jasový obraz, kterým je modifikován obraz předlohy. Příklad výstupu konvoluce je na Obr.6.6.

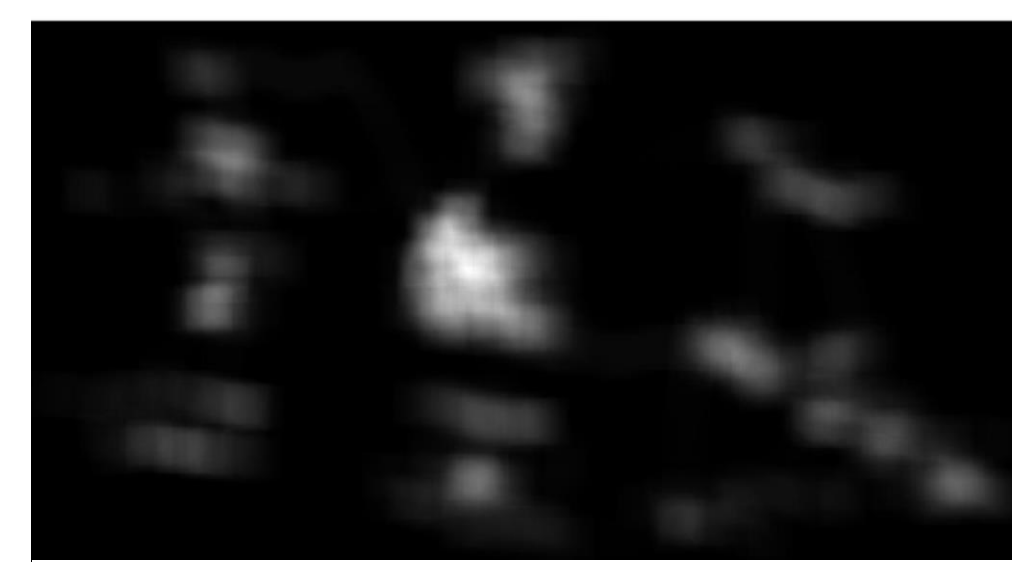

Obr.6.6: Výstup konvoluce

Předlohový obraz je výstupem konvoluce modifikován ve smyčce, dle následujících rovnic:

$$
výstupní obraz = 1 + (vstupní obraz - 1) * konvoluce
$$
 (6.2)

*výstupní obraz* = 
$$
\frac{vstupní obraz}{3}
$$
 + *konvoluce* (6.3)

Pomocí rovnice 6.2 je realizován výpočet průhledné mapy. Od vstupního obrazu je odečtena jednička. Tato hodnota je vynásobená konstantou konvoluce, příslušnou pro daný obrazový bod. K výsledku je přičtena hodnota jedna. Tento výpočet se provádí přes celý RGB kanál, tudíž výsledné barvy nejsou zkresleny, pouze je změněn jejich jas na základě konstanty konvoluce. Příklad vizualizace je na [Obr.6.7:](#page-33-0)  vpravo. Rovnice 6.3. slouží k výpočtu teplotní mapy. Jako vstupní obraz slouží šedo tónový původní obraz, jehož jas je snížen na třetinu – kvůli lepší vizuální přehlednosti výstupu metody. K této hodnotě původního obrazu je přičtena konstanta konvoluce. Pokud je výstupní hodnota rovnice 6.3 vyšší než jedna, je algoritmem zaokrouhlena na tuto hodnotu. Příklad těchto map je uveden v přílohách [B](#page-57-0) a [C.](#page-69-0)

### **6.6 Kruhový graf**

Do tohoto algoritmu vstupují EOG data a obrazová data. Po normalizaci dat následuje konvoluce maskou 5 x 5, tento rozměr masky je nejvhodnější pro použitou techniku vizualizace. Tímto je vytvořena matice hodnot, která obsahuje výsledné hodnoty konvoluce. Na základě vzorkování normalizovaných dat periodou 3 ms jsou z matice vybírány pouze určité buňky. Hodnota buňky matice udává poloměr kruhu. Pozice v matici udává jeho střed. Sakadické pohyby jsou zobrazeny jako, spojnice středů kruhů. Číslo kruhu udává jeho pořadí tak, jak dobrovolník sledoval reklamní plochu. Příklad vizualizace je na obr 6.7 vlevo, kde je pro přehlednost zobrazena pouze část trajektorie.

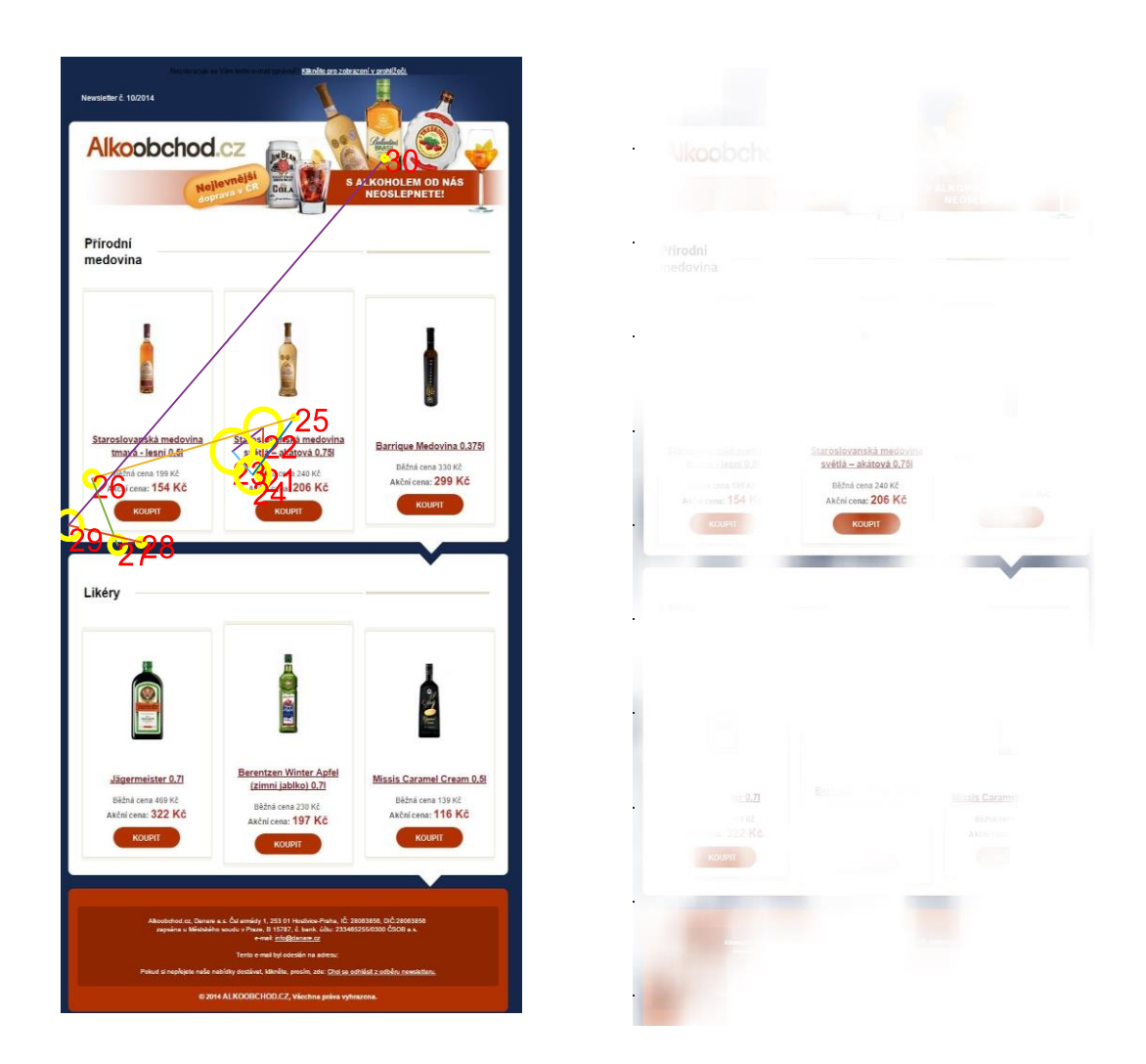

<span id="page-33-0"></span>Obr.6.7: Příklad vizualizace

# 7 **APLIKACE PRO ANALÝZU EOG**

V programovém prostředí MATLAB verze R2014b byla navržena aplikace pro analýzu EOG signálů. Grafické prostředí aplikace je na Obr.9.1. Stavový řádek v levém dolním okraji udáva stav aplikace. "Vyhodnoceno" – všechny signály byly úspešně vyhodnoceny. Tlačítko "Konec" slouží pro ukončení aplikace.

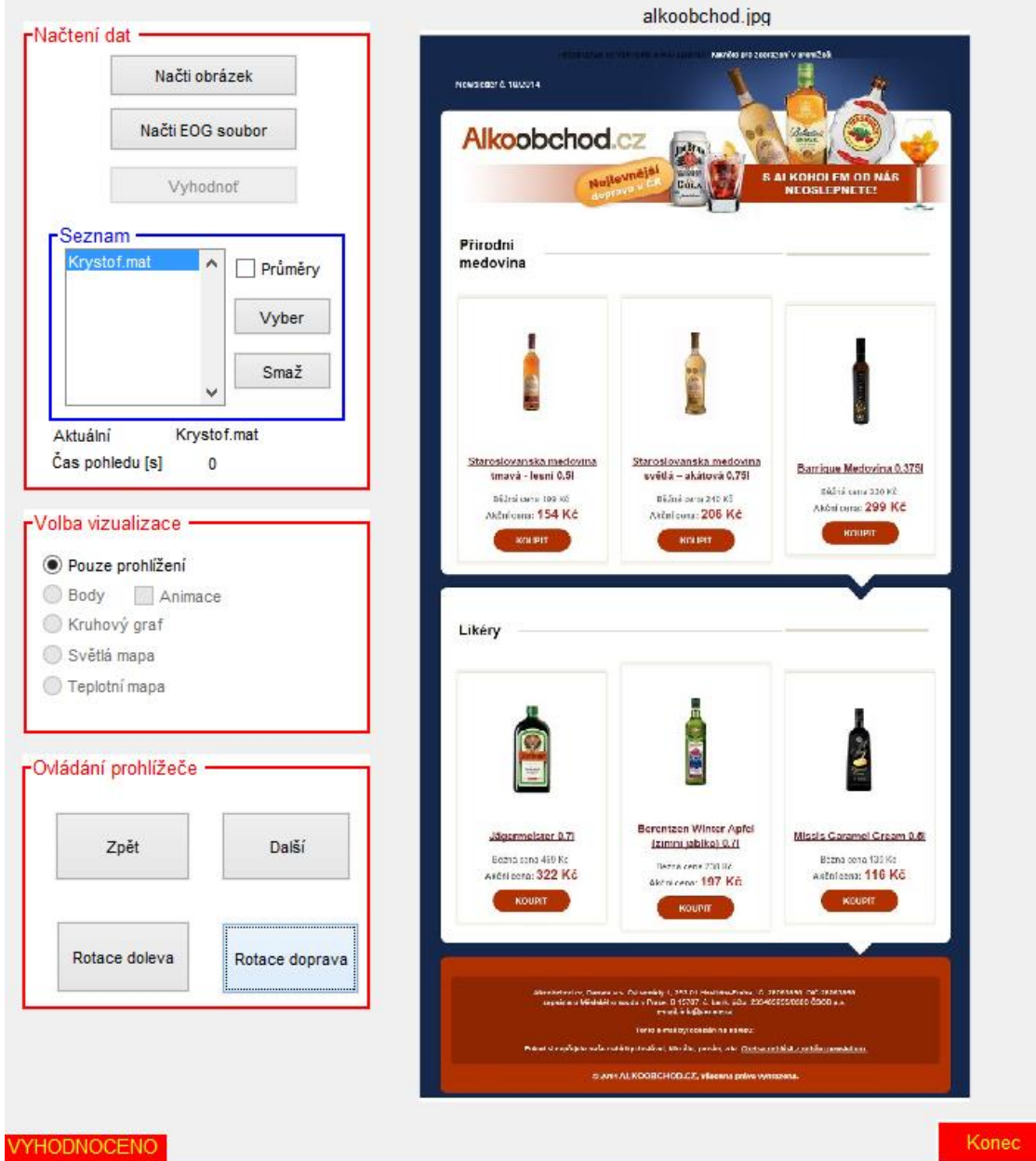

Obr.7.1:Aplikace pro analýzu EOG

Aplikace se dělí na dvě části. V levé části se nachází ovládání aplikace, v pravé okno pro náhled obrázků a výsledných trajektorií. Levá část se dělí na tří bloky, které obstarávají funkce "Načtení dat", "Volba vizualizace" a "ovládání prohlížeče".

#### **7.1 Načtení dat**

V tomto bloku uživatel načítá nejprve přiložené obrázky. Zde je nutné poznamenat, že pořadí obrázků načítaných pomocí aplikace musí odpovídat pořadí obrázků při snímání. Pořadí obrázků je uvedeno v kap[.8.1,](#page-37-0) formát obrázku musí být ve formě *obrazek.jpg*. Stisknutím tlačítka uživatel vyvolá nabídku průzkumníka a načte jednotlivé signálové soubory. Zde nemusí být dodržena posloupnost jako v případě obrázků. Data se načítají ve formě *jmeno.mat*. Tento soubor je vygenerován softwarem od zařízení Biopac. Soubor je po té pouze přejmenován. Názvy jednotlivých souborů se seřazují v bloku "*seznam"*. Před samotným výběrem jednotlivých dobrovolníků je nutné signály zbavit mrknutí a rozdělit na příslušné obrázky. Toto uživatel provede pomocí tlačítka *"vyhodnoť*". Volány jsou funkce *odstraneni\_mrkani.m* a *rozdeleni\_dat*. Po stisknutí tlačítka se objeví hláška "vyhodnocuji" Obr.9.2. V průběhu vyhodnocení jsou data zbavována mrknutí a jsou segmentována na jednotlivé snímky. Délku vyhodnocení určuje počet načtených dobrovolníků.

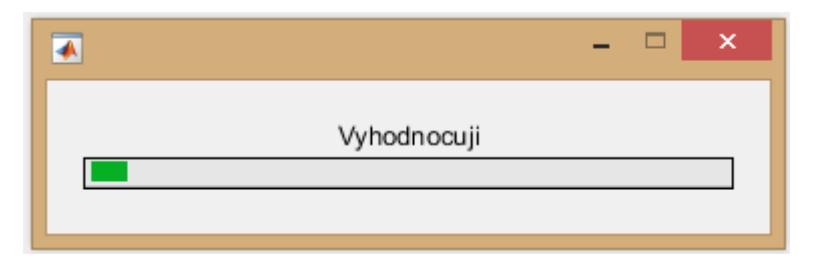

Obr.7.2:Vyhodnocení

Po dokončení vyhodnocení je možné zahájit analýzu vybraných souborů. Nejprve si uživatel zvolí požadovaného dobrovolníka pomocí tlačítka "vyber". Tlačítko "smaž" vrátí aplikaci do výchozího stavu. Smaže proměnné, obsah okna a výsledky analýzy. Pod nabídkou se zobrazuje aktuálně vybraný respondent a čas jeho doby setrvání na aktuálním snímku. Nabídka *"průměr"* slouží pro průměrování všech vybraných respondentů. Při volbě této nabídky jsou dostupné pouze dvě volby vizualizace pomocí světlé mapy a teplotní mapy. Algoritmus průměru je shodný s algoritmem teplotních map s tím rozdílem, že jsou konvoluční matice všech signálů průměrovány. Zprůměrovanou maticí je modifikován obraz předlohy. V módu průměr je zobrazený čas průměrem všech vybraných respondentů. Při posunu na další snímek jsou zpracovávány obě mapy, pro nadcházející rychlejší volbu mezi formami hodnocení.
#### **7.2 Volba vizualizace**

Pomocí těchto zatrhávacích bodů si uživatel volí volbu vizualizace. Volba je možná mezi, prohlížením obrázků, bodovým grafem, kruhovým grafem, světlou mapou a teplotní mapou, viz Obr 9.3. V případě možnosti volby bodového grafu je možné zobrazit animovanou trajektorii pomocí nabídky "Animace". Pro bezproblémové zajištění orientace souřadnic grafů, je výběr mezi nabídkami možný pouze při výchozí orientaci obrazu.

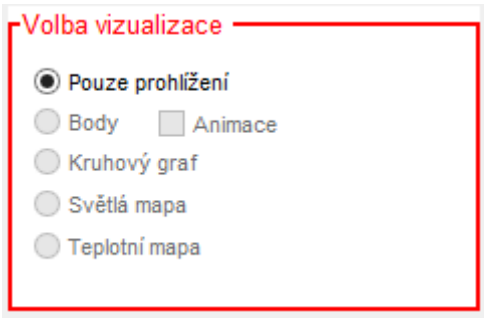

Obr.7.3: Volba vizualizace

### **7.3 Ovládání prohlížeče**

Ovládání zajišťuje posun a rotaci snímků, viz Obr.9.4. Je zde synchronizace mezi snímky a segmentovaným signálem pomocí matice buněk. Každá buňka v matici obsahuje data k jednotlivým snímkům. Posunem snímku dojde k navýšení počitadla, které z těchto buněk vybírá signálové soubory pro další zpracování.

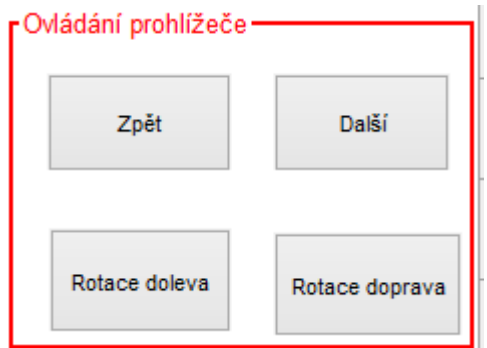

Obr.7.4: Ovládání prohlížeče

## **8 HODNOCENÍ PODKLADŮ**

V této kapitole bude rozebrán postup výběru reklamních materiálů, dále pak jejich jednotlivé hodnocení .Pokud nebude uvedeno jinak, tak v levé části obrázku se nachází průměrovaný obraz a v pravé části originální. Originální materiály a další metody vizualizace budou uvedeny v přílohách, na které bude odkázáno.

#### **8.1 Výběr podkladů**

Marketingovým poradcem byla dodána databáze reklamních materiálů, která obsahovala 32 materiálů. Z těchto materiálů byl vybrán reprezentativní vzorek desíti reklamních podkladů. V následujícím seznamu jsou uvedeny názvy jednotlivých reklamních materiálů a jejich zaměření:

- *Alkoobchod (Internetový obchod s lihovinami všeho druhu)*
- *Alza (Internetový obchod s PC a elektronikou)*
- *Cedr (Bytové doplňky)*
- *Čerstvá káva (Internetový obchod s kávou)*
- *DeliDeli (Dárková služba)*
- *Ing (Informace bankovnictví)*
- *Mall (Internetový obchod)*
- *MLsport (Rybářské potřeby)*
- *Ráj prádla (Obchod se spodním prádlem*
- *Rock Point (Obchod se sportovními potřebami)*

Při výběru bylo dbáno nejen na rozmístění textů, grafických prvků, ale i na obsahovou stránku a s ohlédnutím na věk a pohlaví respondentů. Výběr respondentů probíhal mezi mladými lidmi ve věku 20 – 23 let. Pro tento experiment byla vybrána skupinka desíti dobrovolníků. Ve skupince je zajištěn rovný počet obou pohlaví. Všichni zúčastnění jsou aktuálně studenti brněnských vysokých škol. V následující tabulce Tab.8.1 jsou uvedeny průměrné časové hodnoty doby setrvání na reklamních materiálech.

| Letáky/Jména      | Průměr/Reklama | Průměr/Ženy | Průměr/Muži |
|-------------------|----------------|-------------|-------------|
| Alkoobchod        | 15,5           | 13,8        | 17,1        |
| Alza              | 9,5            | 10,2        | 9,0         |
| Cedr              | 10,3           | 8,5         | 11,8        |
| Čerstvá káva      | 13,2           | 14,8        | 11,6        |
| DeliDeli          | 10,8           | 8,4         | 13,3        |
| Ing               | 17,7           | 17,4        | 17,9        |
| Mall              | 12,1           | 12,2        | 12,0        |
| <b>MLsport</b>    | 13,1           | 12,8        | 15,2        |
| Ráj prádla        | 9,5            | 8,5         | 10,7        |
| <b>Rock Point</b> | 8,5            | 7,1         | 10,9        |
| Celkem            | 12,0           | 11,4        | 12,9        |

Tab.8.1: Tabulka průměrné doby setrvání pohledu

Z tabulky je patrné, že obě skupiny sledovaly reklamní materiály stejnou dobu. Směrodatná odchylka od průměru je 0,784 s. Jedná se tedy o velmi nepatrný rozdíl v době sledování reklamních materiálů.

#### **8.2 Hodnocení**

V této podkapitole bude rozebráno hodnocení jednotlivých reklamních materiálů. Hodnocení bude probíhat pomocí teplotní mapy. K této mapě bude přidáno popisné hodnocení trajektorie pohybu. Škála pro hodnocení doby fixace je na Obr 8.1. Je to vztažená hodnota v procentech k maximální délce fixace.

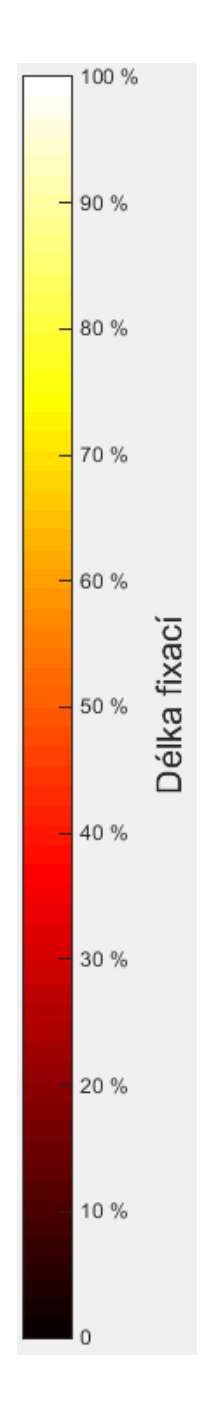

Obr.8.1: Barevná škála fixací

#### **8.2.1 Alkoobchod**

Tři čtvrtiny průměrného času subjekt setrvává pohledem ve střední části, kde se nachází hlavní produktová nabídka. V případě tohoto letáku je trajektorie shodná v 8 z 10 případů, kdy respondenti začínají pohledem na úvodní hlavičku. Po té následuje prohlížení nabízených výrobků. Dle individuálního zájmu jsou prohlíženy jednotlivé výrobky. Pohled směřuje nejprve na obrázek a pak až následně na informace o produktu. Z Obr 8.2 je patrné, že největší doba fixace je v oblasti nabídky *Staroslověnské medoviny* a likéru *Zimního jablka*. Po prohlédnutí výrobků dobrovolníci směřují ke konci stránky, kde čtou dodatečné informace. Po přečtení se zákazník vrací ke svému výrobku a následně přesouvá na další reklamu.

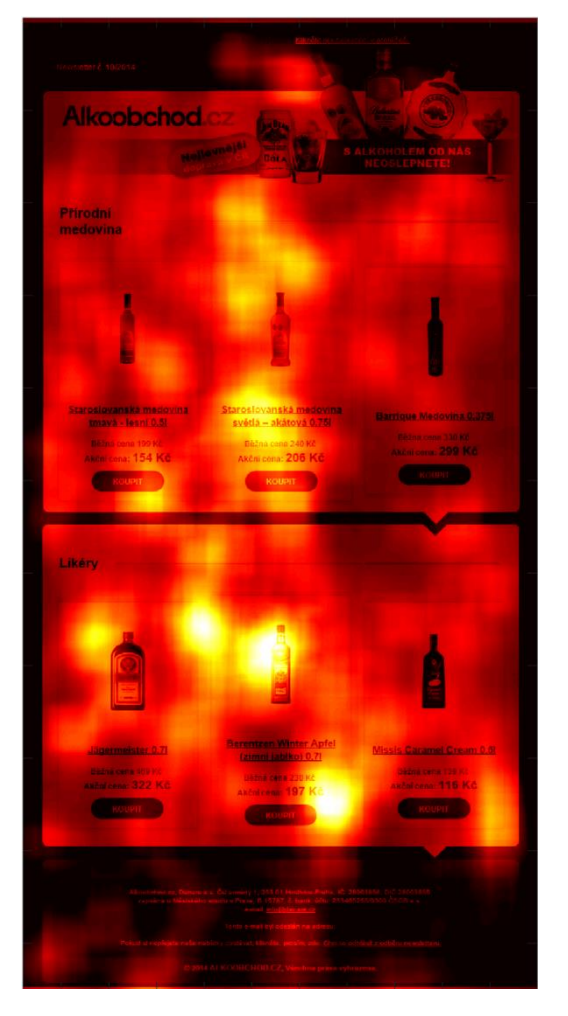

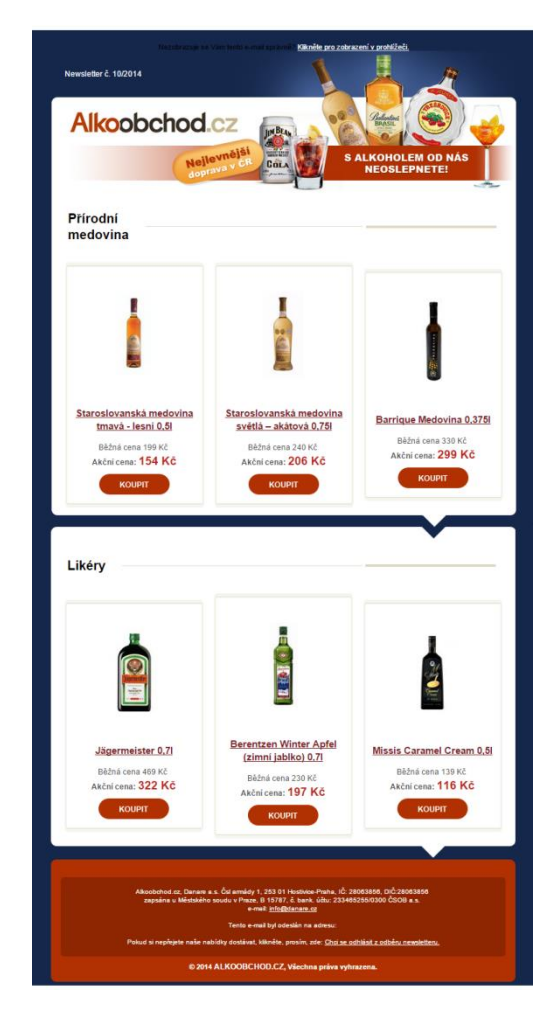

Obr.8.2: Alkoobchod

#### **8.2.2 Alza**

Respondenti začínají v horních 2/3 reklamy, kde prohlížejí reklamní panel s mužem. 6 z 10 respondentů následuje jeho pohled. Jako další body zájmu jsou identifikovány dárkové sady v první řadě, poblíž kterých je umístěna vzlínavá fotografie slečny. V dolní části je paradoxně větší zájem mužů o atraktivní vůně. Ženy pročítají všechny nabídky. Postranní panely zaujaly pouze ženy a to v poměru 4:1 (Black Friday : Nečekejte na zdražení). Výraznější zaujetí panelu na levé straně je způsobeno tím, že je lépe graficky zpracován a neobsahuje slovo *zdražení*, ale naopak *Black Friday,* což v zákaznicích evokuje slevu a nízké ceny a také je v jeho blízkosti maskot obchodu. Muži nejevili o postranní panely zájem. Leták nikde neobsahuje výrazné logo, ovšem drtivé většině dnešních zákazníků je rozhraní obchodu Alza.cz známé. Podrobněji Obr.8.3.

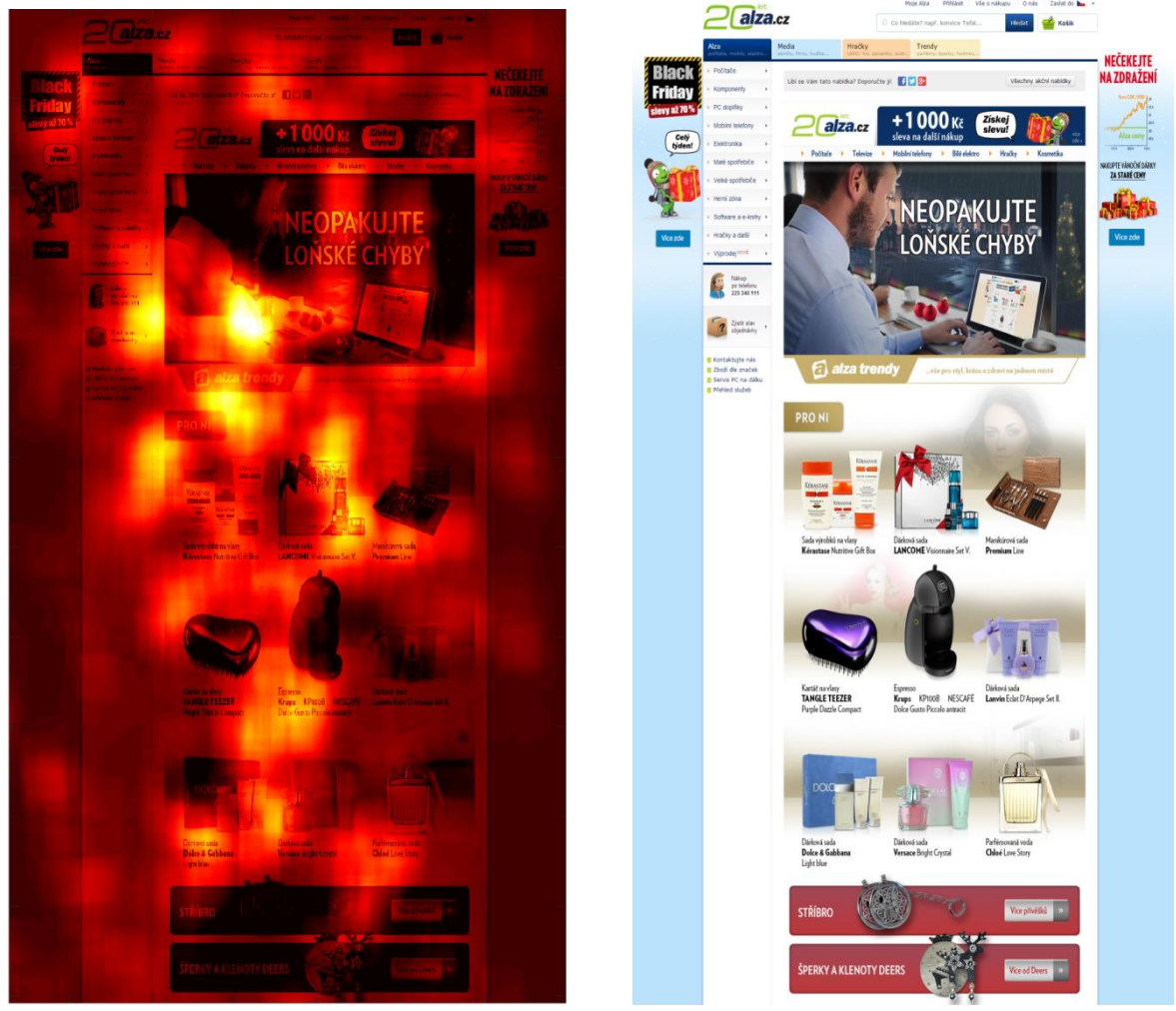

Obr.8.3: Alza.cz

#### **8.2.3 Cedr**

Na tomto reklamním materiálu je nejlépe vidět rozdíly mezi pohlavím, blíže Obr. 8.4. Muži si nejprve prohlédli logo společnosti a medvídka nikoli nabídku. Ženy oproti mužům důkladně prostudovali celou nabídku. Muži pouze krátce prostudovali obrázky svého zájmu – polštář, hrnek a z části fotorámeček, lucerničky se srdíčkem zůstaly nedotčené. Ženy oproti mužům prošly všechny výrobky, u kterých strávily více času. Po prohlédnutí reklamy je zde opět patrný pohled do dolní části a návrat ke "svému" výrobku.

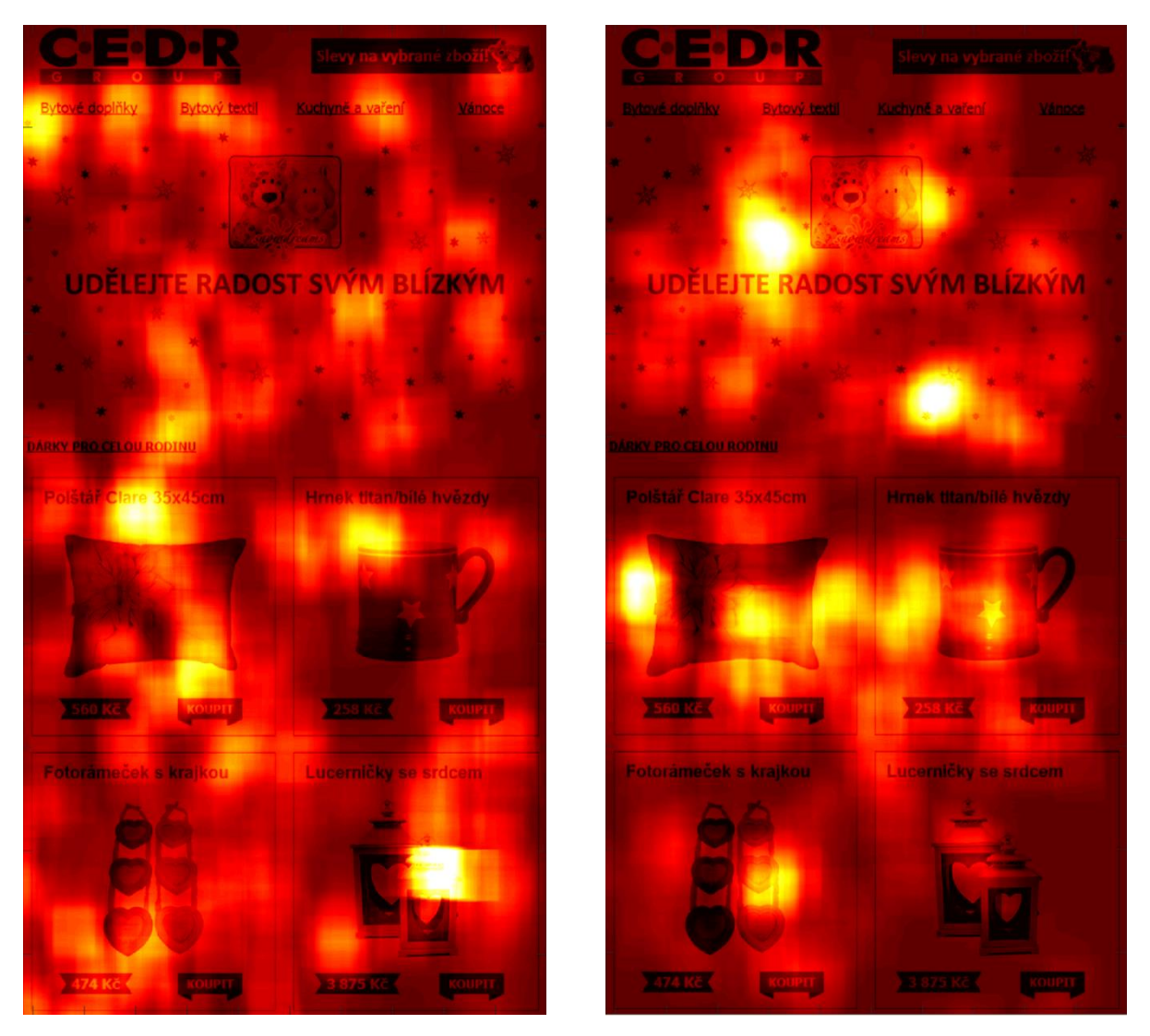

Obr. 8.4:Cedr – levá část ženy, pravá část muži

#### **8.2.4 Čerstvá káva**

Tento leták je rozdělen návrhářem do jednotlivých sekcí. Pro lepší přehlednost budou tyto sekce pojmenovány. Sekce A s nadpisem: *"Dárek vonící kávou? Vybrali jsme 19 tipů".* Sekce B: *"Vybrané dárky pro vás zabalíme pečlivě a s láskou".* Sekce C: *"Proč u nás nakoupit*.*.* V případě prvního a druhého sektoru je zde rozdíl mezi mužem a ženou minimální. Obě skupiny pročetly text. U obou pohlaví nalézáme delší fixace u velkého funkčního tlačítka "*ukázat tipy na dárky"*. Nejlépe je na Obr.8.5 vidět, že textu pod velkým nadpisem a v blízkosti velkého tlačítka je věnováno mnohem více času než druhému textu psanému menším písmem. Nejzajímavější je sektor C. V tomto sektoru dávají muži přednost panelům "Expedujeme rychle" a "nabízíme dopravu zdarma" oproti ženám, které dávají přednost "Umíme poradit" a "máme skvělé reference". Tuto sekci navštívilo 70 % respondentů (4 muži, 3 ženy). Počáteční místo fixace je v 70 % v sekci A , 30 % respondentů začíná v sekci C. Největší zájem je o sekci A, do které pohlédlo 80 % respondentů. Dobrovolníci, kteří se podívali do sekce A, pak jen v rychlosti prošli sekci B. Zbývajících 20 % dobrovolníků pohlédlo do sekce B, kterou si důkladněji pročetli. Certifikátům kvality nevěnují obě pohlaví příliš mnoho času, zde se může projevit faktor nedůvěry, kdy trh je zaplaven všemožnými "značkami kvalit" často pochybné minulosti.

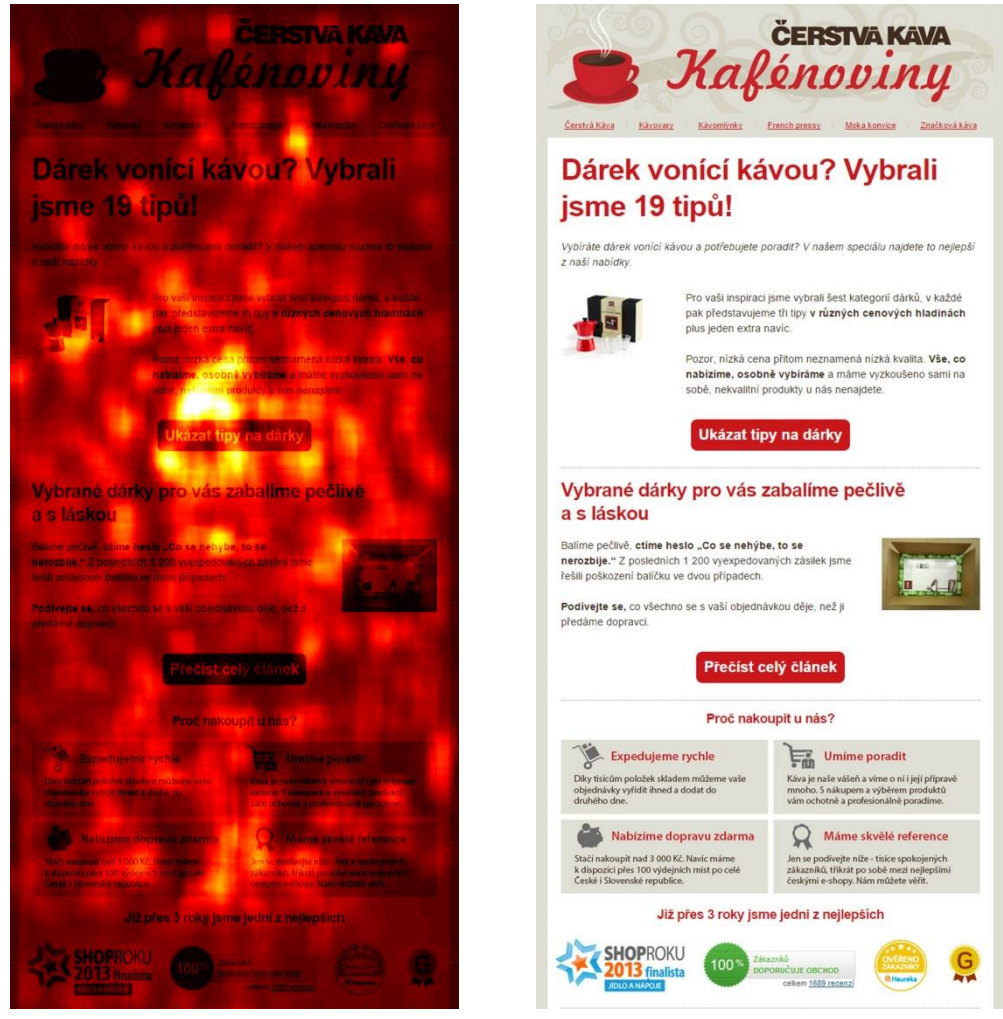

Obr.8.5: Kafenoviny

#### **8.2.5 DeliDeli**

Tento reklamní materiál je důkazem toho, že v některých případech ani obličeje nepřitáhnou dostatek pozornosti, pokud jsou v kontrastu s jiným prvkem. Tímto prvkem je zde kontrastní text: "*Poděkujte svým klientům kyticí a luxusním dárkem".* Jsou zde také vidět fixace na místa kontaktů. V případě kontaktů je zaznamenán delší čas fixací u žen na rozdíl od mužů. Počáteční místa fixace v případě tohoto letáku jsou následující. Znak podniku a text 7 z 10 zbývající 3 začínají na velkých nabídkách. Nejdůležitějším prvkem je spodní část reklamy, kde jsou uvedeny kontakty společnosti. Na tyto kontakty pohlédlo 7 z 10 měřených (4 ženy 3 muži) v poslední fázi prohlížení reklamy. Podrobněji viz Obr 8.6.

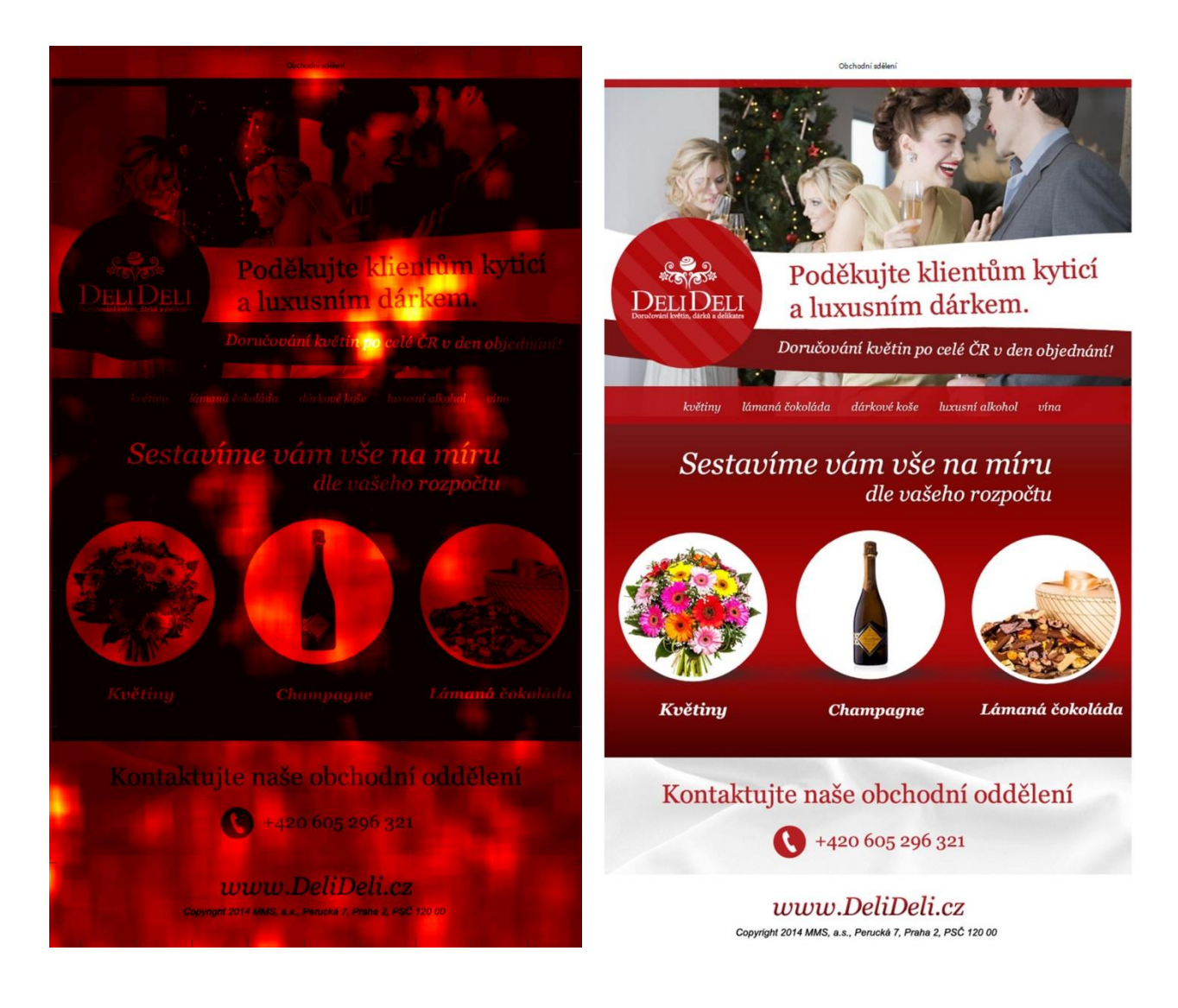

Obr.8.6: DeliDeli

#### **8.2.6 Ing**

Tento leták disponuje nejdelším průměrným časem sledování 17,7s. Je možné vidět, že text je čten oběma skupinami stejně. U obou pohlaví vyvolal větší zájem text pod tlačítkem *"chci vědět víc"*. U tohoto reklamního materiálu je v minimální míře pozorován počet návratů zpět do textu. Z toho je možné usuzovat, že text je jednoduchý, nebo je jen čten "pro měření" a tudíž mu není věnováno dostatek pochopení. Leták působí velmi "úředně" je bez náznaku barevných upoutávek, šipek, odkazů do textu, viz. Obr.8.7. Špatná je i práce s postavičkami, které nikterak vizuálně neodkazují do textu. Spíše zde působí opačný efekt – každý se podívá na figurky (popřípadě na velký graf) na úkor textu.

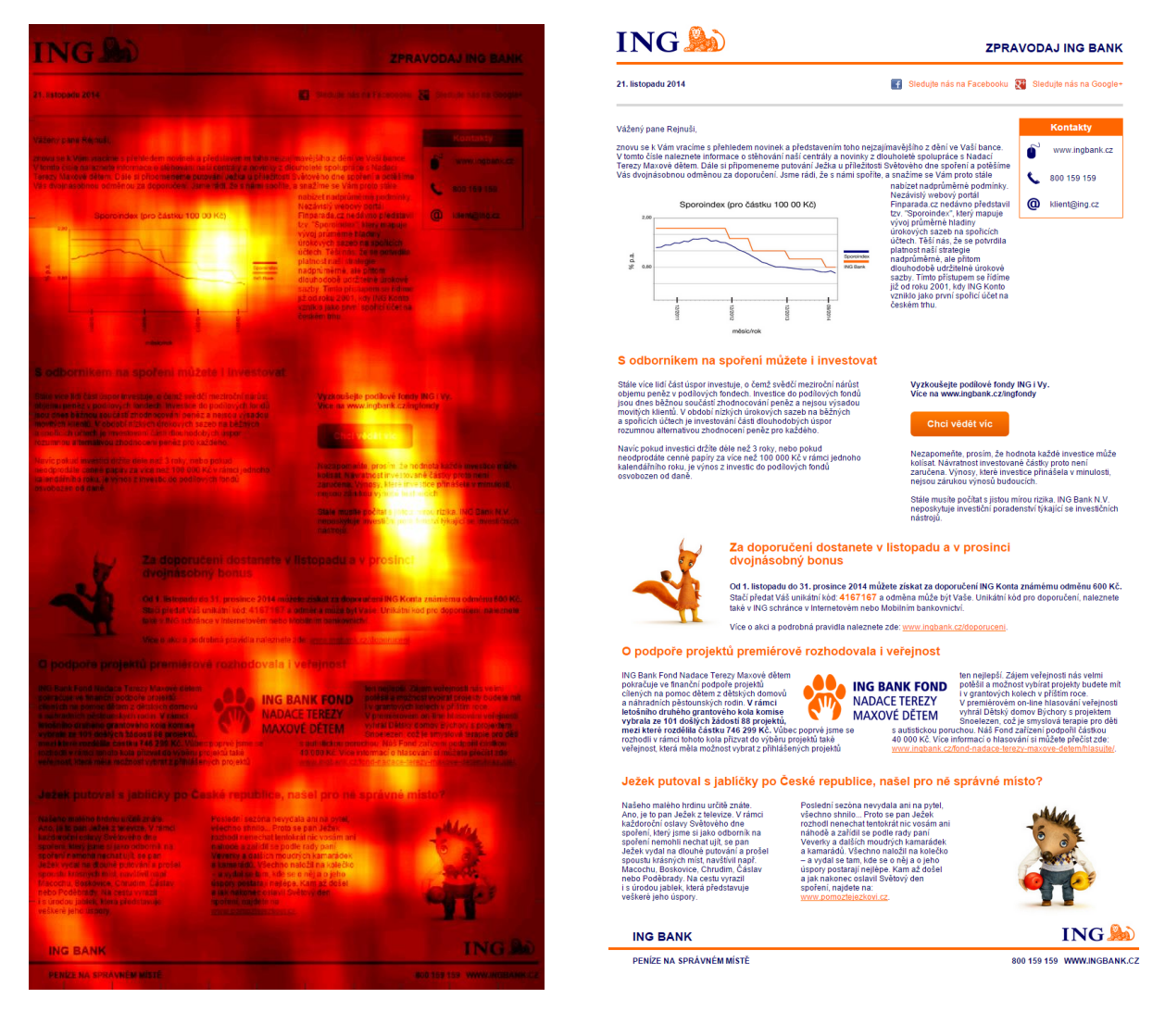

Obr.8.7: Ing

#### **8.2.7 Mall**

Ženy prohlížejí reklamu důkladněji než muži. Zastavují se u specifikací výrobků a prohlížejí přiložené fotografie. Muži prohlédnou fotografie, technickým specifikacím věnují méně času. Muže i ženy zaujala nabídka "nejnižších cen na trhu", na které odkazuje pětiúhelník ve tvaru šipky, blíže Obr.8.8. Muži textu uvnitř odkazu věnovali minimální pozornost. Obě skupiny si prohlédli výrobky, na které odkazuje šipka. Muži na rozdíl od žen nebyli v nejmenší míře zaujati odkazy na sociální sítě "*facebook a twitter"*. Ženy jim věnovali více času. Počáteční trajektorie je z hlediska malé skupiny různorodá. Platí zde ale pravidlo, které platí ve 100 % případů, kdy je respondenty nejprve prohlídnut obrázek pak cena a specifikace.

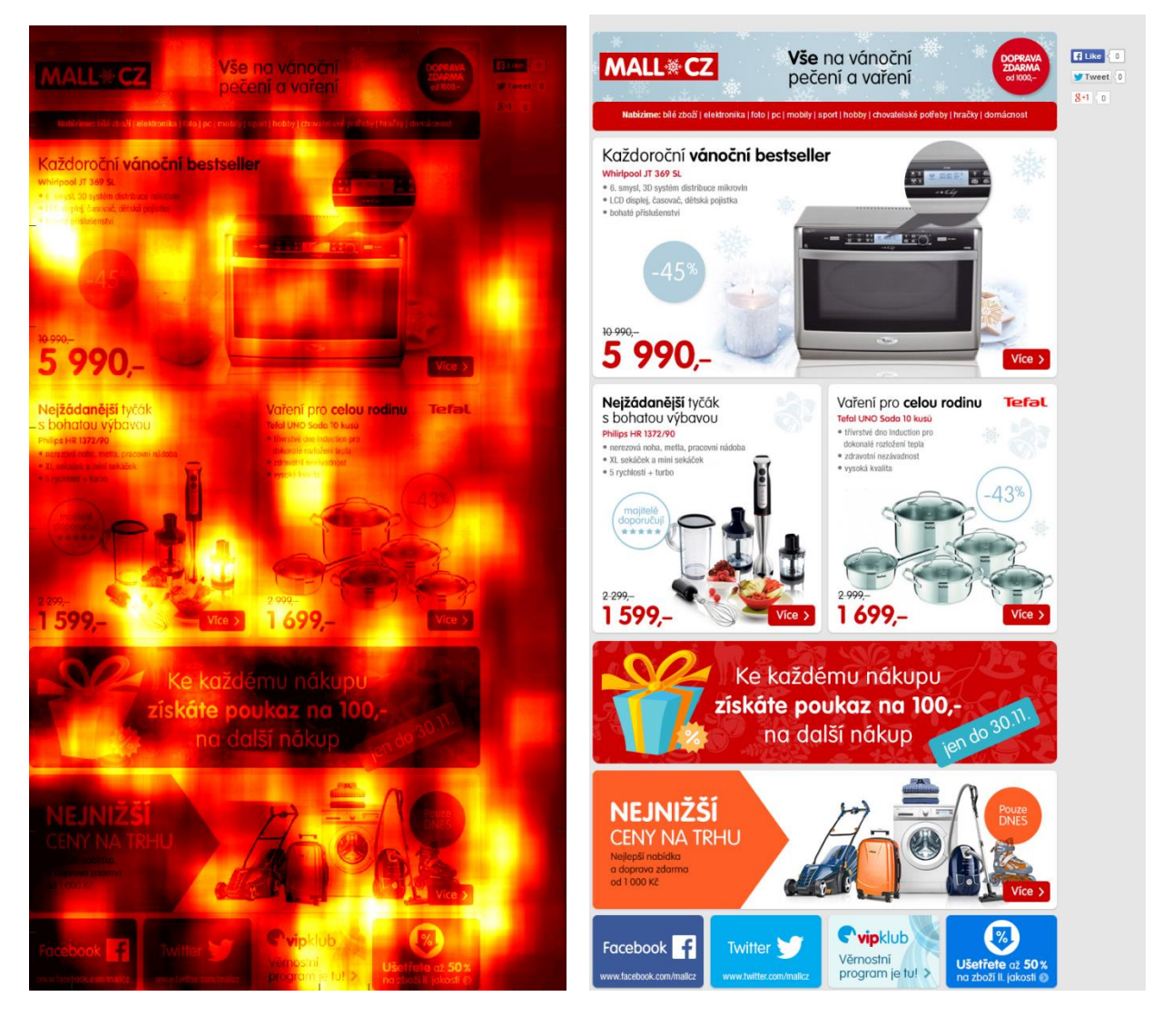

Obr.8.8:Mall.cz

#### **8.2.8 MLsport**

Zde opět vidíme větší důslednost žen než mužů i přes fakt, že tento leták je zaměřenou tématikou spíše pánskou záležitostí. Ženy věnovaly větší pozornost úvodní nabídce, četly si přidaný text. Zájem mužů se těšil spíše oblasti popisů. Část loga podniku tvoří šipka, která zákazníky odkazuje jejím směrem. Jsou zde patrné kratší délky fixací, neboť šipka odkazuje do prázdného prostoru. V tomto případě by bylo dobré tento efekt využít a vedle šipky například umístit tlačítko *"chci do obchodu"*. Reklamní leták můžeme vidět na Obr 8.9.

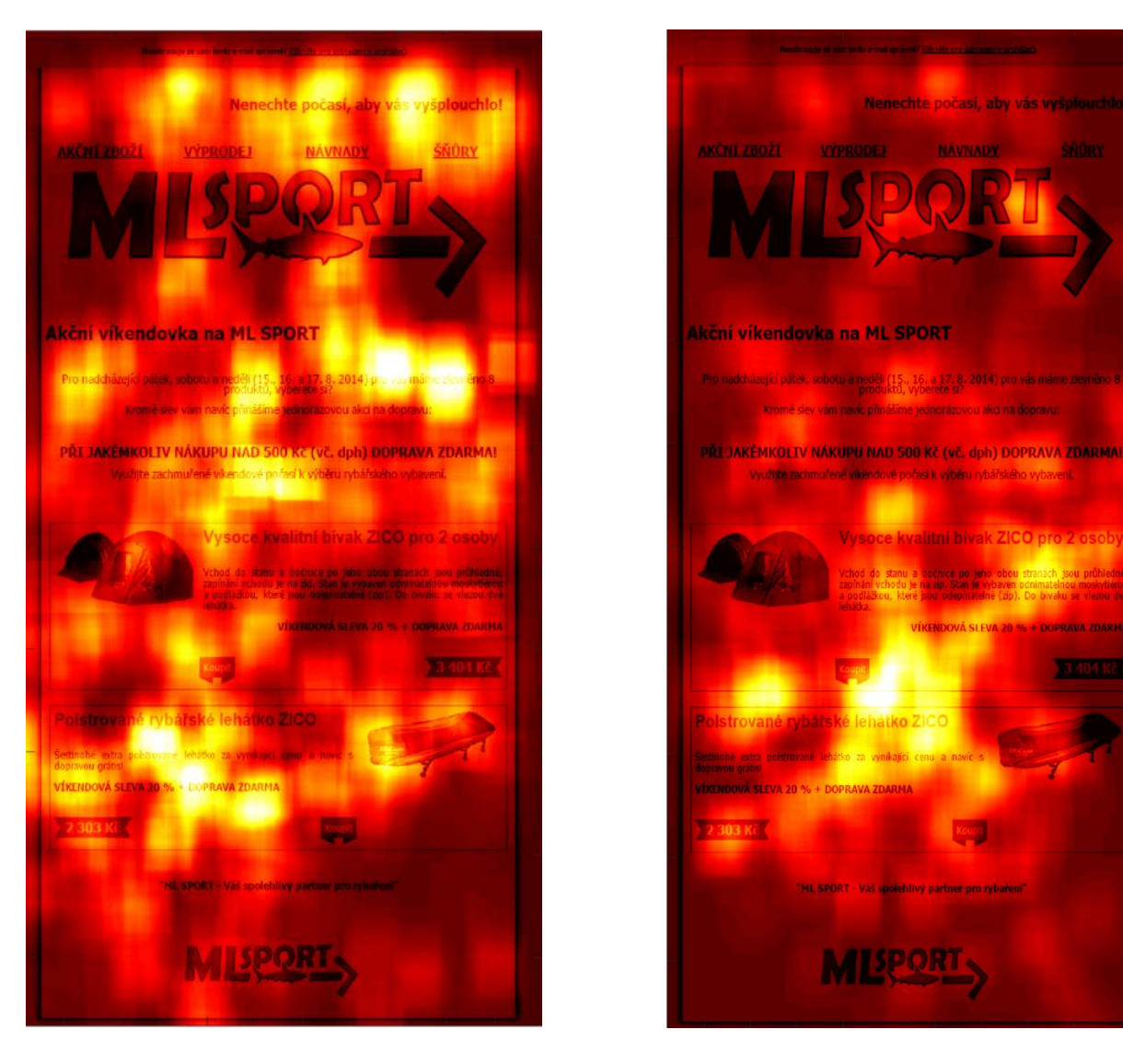

Obr.8.9: MLsport – v levé části ženy, pravá část muži

#### **8.2.9 Ráj prádla**

Zde je velmi výrazná délka fixace v oblasti velkého nápisu *"Sleva 20 %"* viz Obr. 8.10. Tento nápis částečně potlačuje i vliv obličejů. Text "Doprava zdarma" má poloviční délky fixace. Toto může být způsobeno jednak velmi výrazným textem v levé části a také tím, že zákazníci slovu "zdarma" nevěří. Trajektorii je možné shrnout takto. Počáteční fixace mělo 8 z 10 na velkém textu, ostatní začínali na horní části letáku. Trajektorie směřovala do oblasti textu *"sleva 20 %"* dále do oblasti obličejů, následoval konec stránky a pak opět pohled na velký text. Tato reklama sice upoutává velkým lákadlem slevy, ale na úkor své prezentace – na logo společnosti se dívali pouze dva respondenti.

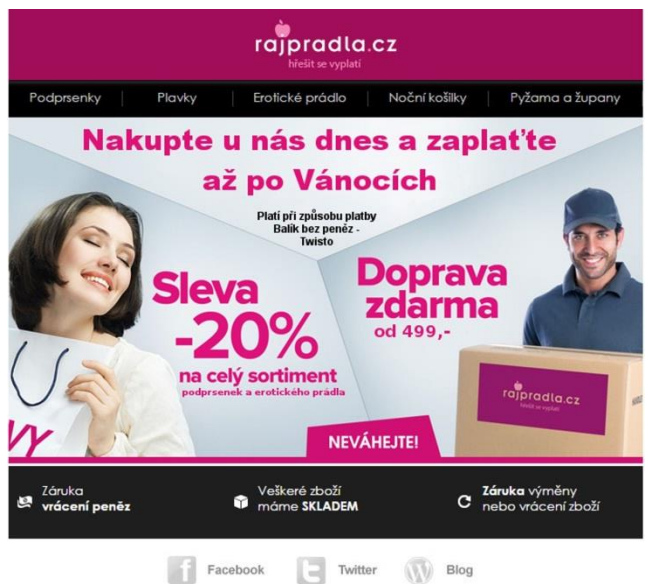

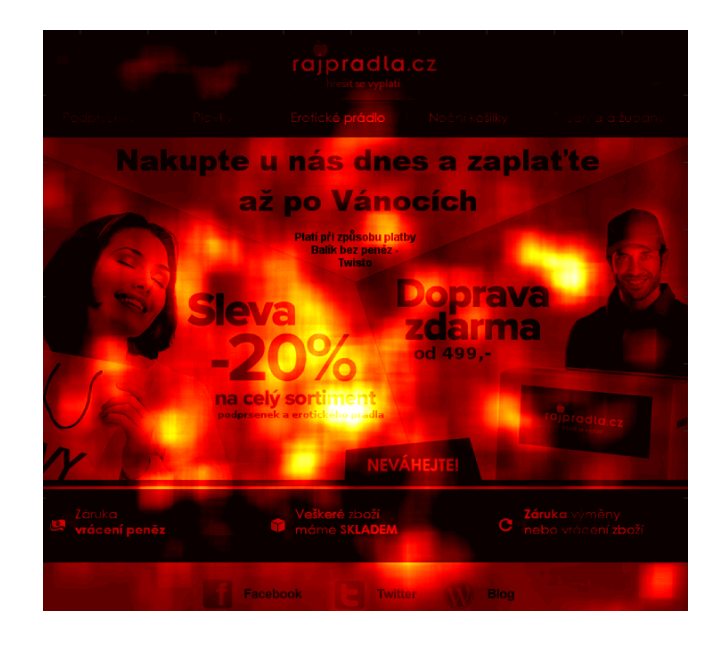

Obr.8.10:Ráj prádla

#### **8.2.10 Rock Point**

U této reklamy jsou patrné fixace v oblasti obličeje horolezce, který dominuje celému prostoru. Ve všech případech trajektorie očí následuje přibližně jeho pohled. Zde je bohužel vidět nedostatky snímání pomocí EOG v případě přesnosti zaměření. Trajektorie ve všech případech následuje pohled horolezce, odkud se respondenti přesměrovávají do oblasti loga *"adidas"*. Následuje návrat do oblasti tlačítka "*chci vyhrát"*, kde jsou zaznamenány návraty zpět na horolezce. Tento leták velmi dobře pracuje se směrováním pomocí obličeje, kdy zákazníky podvědomě dovede k textu *adidas.* Dobré umístění také vykazuje webová stránka obchodu, která je umístěna pod tlačítkem chci vyhrát. Zde by bylo vhodné "šipku" otočit směrem dolů na webovou adresu. Tato šipka odkazuje do prázdného místa, blíže Obr.8.11.

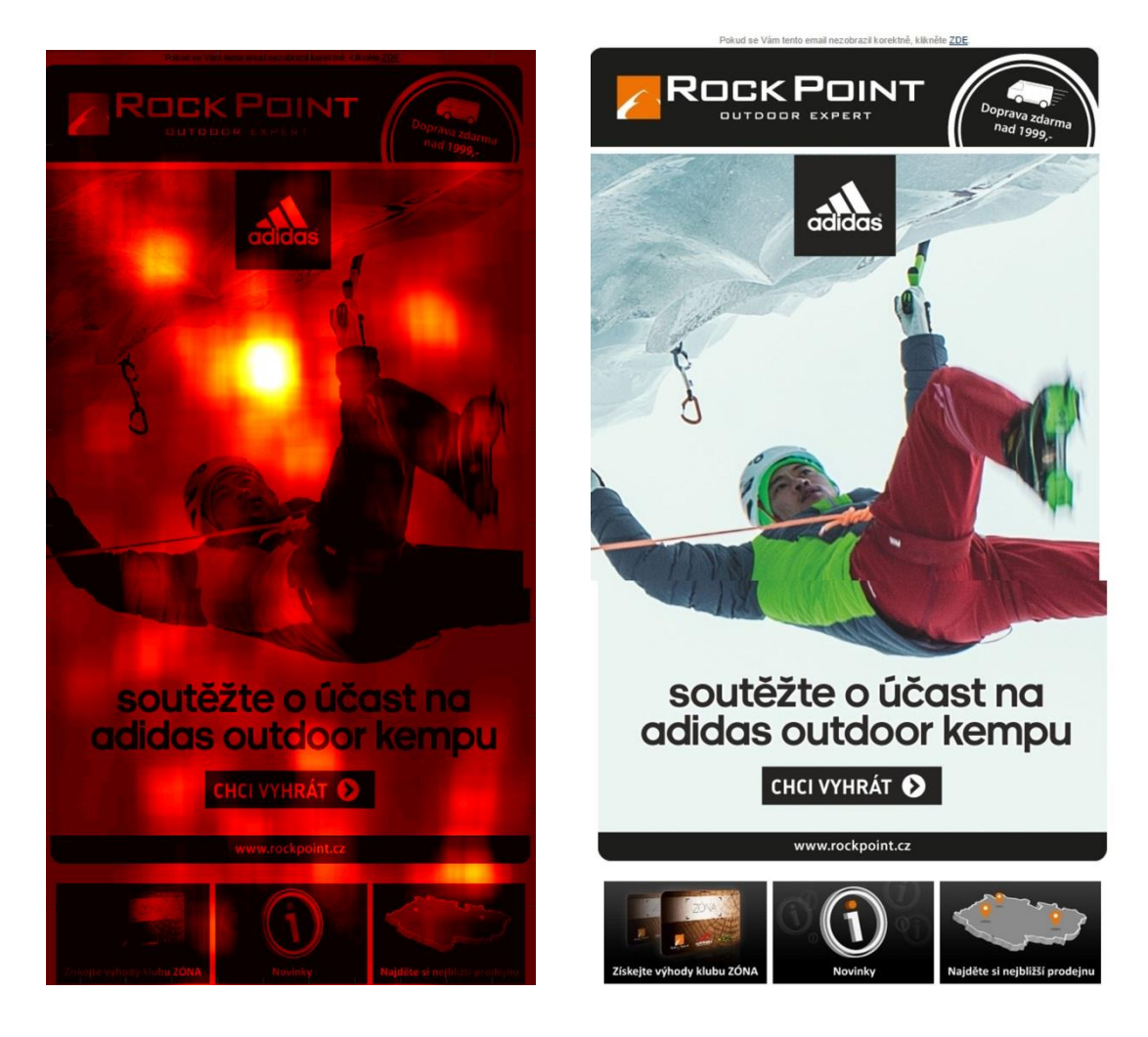

Obr.8.11: Rock Point

### **9 DISKUZE**

Nejprve jsou rozebrány rozdíly mezi pohledem muže a ženy potom obecná pravidla, která jsou shodná pro obě skupiny. Na závěr je uvedeno shrnutí nejdůležitějších poznatků a jsou stanovena pravidla pro tvorbu reklamy.

Ženy mají zájem o nasbírání co největšího množství informací o dané problematice. Tento jev nejvýrazněji patrný z reklam *mall, cedr, mlspor,* které si prohlížejí důkladněji. Muži si prohlížejí reklamní materiál odlišným způsobem než ženy. Nejprve reklamu rychle zhodnotí pohledem, a v místech zájmu, stráví více času. Muži také věnují menší množství času doplňkovým informacím, ale nevynechají je.

Společné znaky u obou pohlaví jsou následující. Pokud se v reklamním materiálu vyskytují slova, která upozorňují na slevu či akci, jsou vnímána více než slova *zdarma*. Tento jev může být způsoben tím, že zákazníci jsou k upoutávkám typu zdarma nedůvěřivý – zdarma nikdy nic není. Nabídku vyhodnotí jako "klamavou" a nevěnují nabídce pozornost na rozdíl od slev, na které zákazníci slyší. Dalším společným znakem je fixování pohledů v místech postav a obličejů. V těchto případech si zákazníci prohlédnou obličej a směr jeho odkazu. Pokud je ale obličej potlačen velkými výraznými nápisy v jeho nejbližším okolí, je obličeji věnována menší pozornost na úkor textu. Příkladem je *delideli, ráj prádla, rock point*. V případě dvou prvních jmenovaných jsou v reklamně umístěné postavy, u kterých jsou velké kontrastní texty, proto jsou zde pozorovány kratší časy fixací. V případě *rockpointu* je možné vidět dlouhé časy fixace v místě obličeje horolezce. Pokud se v reklamním materiálu objeví tvar naznačující šipku je její směr následován. Proto je dobré do jejího směru umístit funkční prvky, nebo podrobnější informace. Dalším společným bodem je poslední místo fixace. Jestliže reklamní materiál obsahuje na konci stránky kontaktní informace, tak prohlížení v těchto místech v 80 % končí. Pokud reklama neobsahuje na konci kontaktní informace, zákazníci se vracejí zpět na bod svého zájmu. Po druhém zhlednutí svého výrobku opouštějí stránku. Zde je dobré uvážit, zda není vhodné do poslední části reklamy vkládat graficky atraktivní kontaktní informace (webová adresa, logo, telefonní číslo, email) podobně jako tomu je u reklamy *delideli a MLsport*. Zákazníci informaci uvidí jako poslední a je zde největší pravděpodobnost toho, že si informace zapamatují.

#### **9.1 Doporučení**

Aby byla reklama úspěšná měla by splňovat následující požadavky. Reklama by měla mít graficky atraktivní logo, které by mělo reklamně dominovat. Reklama by měla být založená kontrastních prvcích. U výrobků musí být kvalitní obrázek, služby nevyjímaje. Pokud je třeba zákazníka někam "odlákat" je dobré použít šipky, figurky, obličeje. Pokud obličeje neslouží jako lákadlo, neměly by dominovat reklamě, neboť mají opačný efekt. Jestliže je zapotřebí sdělit více rovnocenných informací, je dobré na ně přesměrovat právě pomoci výše uvedených postupů., nikoli pomocí zvýraznění textu. Výsledek bude takový, že zákazník přečte pouze první část.

# **10 ZÁVĚR**

Bakalářská práce se zabývá hodnocením trajektorie očí po předloze. V práci byla nastíněna anatomie a fyziologie oka a očních pohybů. Byla provedena rešerše v oblasti záznamu a hodnocení elektrookulogramu, byly nastíněny i ostatní techniky snímání trajektorie očí. V bakalářské práci byl popsán způsob záznamu očních pohybů elektrookulogramem a možné způsoby následného vyhodnocení EOG záznamu. V rámci bakalářské práce byla vytvořena sada předloh obsahující 10 newsletterů, které byly vybrány tak, aby co nejlépe pokryly zájmy respondentů a byly v nich co nejrovnoměrněji zastoupeny reklamní letáky i stránky internetových obchodů.

 V rámci práce byla vytvořena signálová databáze 10 dobrovolníků, u kterých bylo dbáno na rovnoměrné zastoupení pohlaví. Záznam signálů probíhal pomocí osobního počítače s připojeným 22 palcovým monitorem orientovaným na výšku pro promítání reklamních materiálů a systémem Biopac pro akvizici signálů.

V programovém prostředí Matlab byla vytvořena aplikace pro vizualizaci výsledků. Vizualizace byla realizována pomocí tří v praxi nejčastěji používaných metod. Pomocí teplotních map rozlišného barevného schématu, kruhové grafu a bodového grafu.

V práci byl proveden rozbor trajektorií po jednotlivých reklamních materiálech a na základě jejich hodnocení byla stanovena pravidla pro tvorbu ideálního reklamního podkladu.

Ukázalo se, že použitá technika snímání, i přes úvodní kalibraci, není příliš vhodná pro snímání dat z takto velkých obrazových ploch. Zlepšení přesnosti by bylo možné dosáhnout tím způsobem, že by měřený objekt seděl blíže obrazovky. Toho nemohlo být v práci využito, neboť byl dodržen požadavek marketingového poradce, který říkal, že reklamní plochy se nesmějí promítat po částech, nýbrž v celku. Řešením tohoto problému by bylo použití jiné techniky snímání, nebo nedodržení požadavku a promítat rozdělené obrazy z menší vzdálenosti. Případně použití jiné techniky snímání.

I přes tyto komplikace bylo možné analyzovat základní trajektorie a chování jedinců při prohlížení reklamních ploch.

### **LITERATURA**

- [1] SYNEK, SVATOPLUK, SKORKOVSKÁ ŠÁRKA. *Fyziologie oka a vidění*. Praha: Grada 2004. 91s. ISBN 80-247-0796-1
- [2] GANONG,William F. *Přehled lékařské fyziologie*. Praha: Galén, 2005, 890s. ISBN 80-726-2311-7.
- [3] PITTMAN a kol. *PHYSIOLOGY LESSONS FOR USE WITH THE BIOPAC STUDENT LAB.* Biopac: Manual, 2006. 11s. PL3.6.7-ML3.0.7/061903
- [4] SKOPALÍK, ADAM, *oko a brýle eye and glasses* [online]. Brno: Odborná konference doktorského studia s mezinárodní účastí – [cit. 24.10 2014]. Dostupné na www: http://www.fce.vutbr.cz/veda/dk2003texty/pdf/7-2/np/skopalika.pdf
- [5] CHENNAMMA, Chennamma a Xiaohui YUAN. *A SURVEY ON EYE-GAZE TRACKING TECHNIQUES* [online]. Indian Journal of Computer Science and Engineering, 2013 [cit. 2014-10-25]. ISBN 0976-5166. Dostupné z: [http://arxiv.org/ftp/arxiv/papers/1312/1312.6410.pdf.](http://arxiv.org/ftp/arxiv/papers/1312/1312.6410.pdf) Studie. University of North Texas, Denton, Texas, USA.
- [6] POPELKA,S. BRYCHTOVA,A. BURS,J. VOŽNÍLEK,V. *Advanced Map Optimalization Based on Eye - Tracking* [online]. c2012, [cit. 2014-10-25]. Dostupné na World Wide Web: <http://cdn.intechopen.com/pdfs-wm/38305.pdf>.
- [7] HOMER, Louis D. a Hansjőrg KOLDER. *Mathematical model of oscillations in the human corneo-retinal potential* [online]. USA, 1965[cit. 2014-10-31]. ISBN 10.1007/bf00362482. Dostupné z: <http://link.springer.com/article/10.1007/BF00362482#page-1>
- [8] BROWN, Malcolm, Michael MARMOR, VAEGAN, Eberhard ZRENNER, Mitchell BRIGELL a Michael BACH. ISCEV Standard for Clinical Electrooculography (EOG) 2006. In: *Documenta Ophthalmologica* [online]. 2006-11-28, s. 205-212 [cit. 2014-10-31]. ISSN 0012-4486. DOI: 10.1007/s10633-006-9030-0. Dostupné z:<http://link.springer.com/10.1007/s10633-006-9030-0>
- [9] PFLANZER, Richard. Biopac Student Lab: Laboratory Manual. 1. vyd. Goleta: Biopac system inc., 2007.
- [10] MALMIVUO, Jaakko a Robert PLONSEY. *Bioelectromagnetism: principles and applications of bioelectric and biomagnetic fields* [online]. New York: Oxford University Press, 1995, xxii, 482 p. [cit. 2014-11-01]. ISBN 01-950-5823-2. Dostupné z:<http://www.bem.fi/book/>
- [11] KRUPINSKI, Robert a Przemysław MAZUREK. *Real–Time Low–Latency Estimation of the Blinking and EOG Signals* [online]. Polsko, 2012 [cit. 2014-11- 01]. ISBN 978-953-51-0510-7. Dostupné z: [http://www.intechopen.com/books/real-time-systemsarchitecture-](http://www.intechopen.com/books/real-time-systemsarchitecture-%20scheduling-and-application/real-time-low-latency-estimation-of-the-blinking-and-eog-signals) scheduling-and[application/real-time-low-latency-estimation-of-the-blinking-and-eog-signals](http://www.intechopen.com/books/real-time-systemsarchitecture-%20scheduling-and-application/real-time-low-latency-estimation-of-the-blinking-and-eog-signals)
- [12] DUCHOWSKI, Andrew T. *Eye tracking methodology: theory and practice*. New York: Springer, 2003, xvii, 251 s. ISBN 18-523-3666-8.
- [13] ÚVN. *Laser VISX STAR S4 IR* [online]. 10.11.2011 [cit. 2014-11-24]. Dostupné z: [http://www.uvn.cz/index.php?option=com\\_content&view=article&id=1815&Itemi](http://www.uvn.cz/index.php?option=com_content&view=article&id=1815&Itemid=1099&lang=cs) [d=1099&lang=cs](http://www.uvn.cz/index.php?option=com_content&view=article&id=1815&Itemid=1099&lang=cs)
- [14] RÄIHÄ, Kari-Jouko, Anne AULA, Päivi MAJARANTA, Harri RANTALA a Kimmo KOIVUNEN. Static Visualization of Temporal Eye-Tracking Data. *Statistic Visualization of Temporal Eye-tracking Data* [online]. 2005, č. 1, s. 946 [cit. 2014-11-29]. DOI: 10.1007/11555261\_76. Dostupné z: [http://link.springer.com/10.1007/11555261\\_76](http://link.springer.com/10.1007/11555261_76)
- [15] BULLING, Andreas, Jamie A WARD, Hans GELLERSEN a Gerhard TRÖSTER. Eye Movement Analysis for Activity Recognition Using Electrooculography. *IEEE Transactions on Pattern Analysis and Machine Intelligence* [online]. 2011, vol. 33, issue 4, s. 741-753 [cit. 2014-11-30]. DOI: 10.1109/TPAMI.2010.86. Dostupné z: <http://ieeexplore.ieee.org/lpdocs/epic03/wrapper.htm?arnumber=5444879>
- [16] ZHENG-PING WEI a Bao-Liang LU. Online vigilance analysis based on electrooculography. *The 2012 International Joint Conference on Neural Networks (IJCNN)* [online]. IEEE, 2012, č. 1, s. 1-7 [cit. 2014-12-06]. DOI: 10.1109/IJCNN.2012.6252594. Dostupné z: <http://ieeexplore.ieee.org/lpdocs/epic03/wrapper.htm?arnumber=6252594>

# SEZNAM SYMBOLŮ, VELIČIN A ZKRATEK

- **EOG** Elektrookulogram
- Magnetookulografie **MOG**
- Videookulografie **VOG**
- Infračervenáokulografie **IROG**
- Human Computer Interaction HCI
- **CRPo** Corneo Retinální Potenciál
- **Ligth Emitting Diode LED**

# **SEZNAM PŘÍLOH**

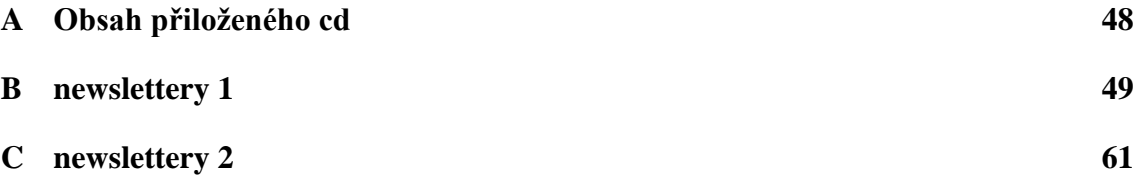

# **A OBSAH PŘILOŽENÉHO CD**

- 1. Bakalářská práce (formát .pdf)
- 2. Složka "Aplikace"
	- Hodnocení\_trajektorie.m
	- Hodnocení\_trajektorie.fig
- 3. Složka "Databaze signalu" obsahuje naměřené signály od dobrovolníků "Jmeno.mat"
- 4. Složka "Programy"
	- Odstraneni\_mrknuti.m
	- Rozdeleni\_dat.m
	- Teplotni\_mapa.m
	- Teplotni\_mapa\_hot.m
	- Body.m
	- Kruhovy graf.m
	- Prumer.m

5. Složka "Reklamni materialy" Obsahuje následující podsložky. "Muzi" "Zeny", "original" a "prumery" V každé jsou podsložky jsou příslušné mapy:

- "Pruhledna mapa"
- "Teplotni mapa

## **B** NEWSLETTERY 1

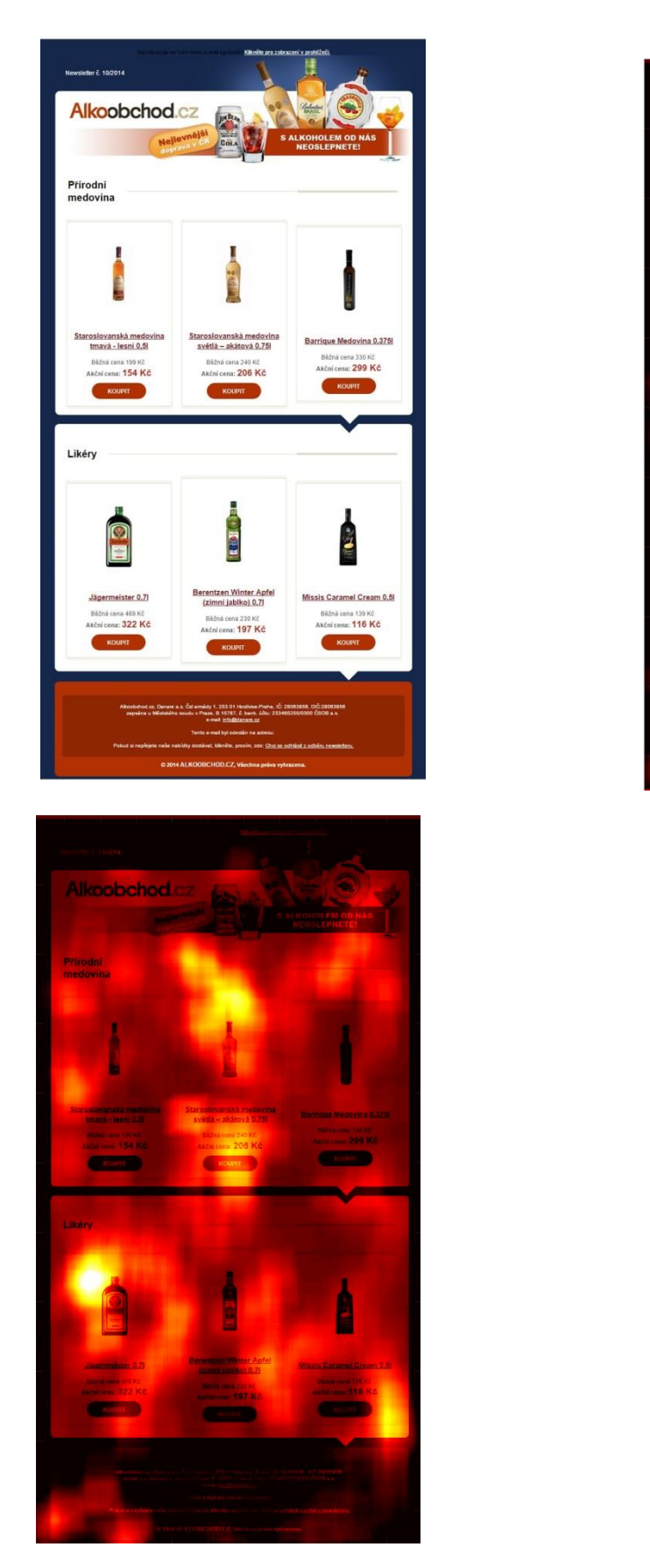

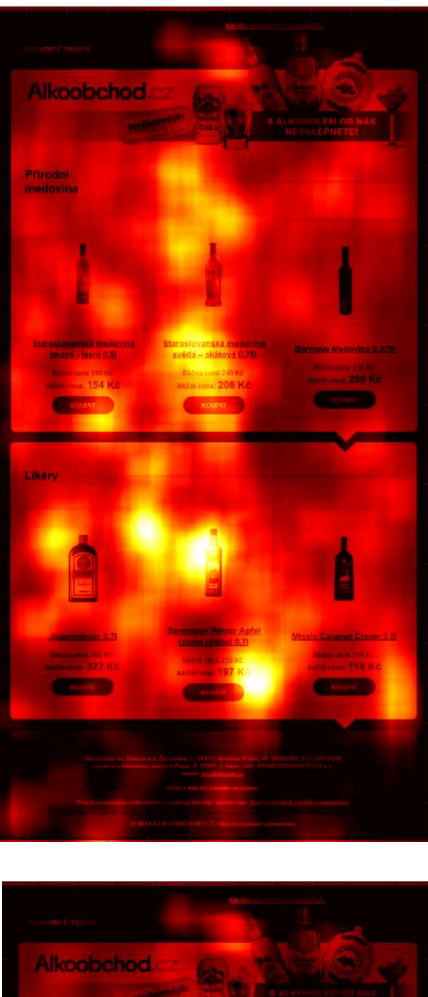

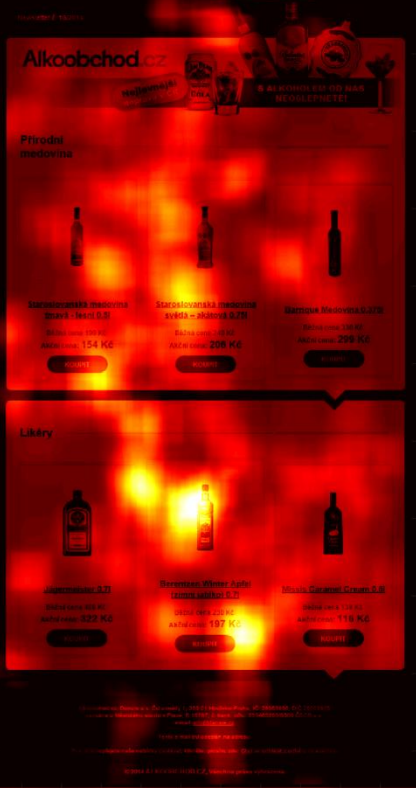

Příloha B1 - alkoobchod: originál, průměrný, ženy, muži

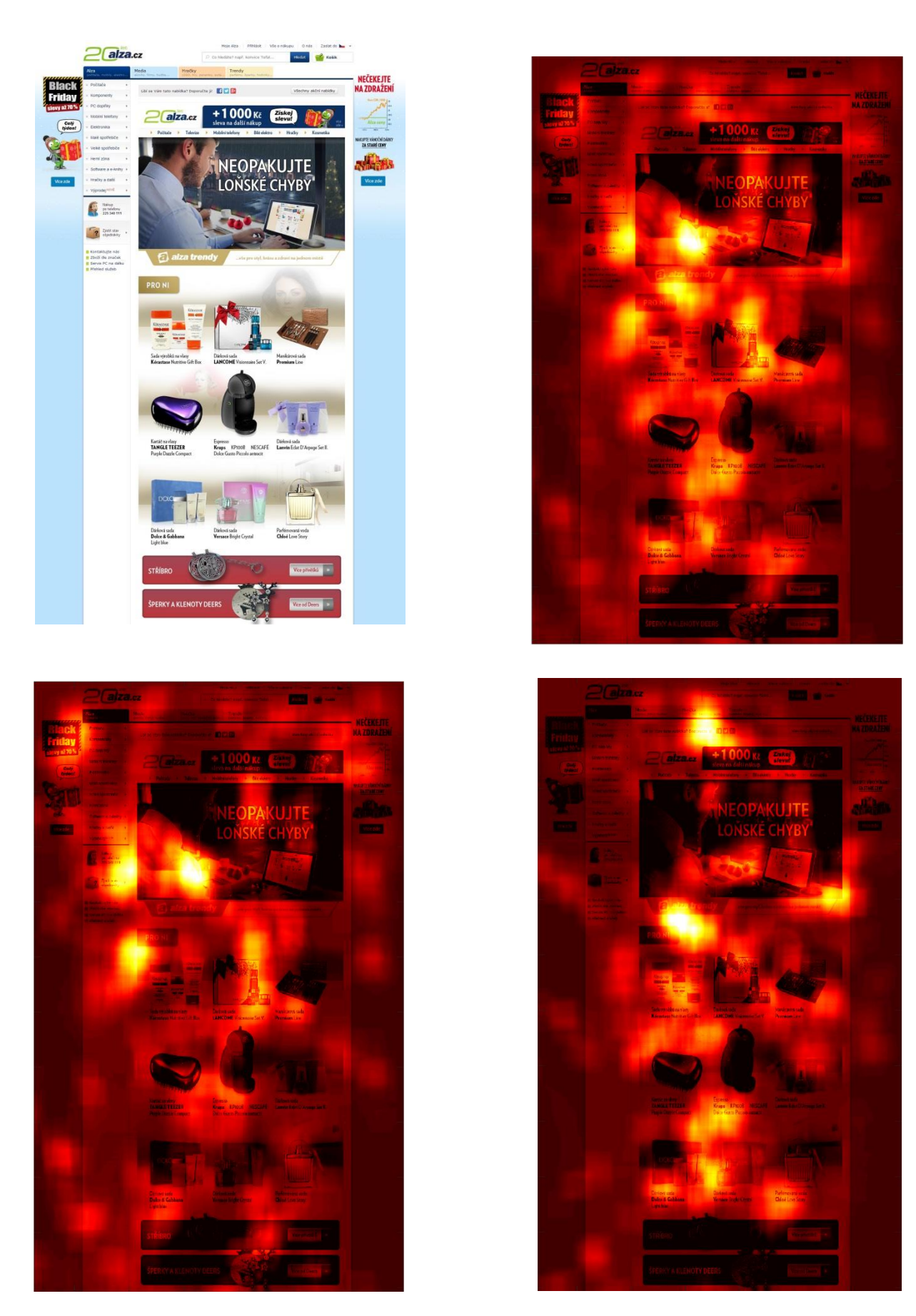

Příloha B2 - alza.cz: originál, průměrný, ženy, muži

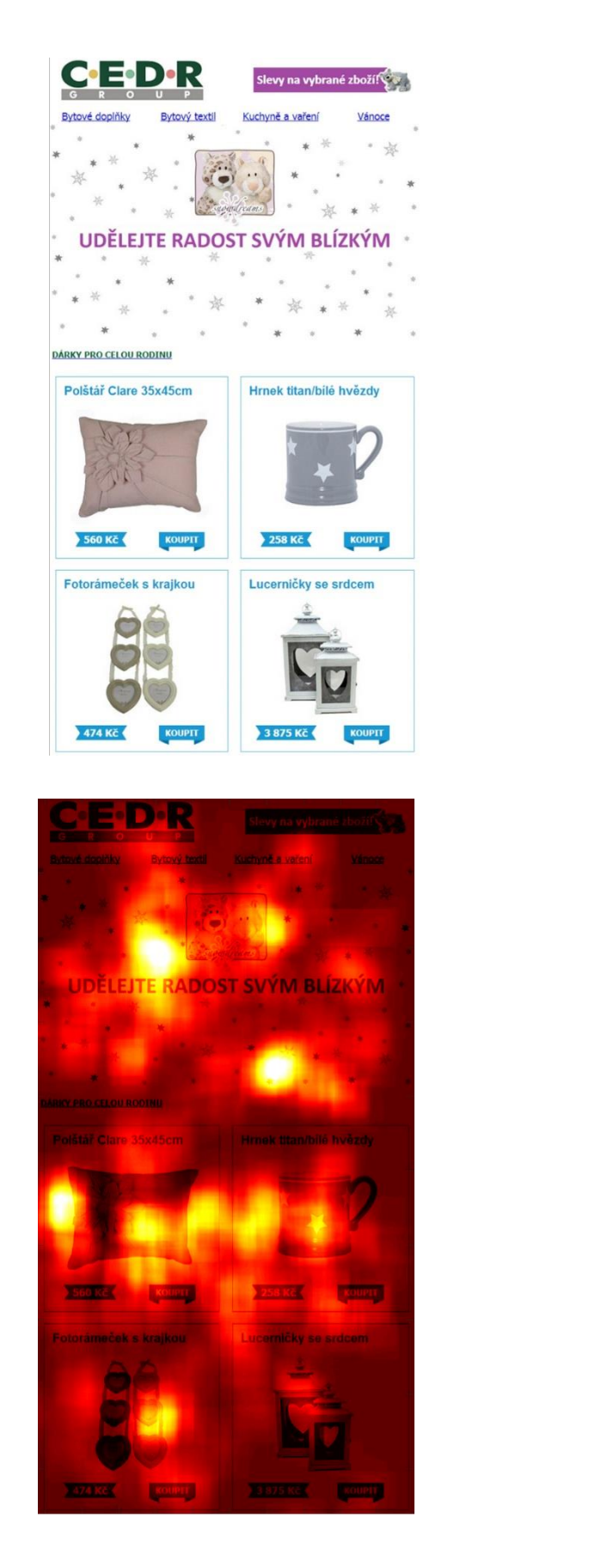

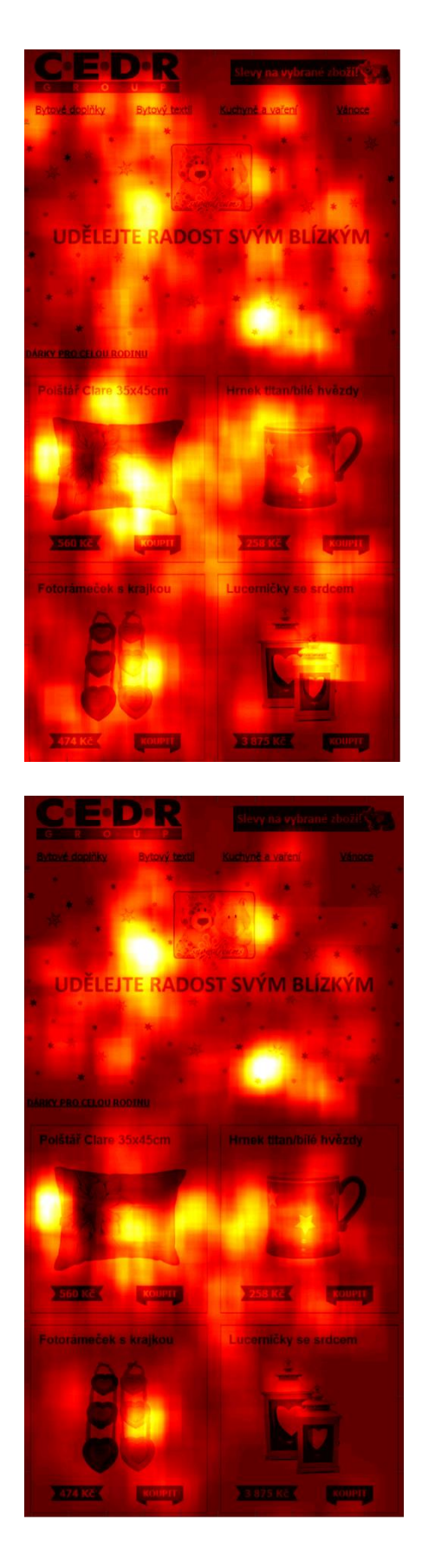

Příloha B3 - Cedr: originál, průměrný, ženy, muži

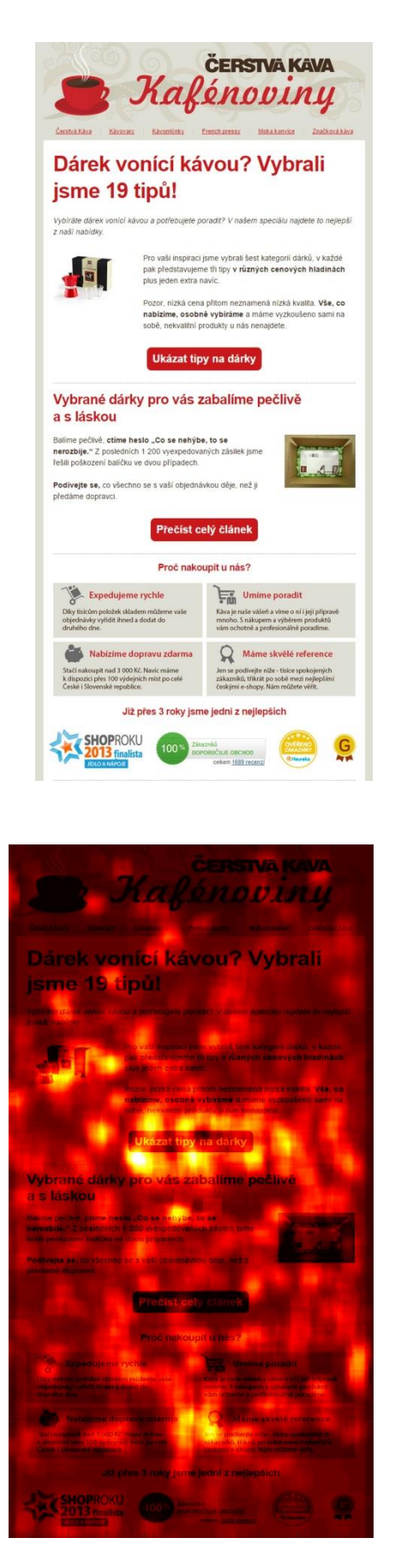

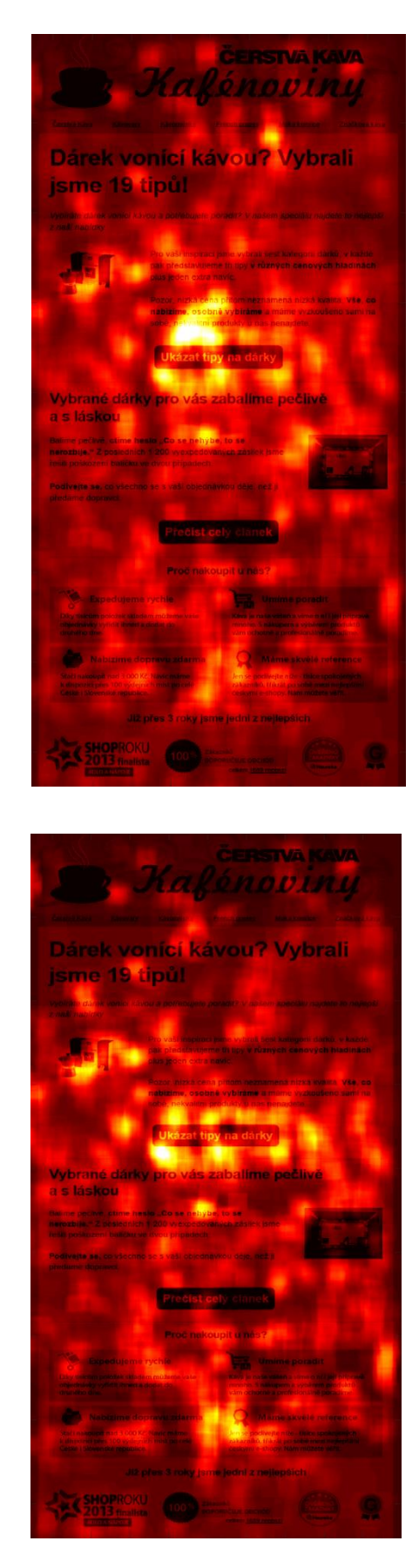

Příloha B4 – Čerstvá káva: originál, průměrný, ženy, muži

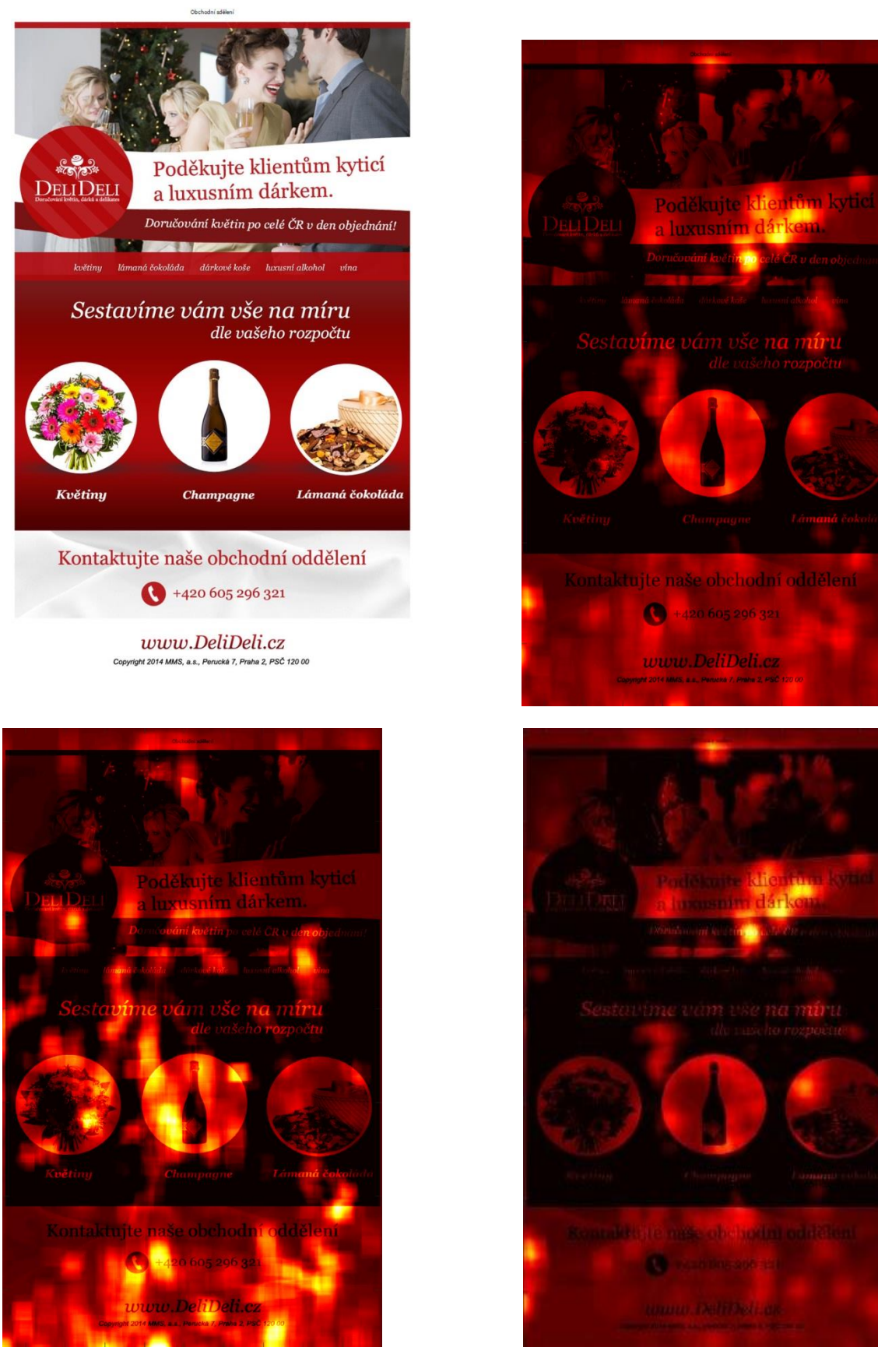

Příloha B5 – DeliDeli: originál, průměrný, ženy, muži

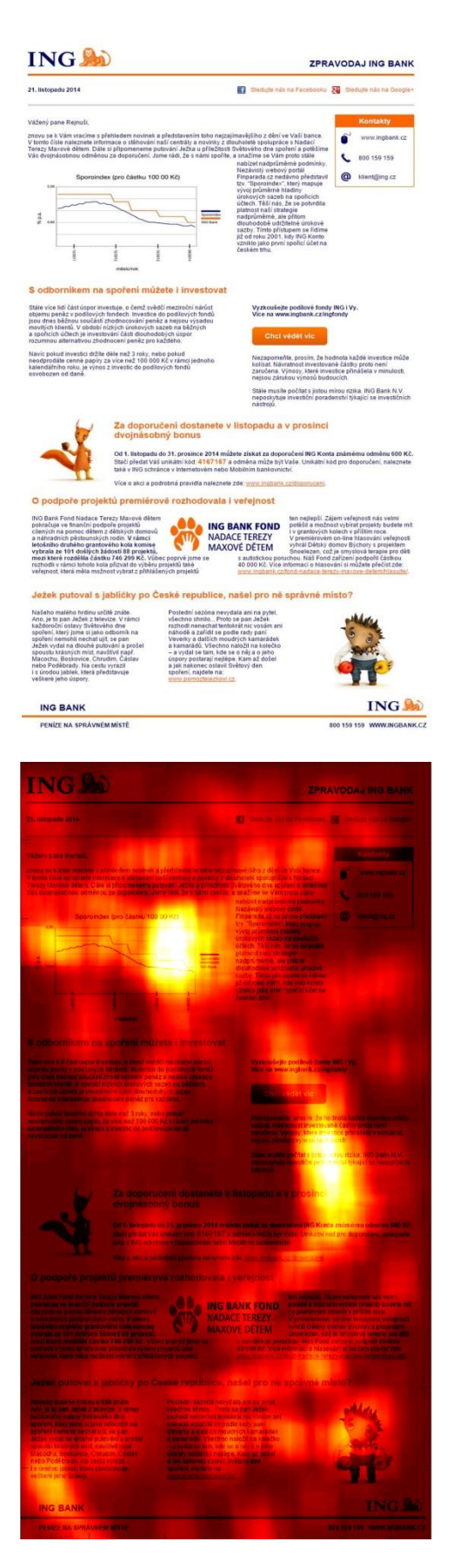

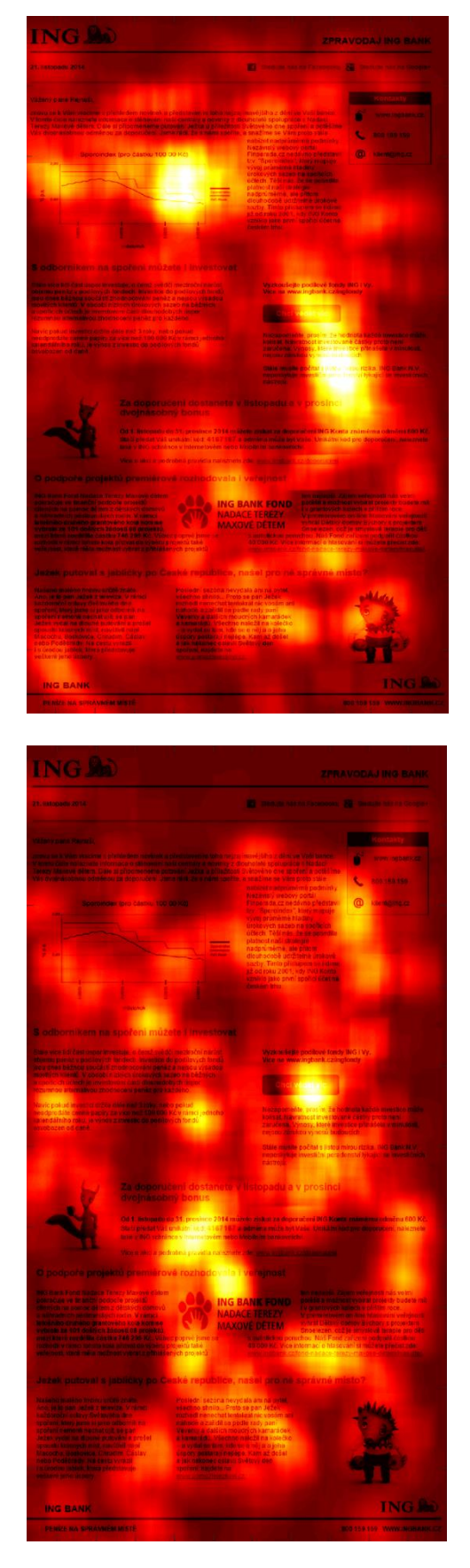

Příloha B6 - ING: originál, průměrný, ženy, muži

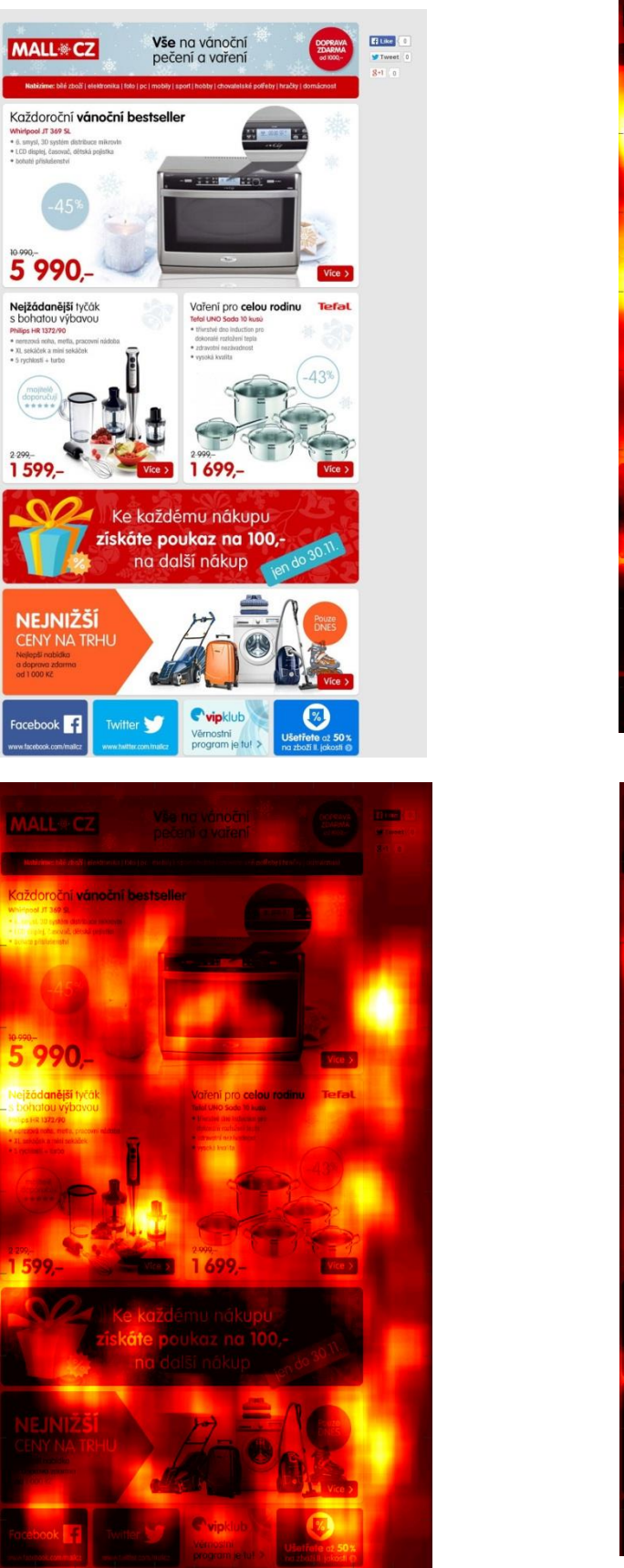

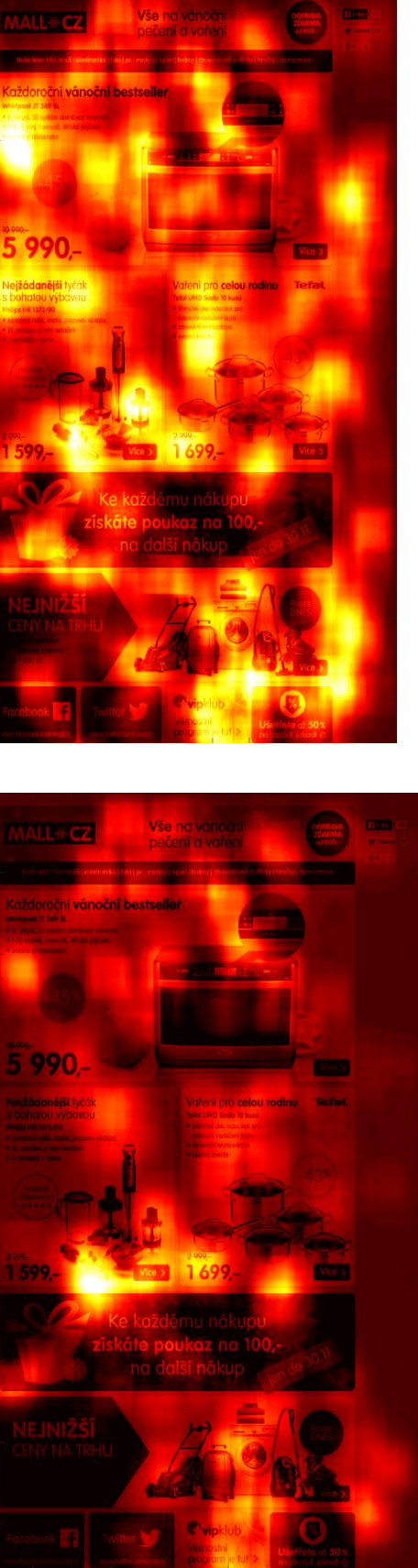

Příloha B7 – Mall: originál, průměrný, ženy, muži

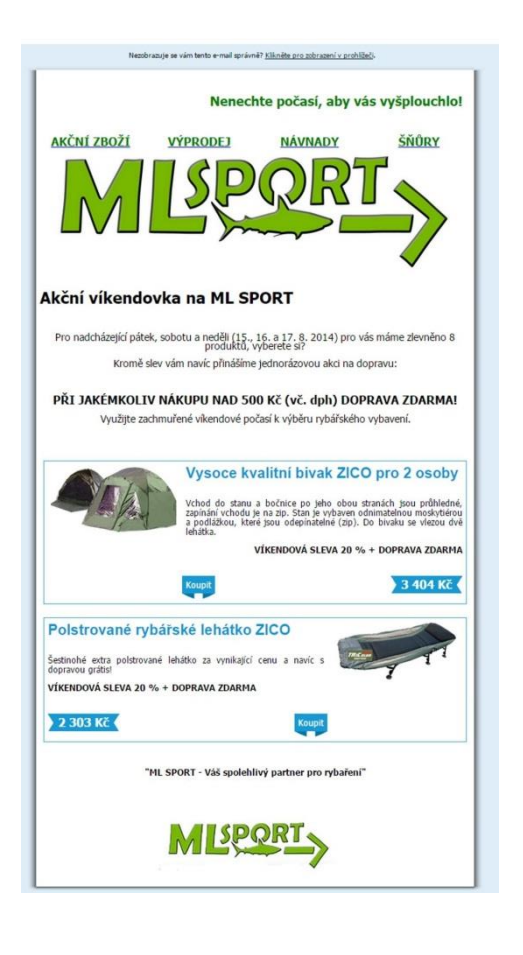

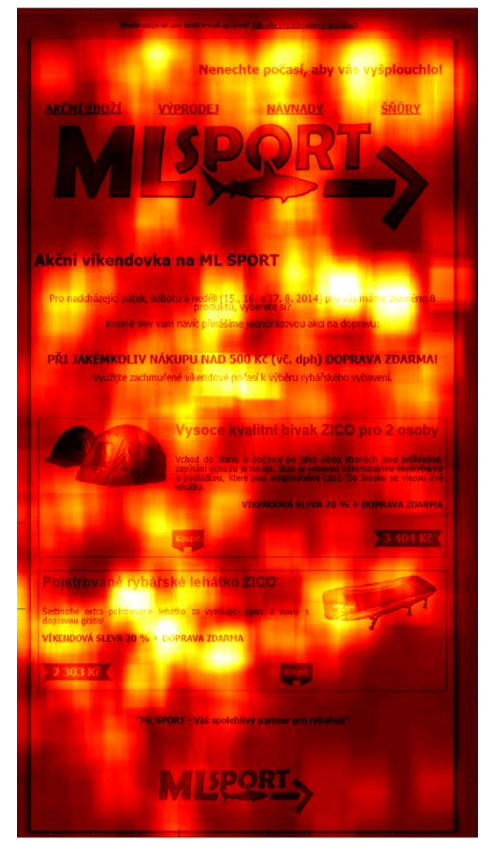

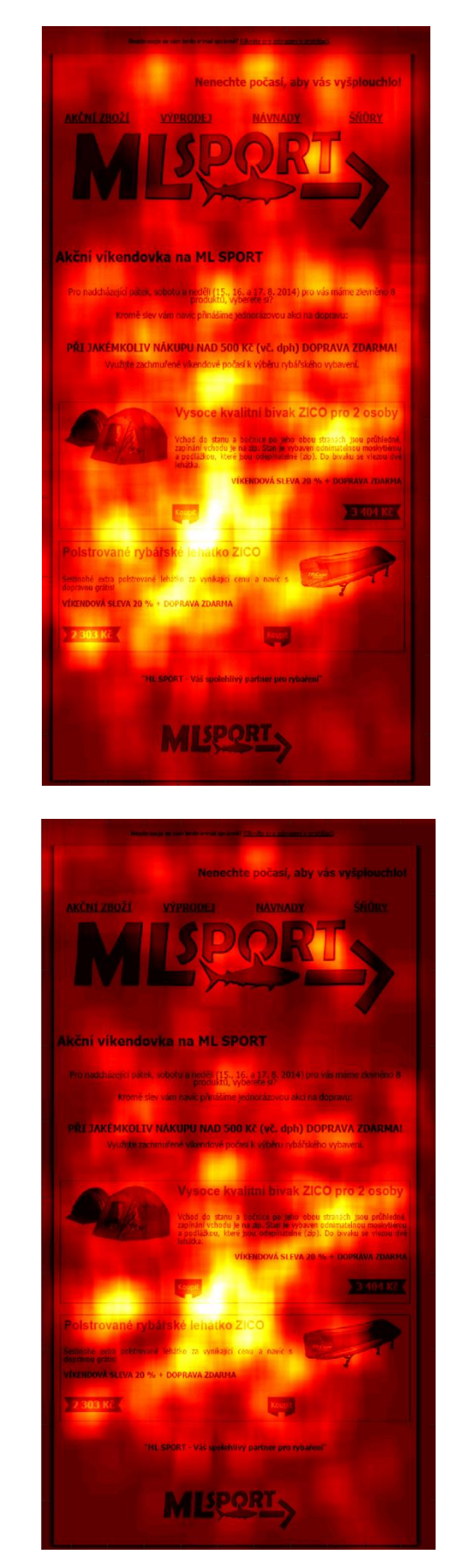

Příloha B8 - MLsport: originál, průměrný, ženy, muži

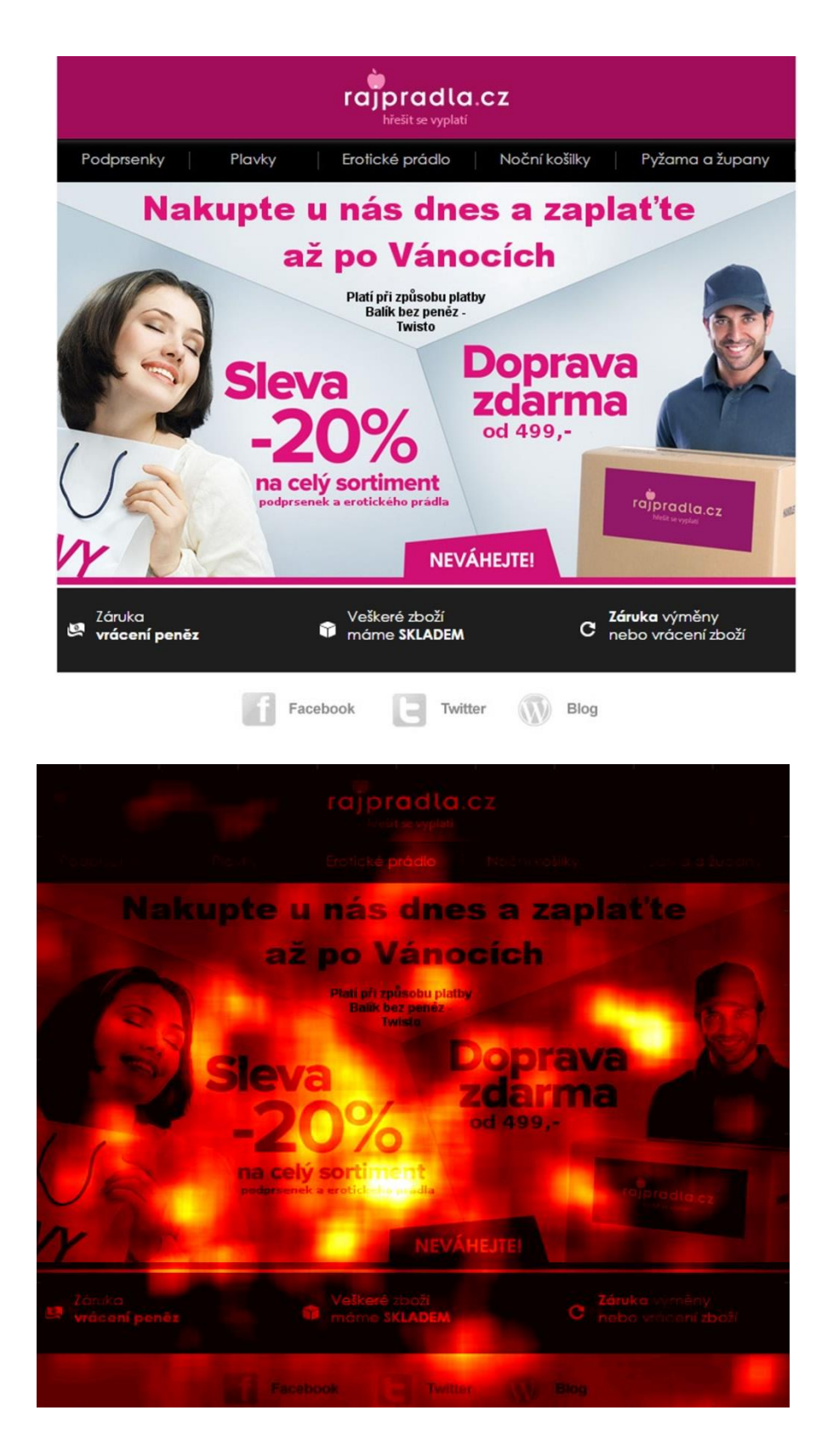

Příloha B9 – Ráj prádla: originál, průměrný

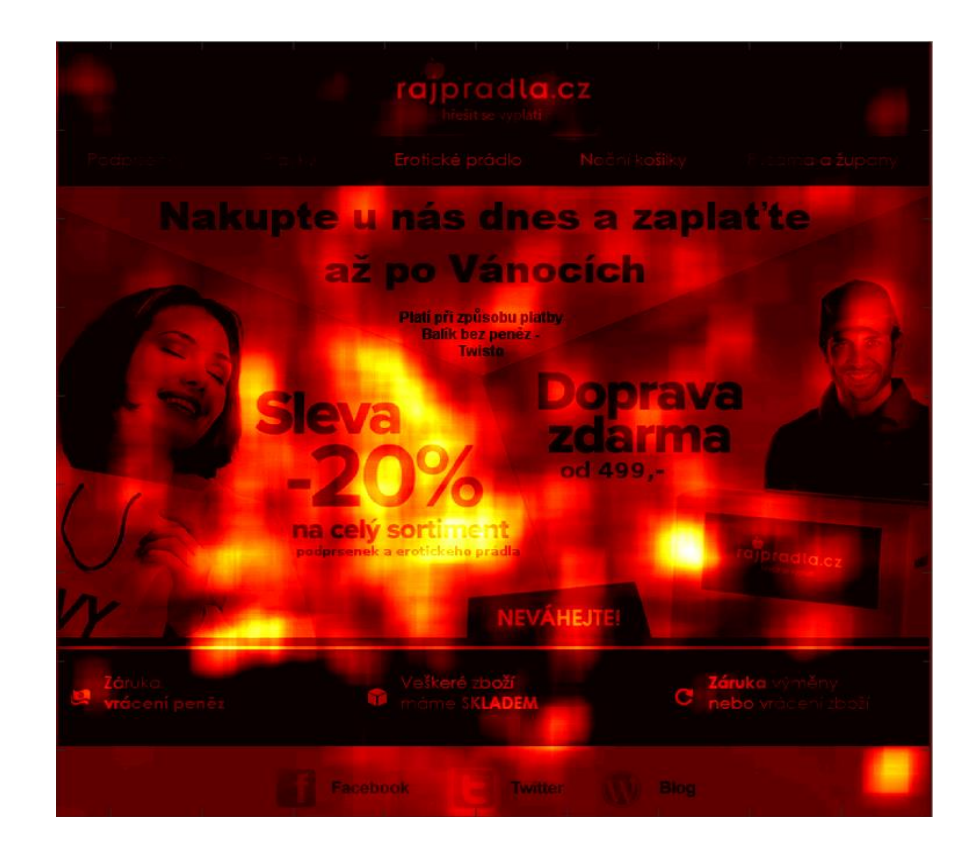

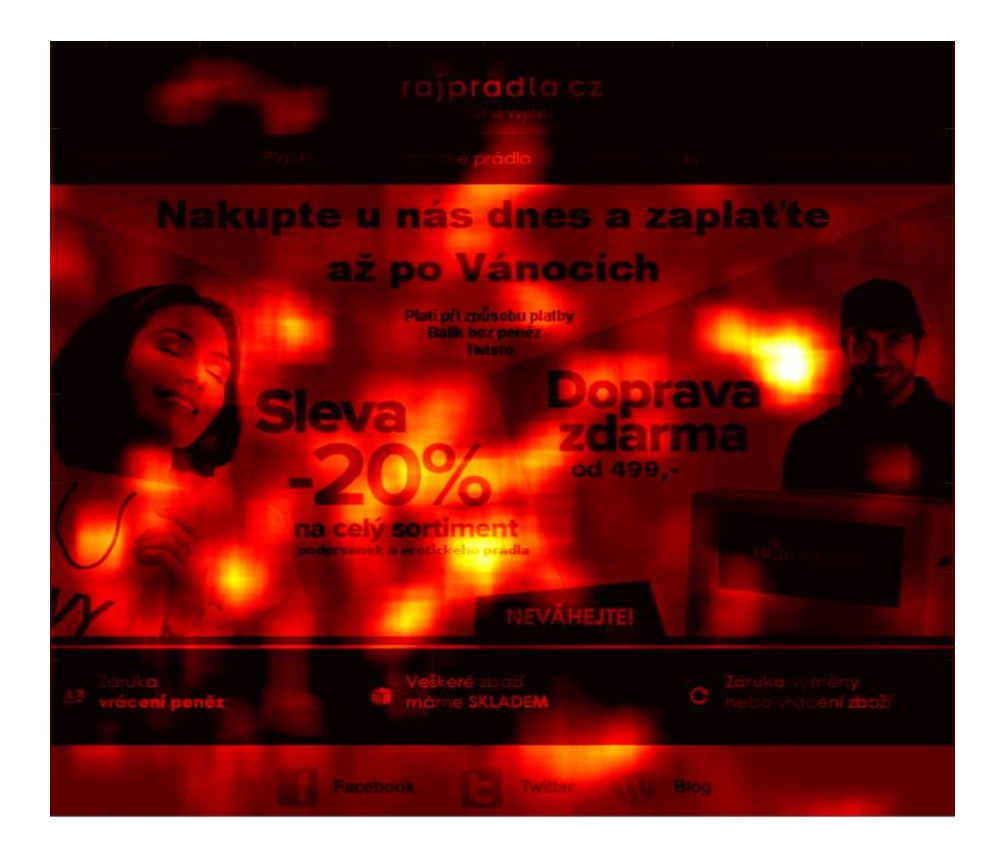

Příloha B10 – Ráj prádla: ženy, muži

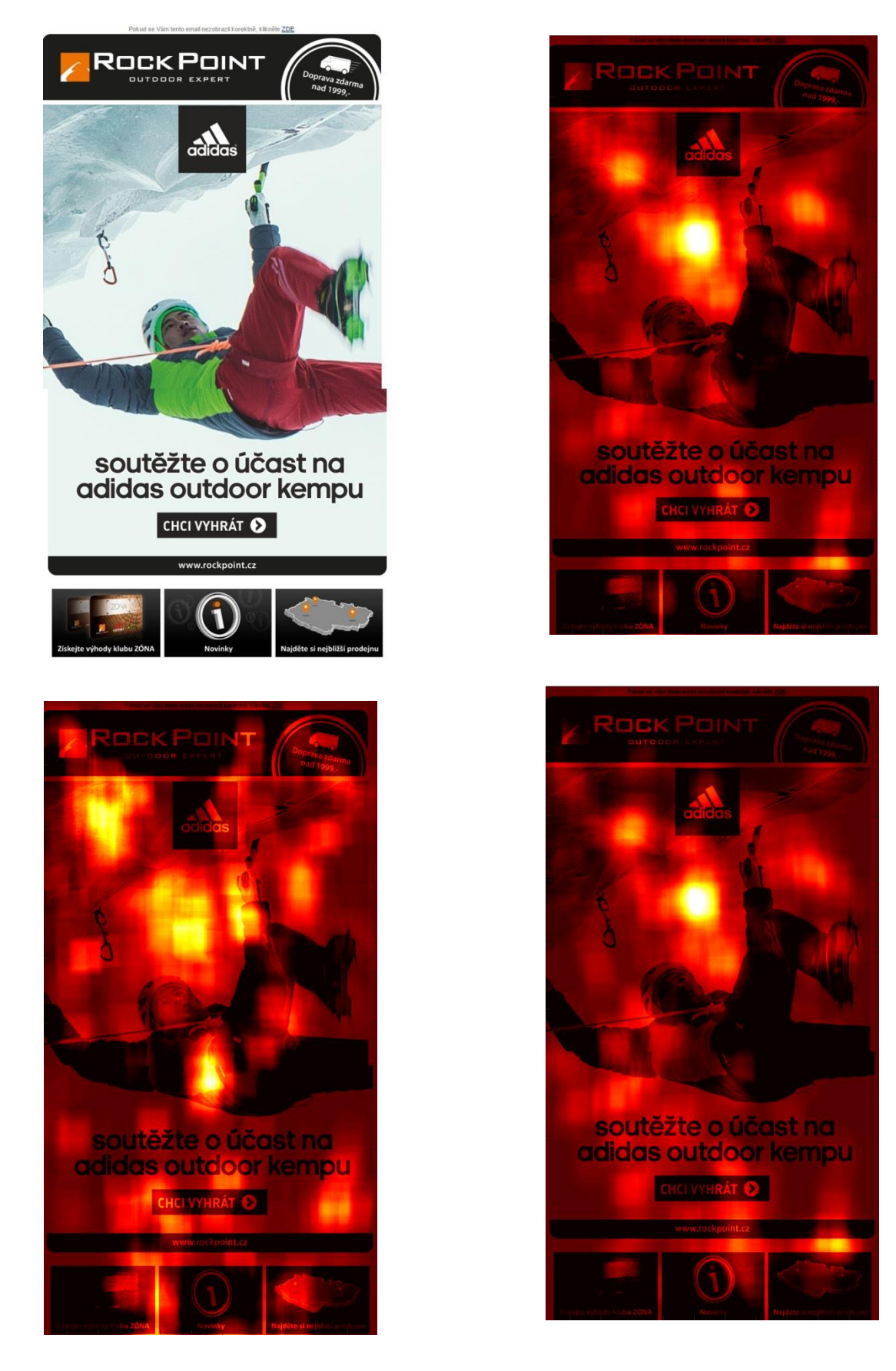

Příloha B10 – Ráj prádla: ženy, muži

# C NEWSLETTERY 2

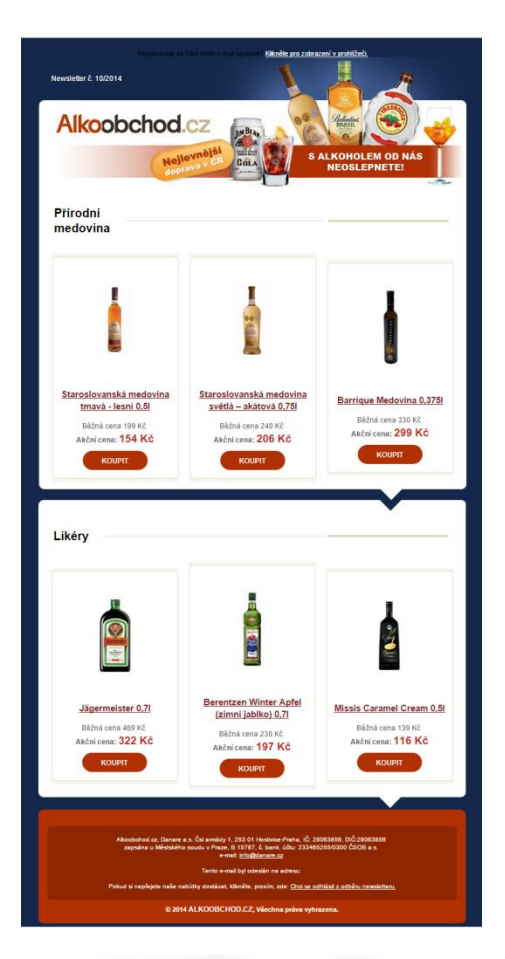

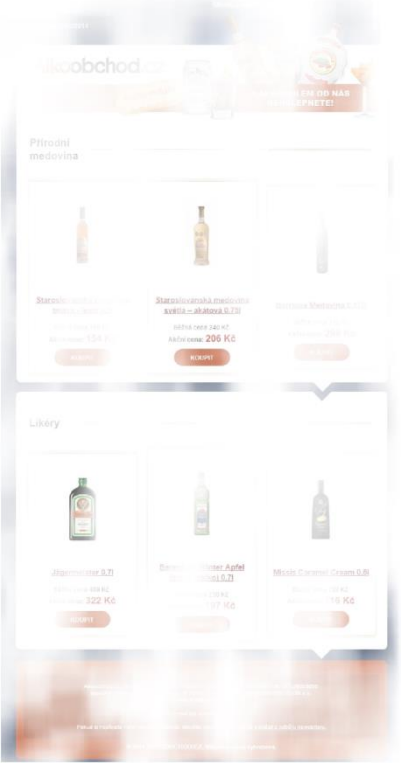

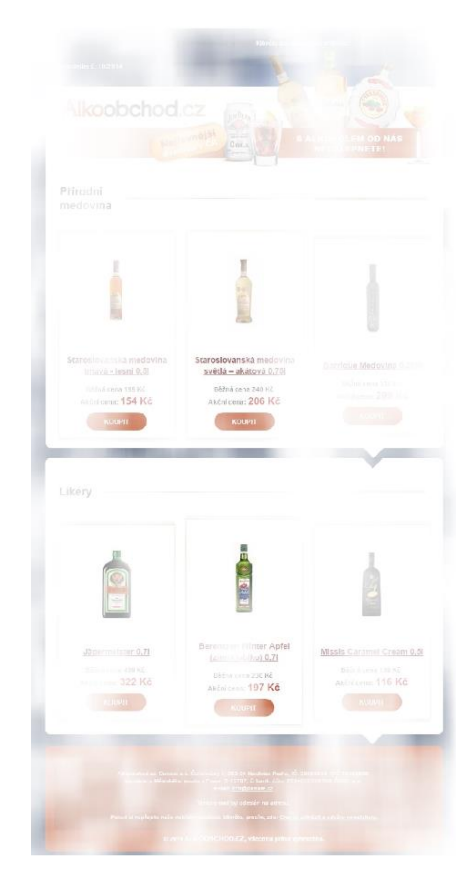

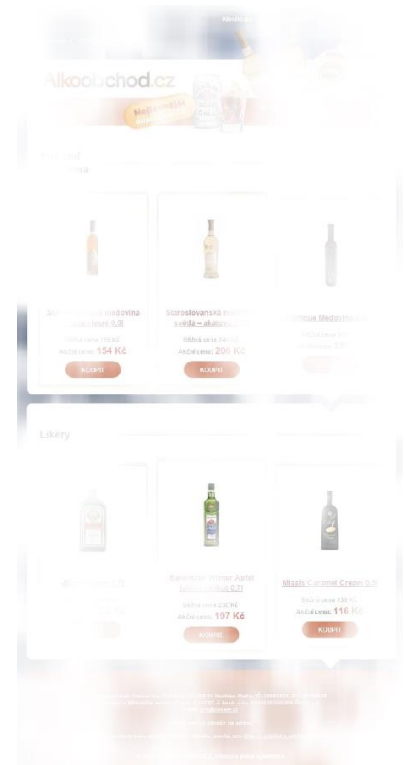

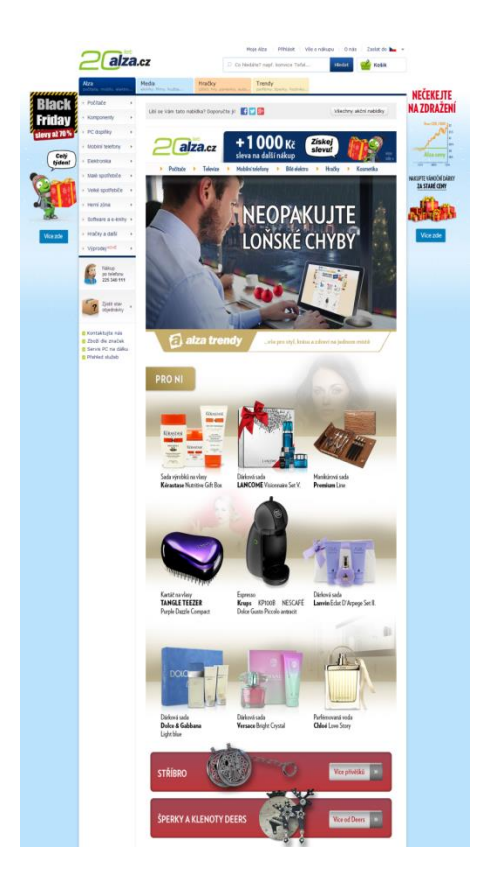

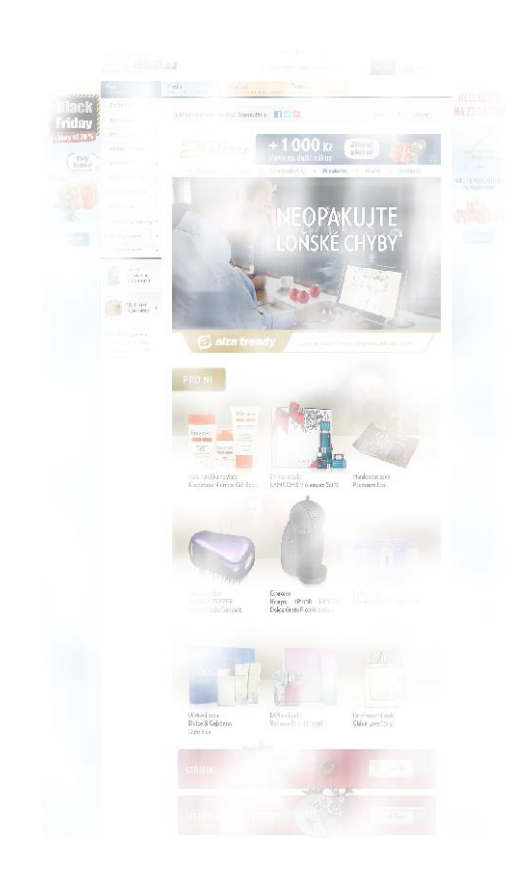

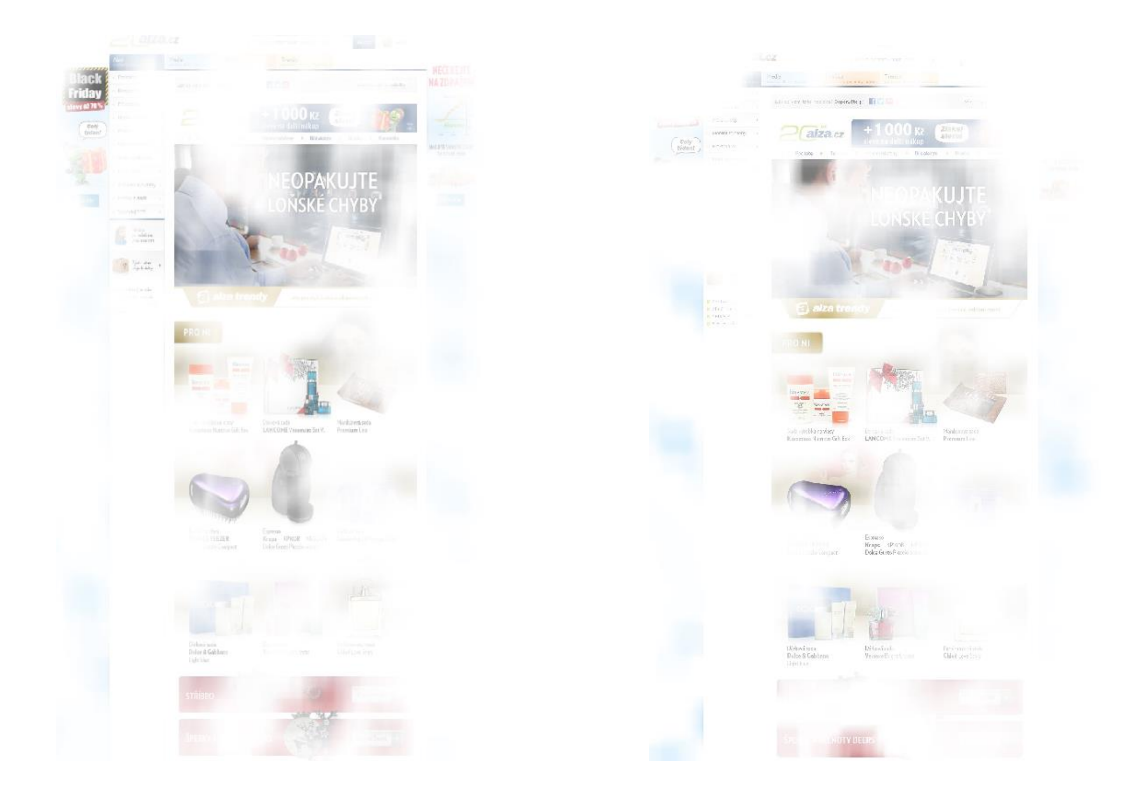

Příloha C2 - Alza, originál, průměr, ženy, muži
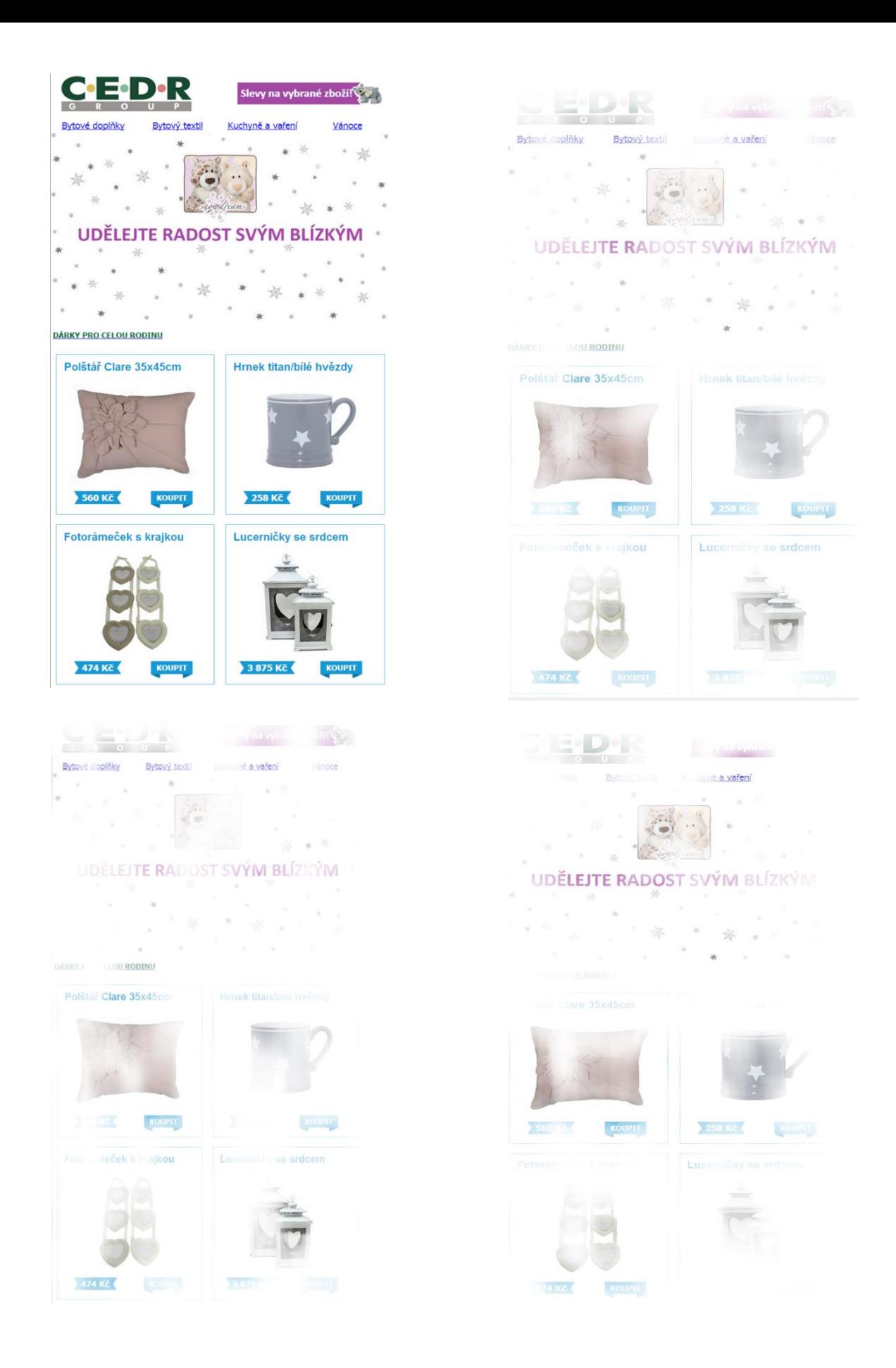

Příloha C3 - Cedr, originál, průměr, ženy, muži

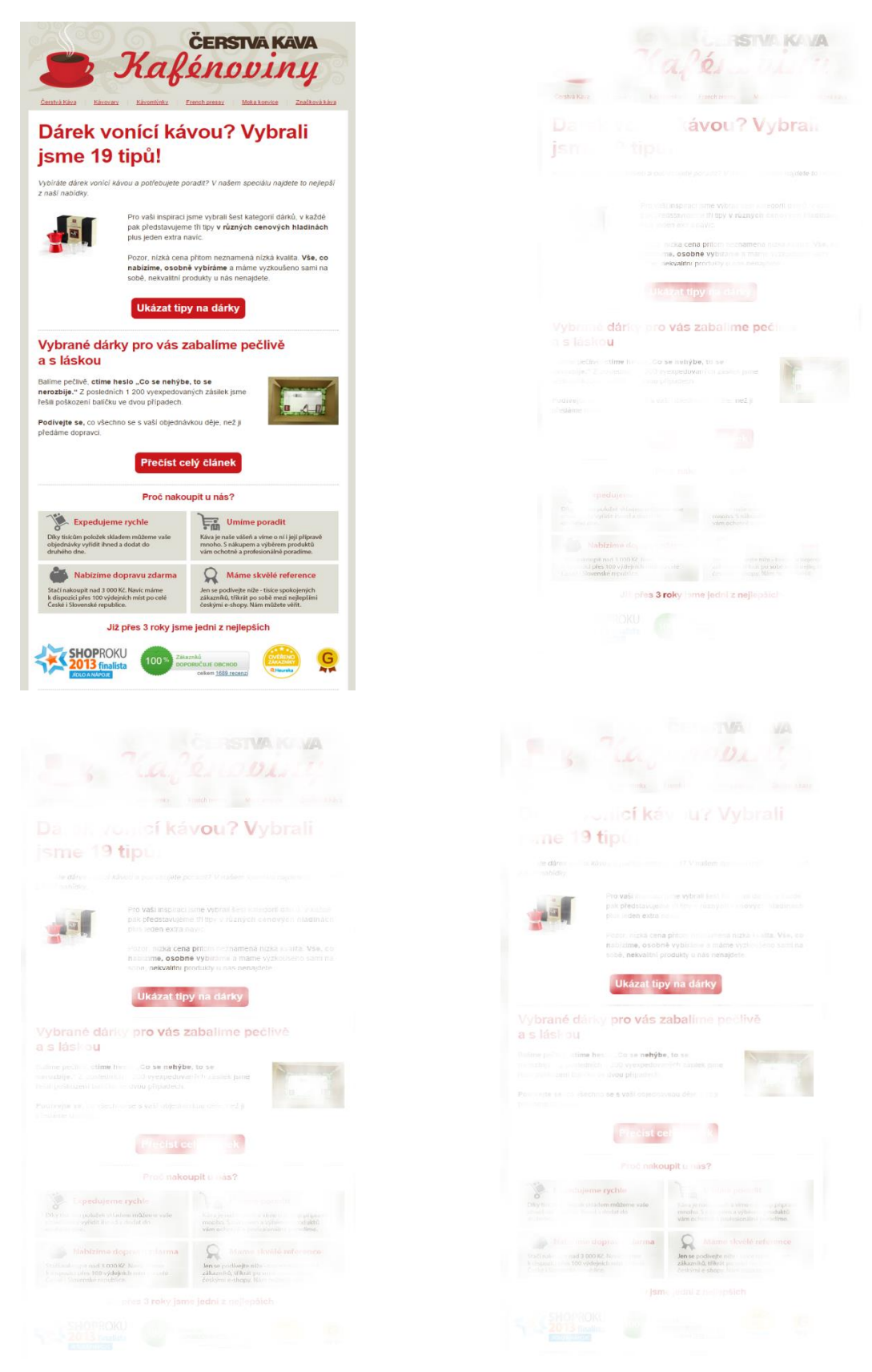

Příloha C4 – Kafenoviny, originál,průměr,ženy,muži

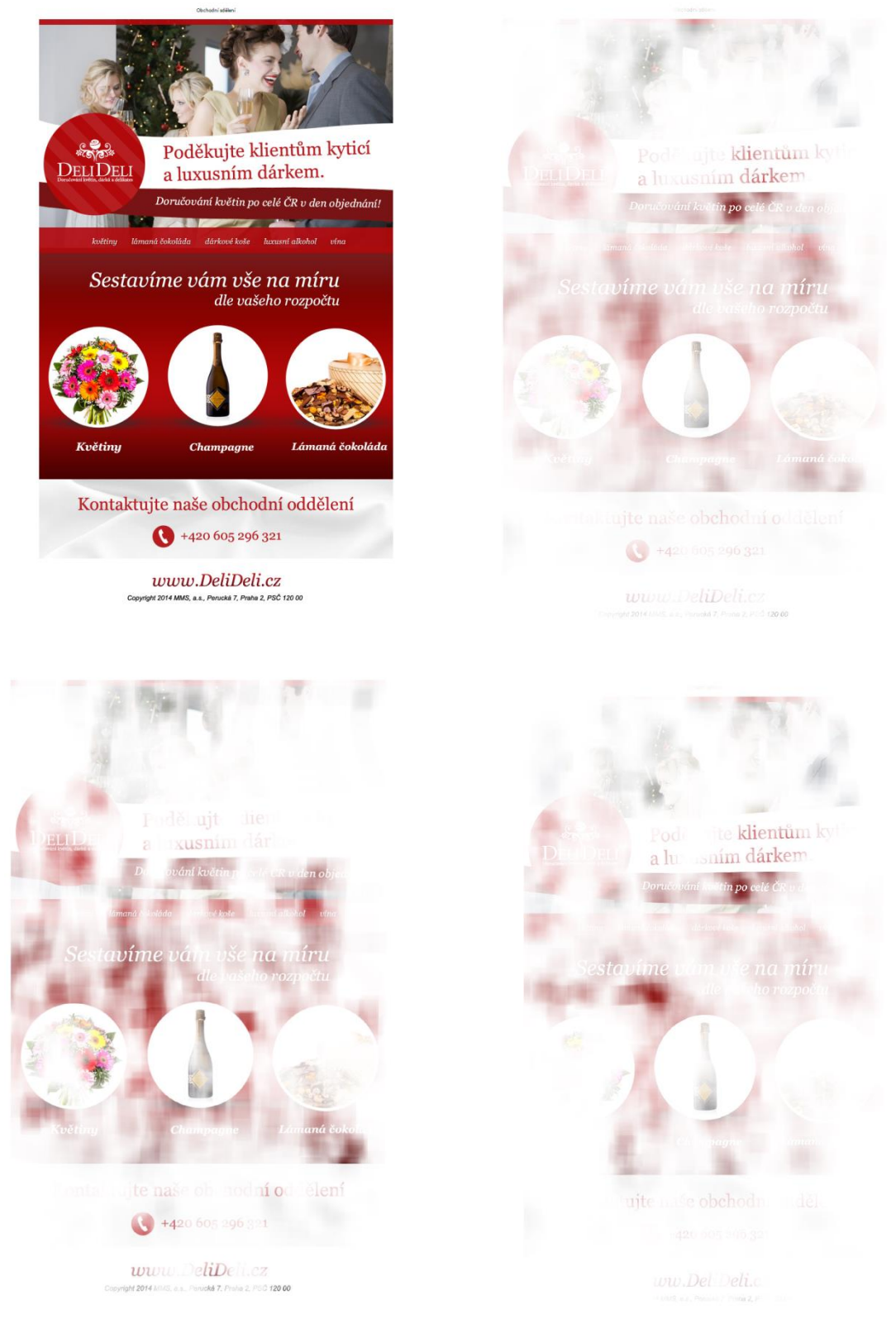

Příloha C5 - DeliDeli, originál, průměr, ženy, muži

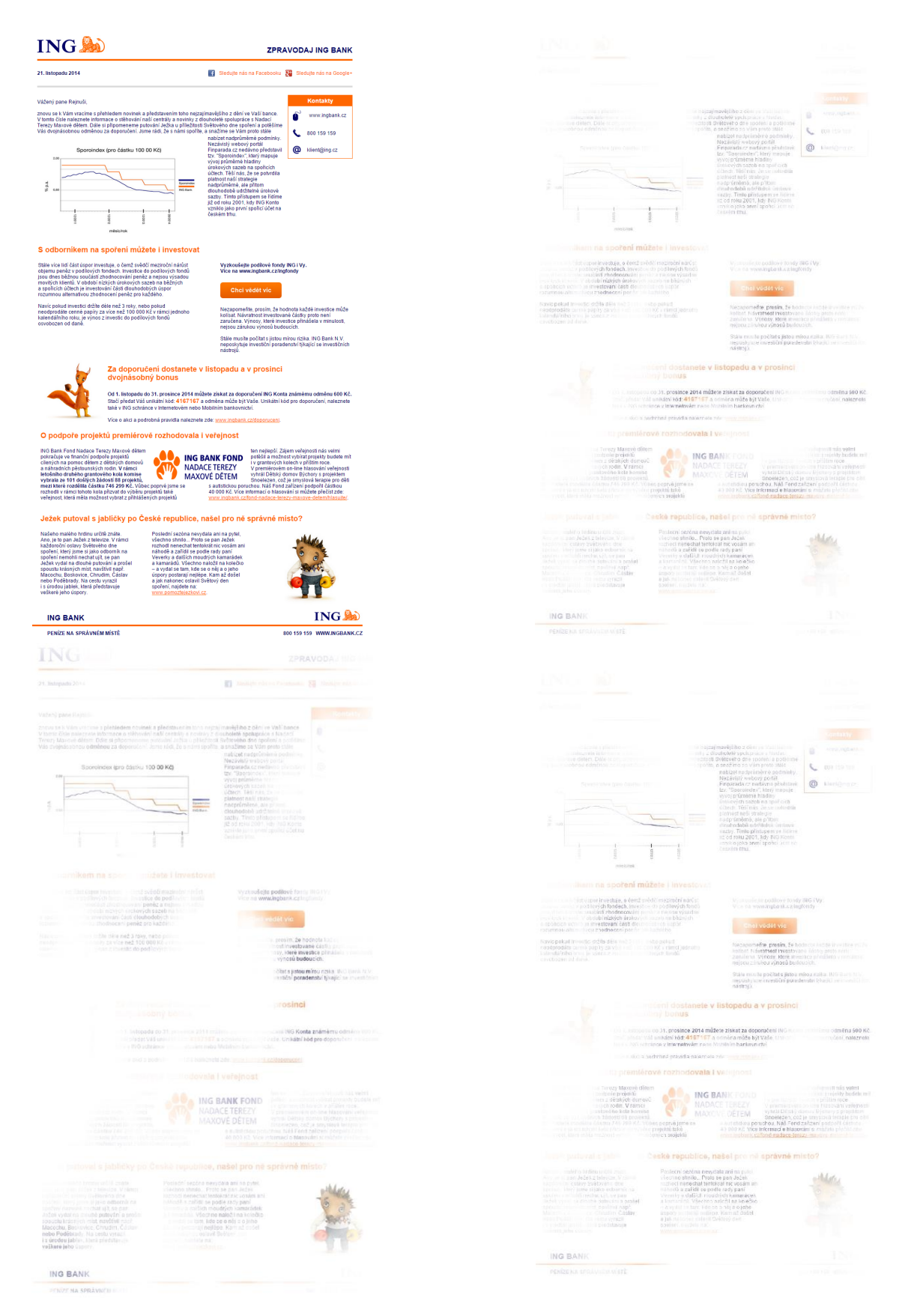

Příloha C6 - Ing, originál, průměr, ženy, muži

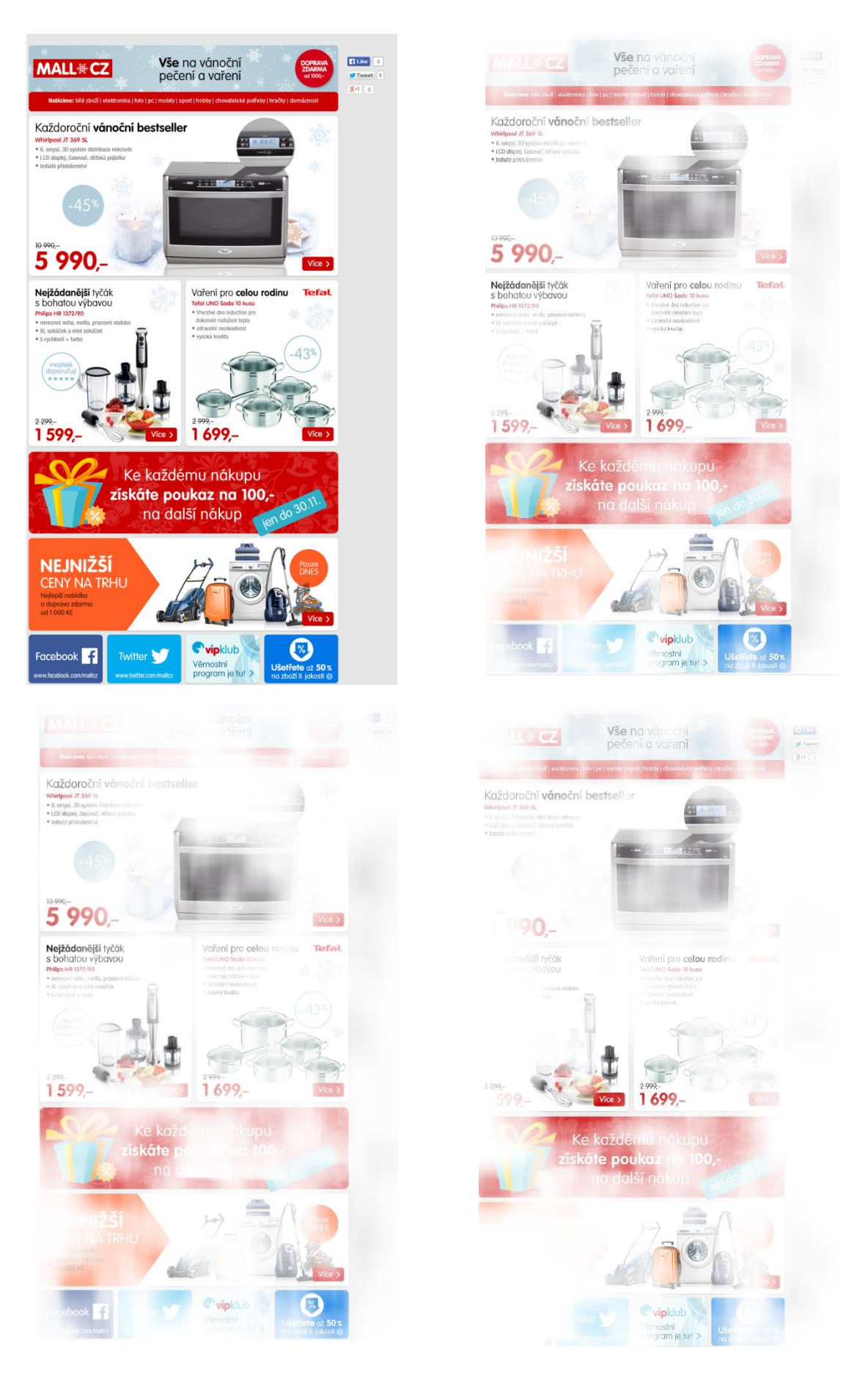

Příloha C7 – Mall.cz originál,průměr,ženy,muži

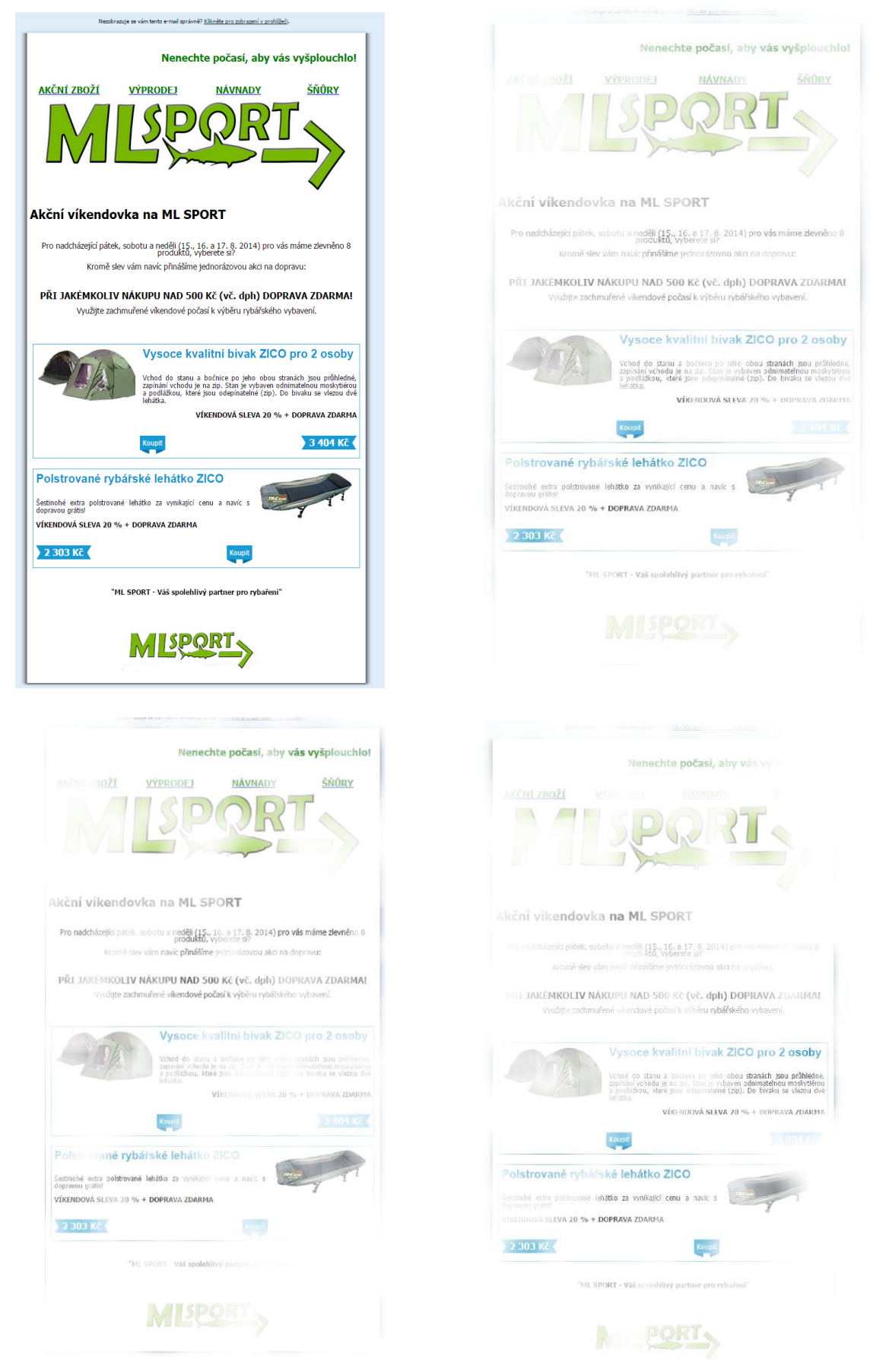

Příloha C8 - Alza, originál, průměr, ženy, muži

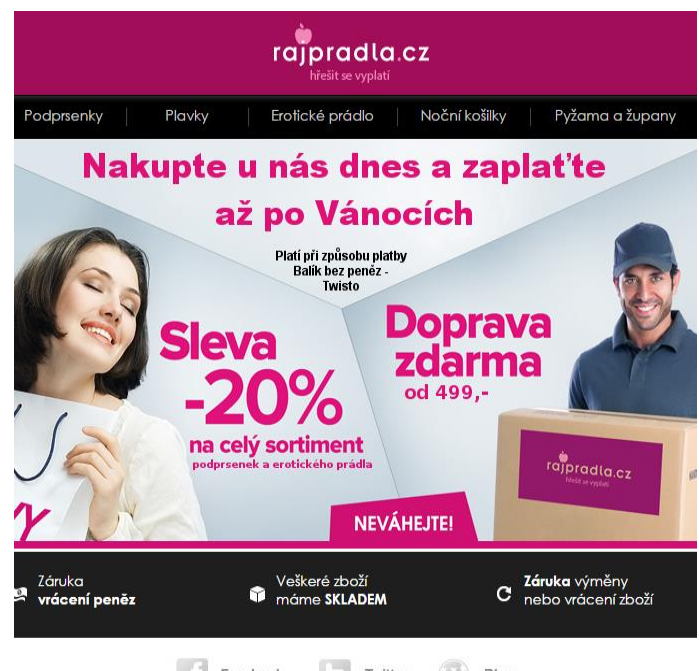

 $F$ acebook  $\binom{1}{2}$  Blog  $\Box$  Twitter

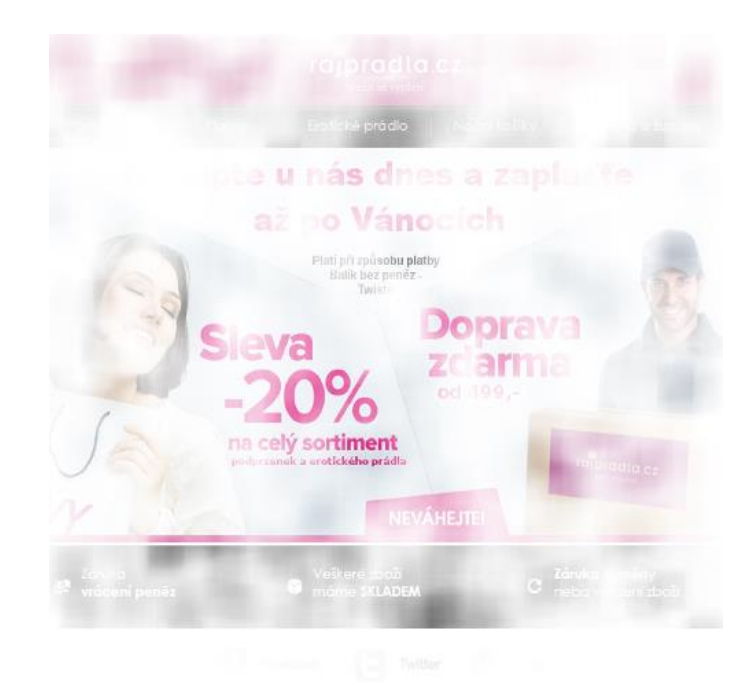

Příloha C9 - Alza, originál, průměr, ženy, muži

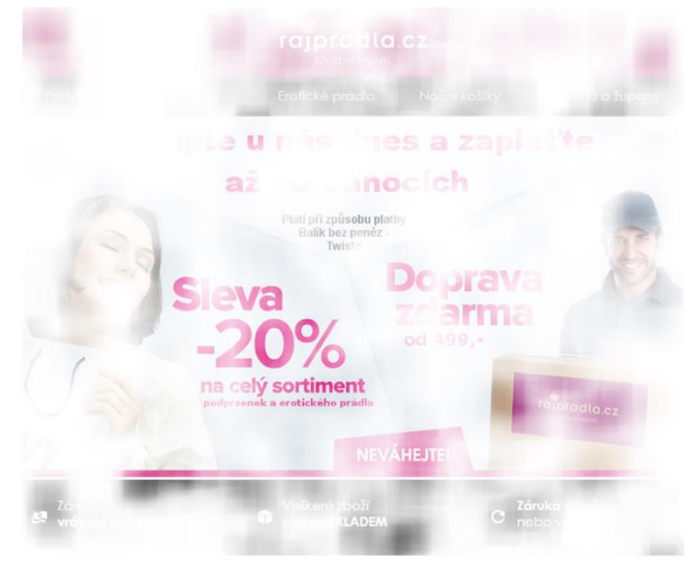

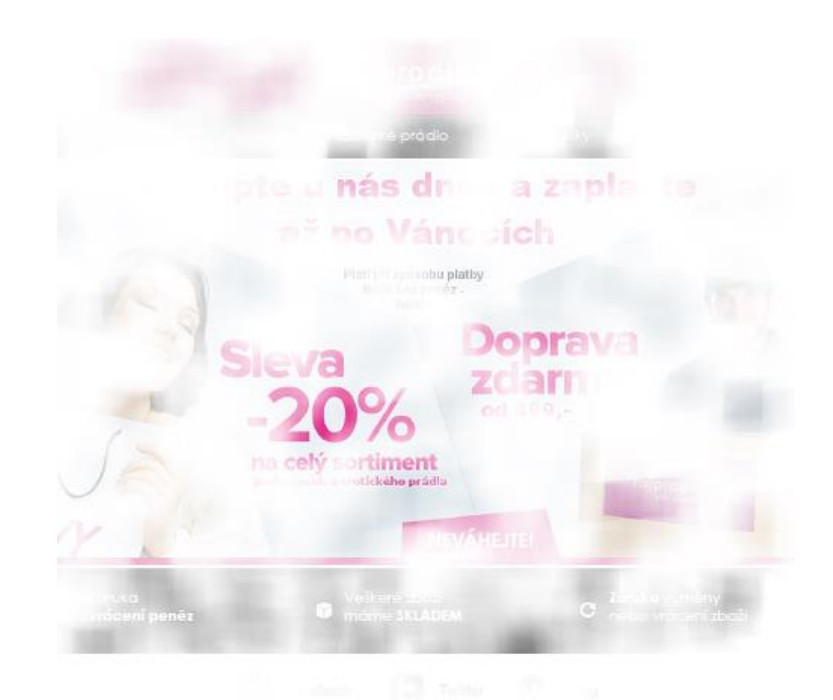

Příloha C10 – Alza, originál, průměr, ženy, muži

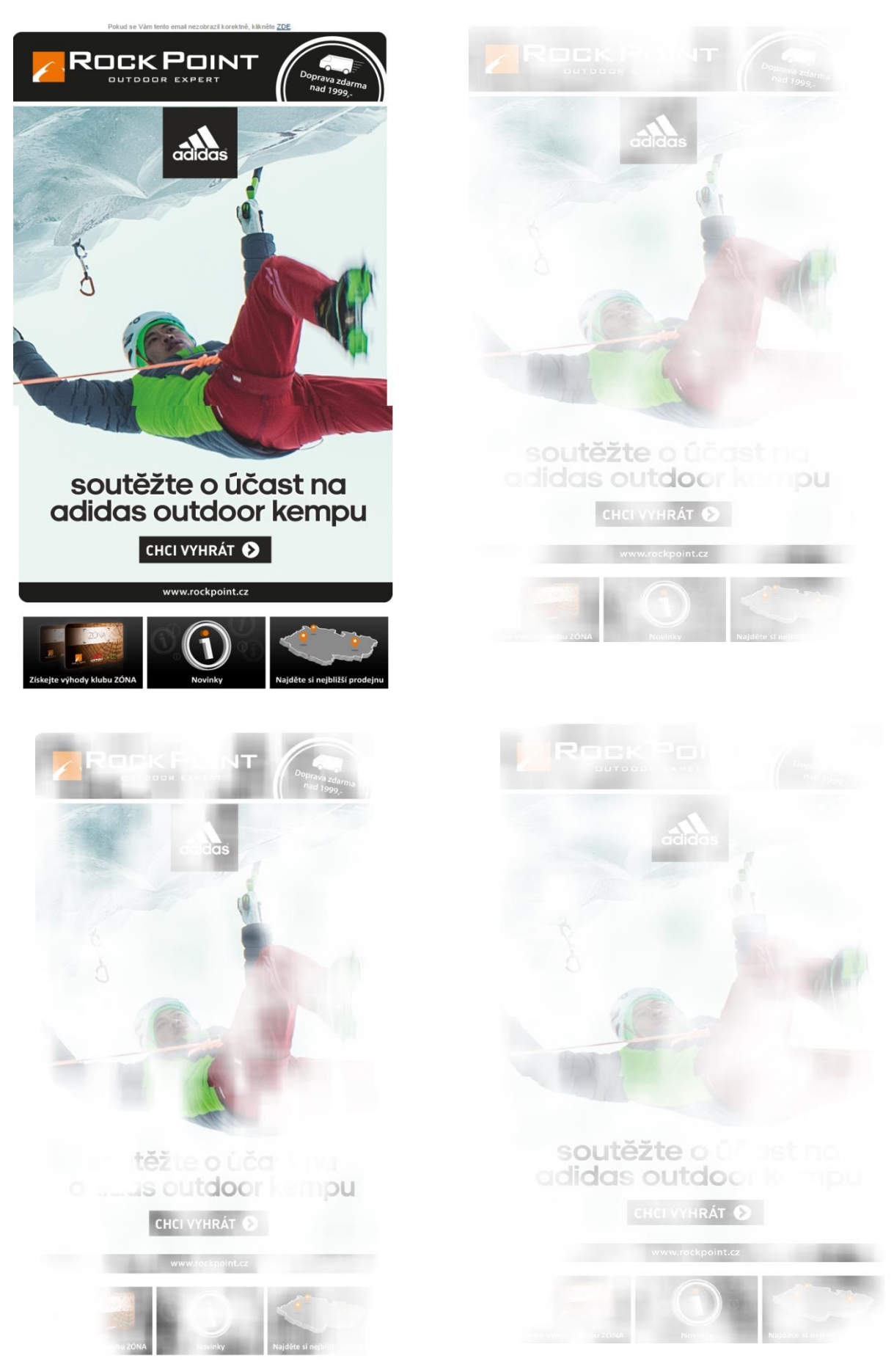

Příloha C11 – Alza, originál, průměr, ženy, muži